# W cyfrowej<br>szkole

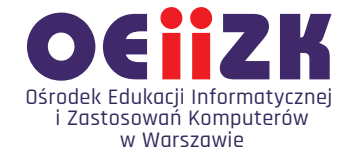

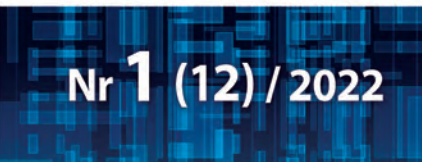

# informatyka · technologia · edukacja

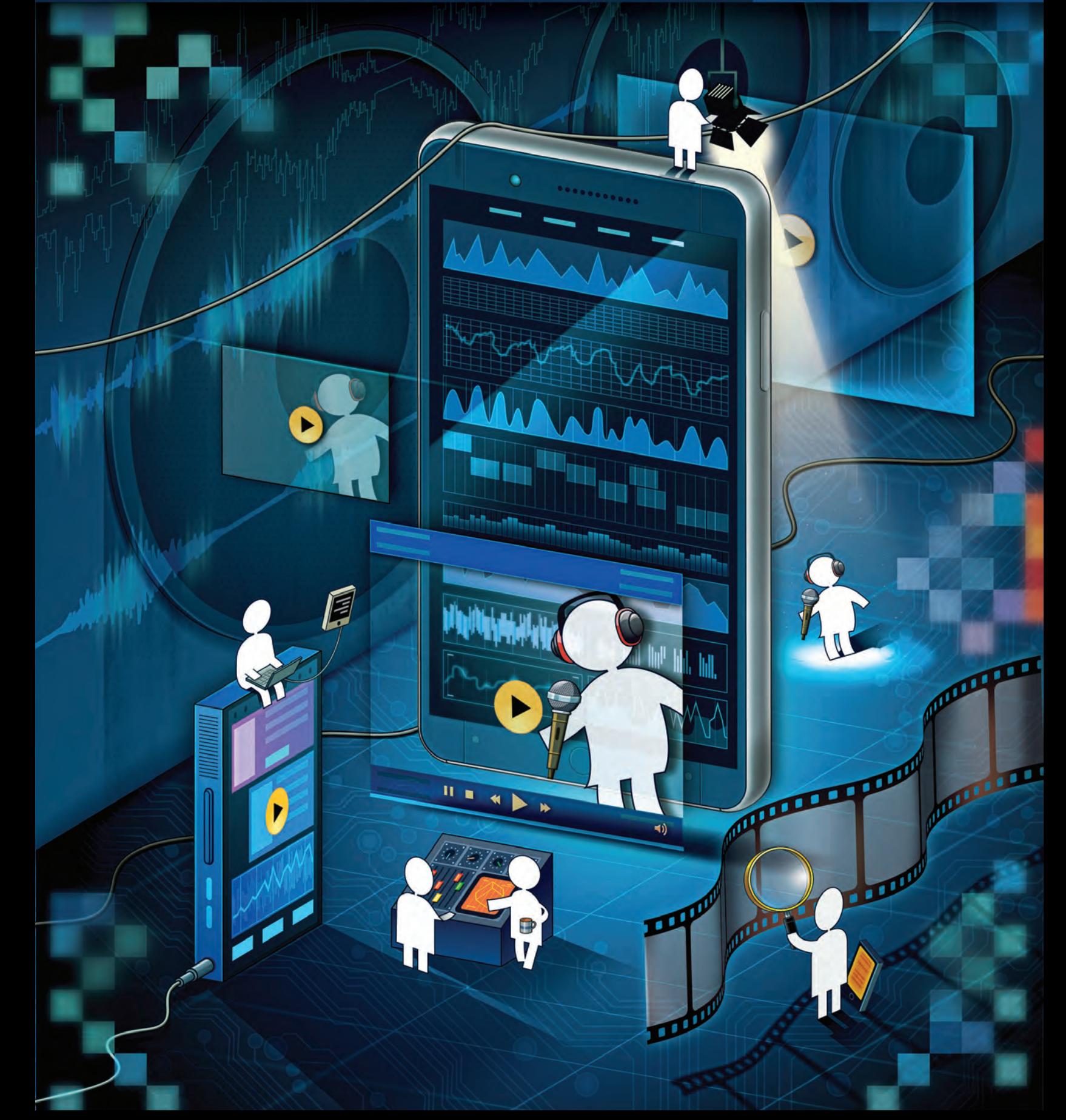

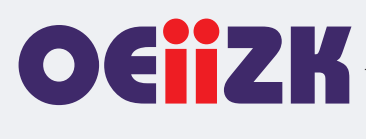

Ośrodek Edukacji Informatycznej i Zastosowań Komputerów w Warszawie jest publiczną placówką doskonalenia nauczycieli działającą od 1991 roku, powołaną przez Kuratora Oświaty i Wychowania miasta stołecznego Warszawy. Organem prowadzącym Ośrodek jest obecnie Samorząd Województwa Mazowieckiego.

Ośrodek wyspecjalizował się w edukacyjnych zastosowaniach technologii informacyjno-komunikacyjnych i powszechnym kształceniu informatycznym. Od ponad 25 lat z pasją doskonali nauczycieli w zakresie informatyki i wykorzystywania technologii informacyjno-komunikacyjnych w edukacji.

Podstawą działania Ośrodka jest uznanie zasadniczej roli nauczyciela w budowaniu społeczeństwa wiedzy i przeświadczenie, że jest on osobą uczącą się przez całe życie.

Różne formy doskonalenia i dokształcania dostarczają uczestnikom szkoleń specjalistycznej wiedzy i kształtują praktyczne umiejętności niezbędne do funkcjonowania w zmieniającym się świecie.

Dzięki łączeniu kwalifikacji i doświadczenia wykładowców oraz edukatorów z nowoczesnymi technologiami, oferowane przez Ośrodek szkolenia prezentują najwyższy poziom, przygotowane są w oparciu o nowoczesne programy nauczania i dostosowane do różnego stopnia przygotowania nauczycieli.

W ofercie Ośrodka znajduje się kilkadziesiąt szkoleń dopasowanych do aktualnych trendów technologicznych i dydaktycznych. Od 1991 roku w kursach i innych rodzajach działalności Ośrodka uczestniczyło blisko 100 tysięcy nauczycieli.

Od początku istnienia Ośrodek uczestniczy we wszystkich ważnych programach i przedsięwzięciach, które mają znaczenie dla rozwoju edukacji informatycznej i szkolnych zastosowań technologii informacyjnokomunikacyjnych. Były to między innymi: projekty MEN – Ogólne i specjalistyczne kursy dla nauczycieli, Pracownie komputerowe dla szkół, Wyposażenie Poradni Psychologiczno-Pedagogicznych w sprzęt komputerowy wraz z oprogramowaniem, Internetowe Centra Informacji Multimedialnej w Bibliotekach Szkolnych i Pedagogicznych, Komputer dla ucznia, Wspieranie doradztwa zawodowego poprzez kursy i inne formy doskonalenia zawodowego, Intel – Nauczanie ku Przyszłości, Intel – Classmate PC, Mistrzowie Kodowania, Warszawa programuje! Ośrodek współpracuje z wieloma wyższymi uczelniami w kraju i za granicą, uczestniczy w projektach krajowych i międzynarodowych. Prowadził m.in. wraz z Instytutem Informatyki Wydziału Matematyki, Informatyki i Mechaniki Uniwersytetu Warszawskiego Studium Podyplomowe Informatyki dla Nauczycieli – pierwszego i drugiego stopnia. Uczestniczył m.in. w projektach: MatComp, Colabs, IT for US, ICTime, ICT for IST. Był też organizatorem jubileuszowej X Międzynarodowej Konferencji Eurologo 2005, CBLIS 2010, a w roku 2015 Konferencji Scientix, organizowanej w ramach międzynarodowego projektu European Schoolnet.

Kompetencja, rzetelność oraz klimat współpracy i koleżeństwa są wartościami najwyżej cenionymi w codziennej pracy Ośrodka.

Zatrudnieni w Ośrodku nauczyciele konsultanci posiadają dużą wiedzę merytoryczną i metodyczną oraz łączą w swojej pracy różne specjalności. Jedną z nich jest informatyka, pozostałe to: matematyka, fizyka, chemia, biologia, języki obce, nauczanie wczesnoszkolne, geografia, bibliotekoznawstwo, przedmioty zawodowe, zarządzanie itd. Są autorami i współautorami wielu podręczników i książek, referatów na konferencjach krajowych i międzynarodowych, niezliczonych artykułów i materiałów dydaktycznych. Dzięki pracy wszystkich możemy dzisiaj śmiało chwalić się naszym dorobkiem.

Ośrodek posiada akredytację Mazowieckiego Kuratora Oświaty.

Misja Ośrodka: **Nadajemy nową wartość uczeniu się i nauczaniu.**

#### **Wydawca:**

Ośrodek Edukacji Informatycznej i Zastosowań Komputerów w Warszawie

ul. Raszyńska 8/10 02-026 Warszawa

egzemplarz bezpłatny

**ISSN 2545-1367 NAKŁAD 800 EGZ.**

#### **Zredagował zespół w składzie:** Maciej Borowiecki

Bożena Boryczka Jan A. Wierzbicki

#### **Skład:** Agnieszka Borowiecka

Marcin Pawlik

**Szablon, oprawa graficzna, przygotowanie do druku:** Marcin Pawlik

#### **Korekta:** Bożena Boryczka

**Opracowanie graficzne okładki:** Wojciech Jaruszewski

Druk: Drukarnia Kolumb ul. Kaliny 7 41-506 Chorzów

## **Adres redakcji:** Ośrodek Edukacji

Informatycznej i Zastosowań Komputerów w Warszawie

ul. Raszyńska 8/10 02-026 Warszawa tel. 22 579 41 00 fax: 22 579 41 70

e-mail: oeiizk@oeiizk.waw.pl

#### Od redakcji

Zapraszamy Państwa do lektury dwunastego numeru czasopisma W cyfrowej szkole. Układ działów oznaczonych różnymi kolorami jest nadal taki sam, jak w numerach poprzednich. Są to stałe rubryki, wyodrębnione tak, aby każdy z Czytelników, niezależnie od tego jakiego przedmiotu i na którym poziomie uczy, znalazł dla siebie ciekawe artykuły.

W tym numerze odnosimy się do szerokich zastosowań technologii informacyjno-komunikacyjnych w nauczaniu różnych przedmiotów.

W dziale Wywiad z ekspertem zapraszamy do lektury wywiadu z Panią Aurelią Michałowską, Mazowieckim Kuratorem Oświaty. Przedstawiamy w nim spostrzeżenia dotyczące wykorzystania technologii w szkole z punktu widzenia organu nadzorującego. W drugim wywiadzie rozmawiamy z Panią Elżbietą Kawecką, wieloletnim nauczycielem i profesorem oświaty, o roli projektów międzynarodowych w rozwoju nowoczesnego nauczania.

W dziale Cyfrowa edukacja artykuły odwołują się do wykorzystania aplikacji internetowych w nauczaniu dwujęzycznym, indywidualnej nauki języków obcych na przykładzie języka hiszpańskiego oraz wykorzystania różnych aplikacji do wizualizacji pojęć matematycznych.

W dziale Nauczanie informatyki znajdziemy dwa artykuły także inspirowane internetem. Jeden odnosi się do bardzo ciekawych rozszerzeń popularnego wśród młodych uczniów języka Scratch. Pomysły zawarte w drugim artykule, dotyczące wykorzystania akcelorometru i kamery urządzeń mobilnych, można wykorzystać na lekcjach informatyki ze starszymi uczniami.

W dziale Edukacja wczesnoszkolna proponujemy artykuł omawiający wykorzystanie gier przy utrwalaniu wiadomości i umiejętności dzieci najmłodszych.

W dziale Edukacja zawodowa autor artykułu dzieli się swoimi spostrzeżeniami dotyczącymi podstawy programowej zawodu technik programista, natomiast w dziale Bezpieczeństwo i prawo rozpoczynamy publikację poradnika opracowanego przez Urząd Ochrony Danych Osobowych. W tym numerze porady dotyczące bezpiecznego korzystania ze smarfona i kamery.

W dziale Strefa dyrektora omawiamy korzyści z udziału w programie "Erasmus+".

W dziale Wydarzenia i relacje przedstawiamy relacje z konferencji online dotyczącej zastosowań gier w edukacji oraz konferencji ESA Teach in Space 2021.

Następny numer W Cyfrowej Szkole ukaże się w drugim kwartale 2022 roku.

Przyjemnej lektury!

# Spis treści

## **Felieton**

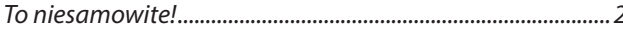

#### **Wywiad z ekspertem**

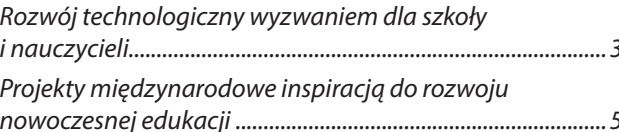

#### Cyfrowa edukacja

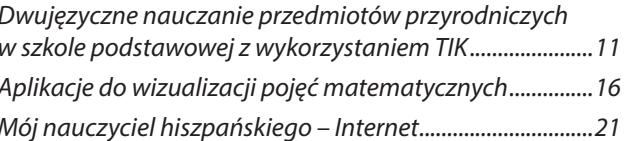

## **Nauczanie informatyki**

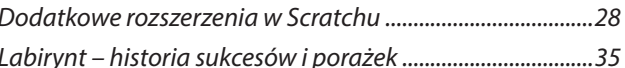

#### Edukacja wczesnoszkolna

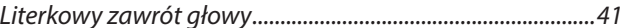

#### Edukacja zawodowa

Spostrzeżenia na temat podstawy programowej 

#### **Bezpieczeństwo i prawo**

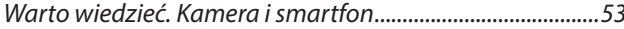

#### Strefa dyrektora

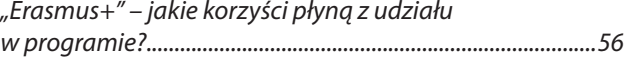

## Wydarzenia i relacje

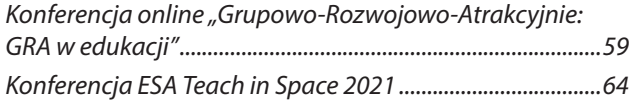

# To niesamowite!

Agnieszka Borowiecka

#### *... można?*

#### *Można!*

Ostatnio zainteresowałam się jednym z serwisów z filmami. Dostęp był bezpłatny, ale okupiony reklamami, z których jedna powtarzała się tak często, że już zaczęłam ją cytować. Stąd właśnie pochodzi tytuł tego felietonu. Jednak z drugiej strony, to jest rzeczywiście niesamowite!

Kto by się jeszcze niedawno spodziewał, że technologia będzie miała takie możliwości? Już nie mówię o tym, że odkurzacz sam jeździ po domu i sprząta po nas oraz naszym kocie, że kosiarka sama nam skosi trawnik, który sam się podleje o właściwej porze. Samochody, które odwiozą nas same do domu powoli przestają być wytworem fantazji. Potrzebujesz się nauczyć języka? Wystarczy Ci dostęp do internetu. Chcesz coś kupić? Ten sam internet, do spółki z radiem i telewizją szybko podpowie, co jest najlepsze dla twojego zdrowia, wygody i rozwoju. Choć akurat ta część naszego współczesnego życia – wszechobecne reklamy – wyjątkowo źle działa na moje nerwy.

Czy otaczająca nas technologia wpływa na edukację? To już zależy od nas. Jednak to niesamowite, jak wiele możemy zmienić w naszej pracy, jeśli tylko zdecydujemy się skorzystać z technologii. Wszyscy wiedzą, że internet to źródło wiedzy i materiałów, albo gotowych do użycia, albo wymagających niewielkiej korekty lub przetłumaczenia na język polski. Ale czy ktoś jeszcze niedawno pomyślał, że na lekcji w szkole podstawowej uczniowie beda mogli sami zaprojektować programy korzystające ze sztucznej inteligencji. I to za pomocą składania takiego programu z bloczków, jak to opisano w artykule *Dodatkowe rozszerzenia w Scratchu*. Ale to jeszcze nic! Naprawdę nie spodziewałam się, że mogę sobie narysować labirynt na kartce papieru, skierować na niego obiektyw aparatu mojego telefonu, a po chwili zacząć przeprowadzać kulkę przez wczytany do pamięci labirynt – sterując nią za pomocą przechyleń komórki. Można? Można! No może tylko z tym rysowaniem labiryntu na papierze nie pójdzie mi tak dobrze, jak za pomocą komputera. Ale już i z pisaniem mamy coraz większe kłopoty, odkąd klawiatura, myszka oraz rysik zastąpiły długopis i ołówek w naszym codziennym życiu. Nic to, trzeba będzie wrócić do podstaw. Skoro tyle zmian ostatnio jest wprowadzanych w szkole, pojawiają się zapowiedzi coraz to nowych przedmiotów, to ja zagłosuję za jednym. Zacznijmy uczyć kaligrafii. Popatrzcie, jak niesamowite cuda tworzyli jej mistrzowie za pomocą odrobiny tuszu lub atramentu. A potem spokojnie przejdziemy do mądrego i roztropnego użycia technologii w szkole.

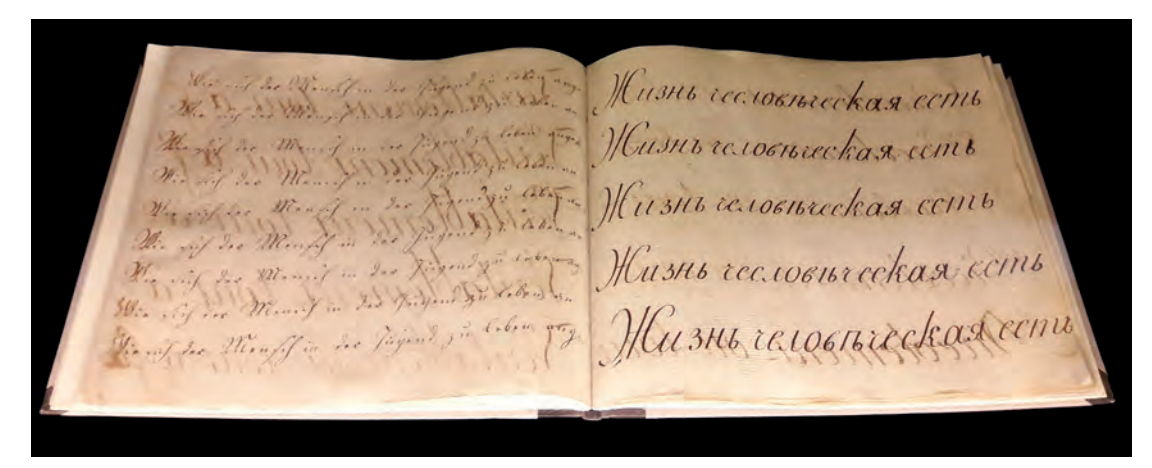

Notatnik kaligraficzny Fryderyka Chopina (https://commons.wikimedia.org)

# Rozwój technologiczny wyzwaniem dla szkoły i nauczycieli

Z Aurelią Michałowską, Mazowieckim Kuratorem Oświaty rozmawia Elżbieta Pryłowska-Nowak

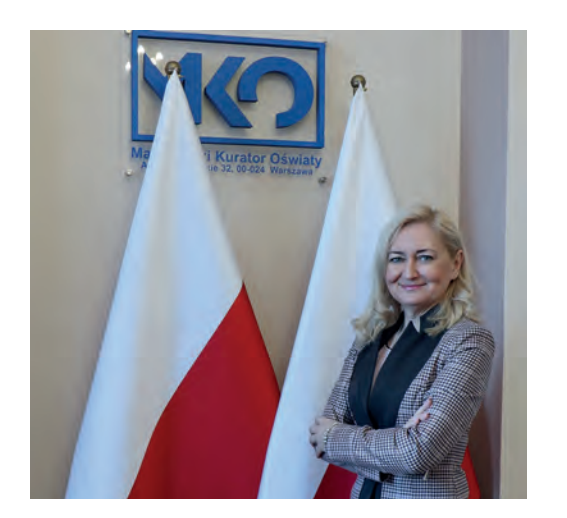

**Elżbieta Pryłowska-Nowak: Jest Pani absolwentką studiów podyplomowych z technologii informacyjnej i marketingu, a także ukończyła Pani szkolenia związane z edukacją medialną w praktyce szkolnej. Jakie zmiany obserwuje Pani w sposobach wykorzystania technologii cyfrowych w edukacji na przestrzeni lat i jak je Pani ocenia?**

**Aurelia Michałowska:** Rozwój technologiczny, epoka cyfryzacji, rosnące znaczenie mediów społecznościowych, dostęp do ogromu informacji i źródeł przekazu wiąże się z wielkimi możliwościami, ale jest także wyzwaniem dla szkoły i nauczycieli. Wszyscy widzimy, jak ogromnie i bardzo szybko zmienia się rzeczywistość cyfrowa. Trudno nawet porównać sytuację sprzed dwudziestu, a nawet dziesięciu lat do rozwiązań, które dziś funkcjonują w naszym życiu i siłą rzeczy przenoszone są też do szkół. Edukacja nie może przecież być oderwana od otoczenia.

Współczesne nauczanie jest połączeniem metod tradycyjnych oraz technologii informacyjnokomunikacyjnych. Umiejętność korzystania z aplikacji komputerowych i naukowych zasobów dostępnych w sieci internetowej nie tylko ułatwia przyswajanie wiedzy przez uczniów, ale przede wszystkim staje się kompetencją potrzebną w życiu codziennym i pracy.

*Aurelia Michałowska od roku 2009 do czasu powołania na stanowisko Mazowieckiego Kuratora Oświaty pełniła funkcję dyrektora Szkoły Podstawowej nr 4 im. św. Kazimierza Jagiellończyka w Radomiu. W latach 2007-2009 była zastępcą dyrektora Wydziału Edukacji, Sportu i Turystyki Urzędu Miasta w Radomiu. Pracowała także w Kuratorium Oświaty w Warszawie jako wizytator radomskiej delegatury.*

*Jest nauczycielem dyplomowanym z 30-letnim stażem pracy, posiada II stopień specjalizacji zawodowej. Ukończyła Uniwersytet Warszawski na kierunku edukacja początkowa. Odbyła również studia podyplomowe z zakresu kształcenia zintegrowanego, zarządzania oświatą, oligofrenopedagogiki, technologii informacyjnej i marketingu, a także liczne kursy i szkolenia (m.in.z nadzoru pedagogicznego oraz edukacji medialnej w praktyce szkolnej).*

> Ostatnie już blisko dwa lata naznaczone epidemią, wymagały od nas podejmowania szybkich decyzji i działań, dostosowania się do sytuacji. Nauczyliśmy się lepiej i efektywniej korzystać z cyfryzacji, choć na pewno technologia nie jest w stanie zastąpić bezpośrednich relacji. Świadome wykorzystywanie metod informatycznych umożliwia nam wszystkim, bez względu na wiek, rozwiązywanie wielu zadań z różnych dziedzin. Wyzwaniem i dużą odpowiedzialnością jest więc takie przygotowanie młodych ludzi, aby mogli swobodnie funkcjonować w społeczeństwie informacyjnym. To jest dla nas jako pedagogów cel, do którego dążymy.

> **E.P-N.: Zastosowanie technologii cyfrowych aktywizuje i motywuje uczniów. Wiąże się z wykorzystaniem odpowiedniego sprzętu, np. laptopa, projektora, tablicy interaktywnej, tabletu, drukarki 3D. Rządowy program "Laboratoria przyszłości" jest ogromną szansą na doposażenie szkolnych pracowni. Poza zapewnieniem odpowiedniego wyposażenia, jakie Pani zdaniem dodatkowe działania powinny być podejmowane, aby udoskonalić środowisko kształcenia w polskich szkołach?**

> **Aurelia Michałowska:** Rzeczywiście na program "Laboratoria przyszłości" rząd przeznaczył ogromne środki. Z programu na terenie województwa mazowieckiego skorzystało 1513 szkół podstawowych,

pozyskując na ten cel ponad 141 mln zł. Dzięki tej inicjatywie szkoły otrzymują nowoczesny sprzęt, jak np. drukarki 3D, sprzęt do nagrań, ale też narzędzia do prac ręcznych i pomoce dydaktyczne. Warto zauważyć, że w ramach już realizowanych programów rządowych od 2016/2017 roku do chwili obecnej na terenie województwa mazowieckiego wsparto szkoły i organy prowadzące na łączną kwotę blisko 69 mln złotych. Ze wsparcia skorzystało ponad 5 tys. szkół. Na program rozwijania szkolnej infrastruktury oraz kompetencji uczniów i nauczycieli w zakresie technologii informacyjno-komunikacyjnych "Aktywna Tablica" przeznaczono już blisko 33 mln złotych. Wierzę, że coraz lepsze wyposażenie szkół będzie znacząco wspomagało proces edukacji.

Ale istotne są nie tylko przekazywana wiedza i umiejętności, ale też wartości i zaszczepianie w młodych ludziach pragnienia poznawania świata, odkrywania swoich pasji, odpowiedzialności za drugiego człowieka i środowisko. Polskie szkolnictwo zawsze było otwarte na nowe metody nauki, które ułatwiałyby realizację wspomnianych celów. Staramy się wprowadzać nowe narzędzia i stosować nowoczesne technologie. Nieustannie dokonujemy diagnozy dostępnych zasobów, koordynujemy wprowadzanie danej technologii, dostosowujemy ją do określonych placówek i na bieżąco monitorujemy jej skuteczność. Zawsze potrzebne będą zajęcia dodatkowe, szkolenia, kursy, podczas których zarówno młodzież, jak i nauczyciele, dzielą się swoimi spostrzeżeniami i doświadczeniem, dotyczącymi wykorzystywania wprowadzanych technologii. Dzięki wymianie doświadczeń możemy efektywnie dostosowywać je do potrzeb podopiecznych i grona pedagogicznego. Potrzebne jest tworzenie wspólnych baz dobrych praktyk, dzięki którym będziemy się wzajemnie inspirować i poszukiwać nowych rozwiązań.

**E.P-N.: Obecnie model pracy w szkole stopniowo odchodzi od metod podających do metod aktywizujących i modelu nauczania projektowego, problemowego. Takie podejście jest uwzględnione w podstawach programowych kształcenia ogólnego. Zmienia się także rola nauczyciela, który staje się trenerem, tutorem, mentorem. W jakim stopniu Pani zdaniem nauczyciele są gotowi na taką zmianę? Jaki powinien być nauczyciel i co powinien robić, żeby zarażać swoich uczniów pasją?**

**Aurelia Michałowska:** Uważam, że model idealnego nauczyciela jest niezmienny, bez względu na metody i techniki nauczania, na kierunki jakimi podąża system oświaty. Nauczyciel bowiem, poza przekazywaniem wiedzy, powinien być dla młodych ludzi wzorem do naśladowania. I nie uważam żeby to był slogan. Idealny nauczyciel to człowiek z pasją, z zamiłowaniem do nauczania i dziedziny wiedzy, którą się zajmuje. Jest zaangażowany, potrafi stworzyć w klasach atmosferę przyjaźni, zbudować więzi i nie ma znaczenia, czy jest to nauka w formie tradycyjnej czy zdalna. Środowisko szkolne nigdy nie kończyło się na szkolnych murach lub razem

z dzwonkiem. To przestrzeń, która dzięki odpowiednim ludziom może być otwarta, kreatywna i inspirująca. Dobry nauczyciel, dzięki swojej cierpliwości i sercu wkładanemu w pracę, potrafi pomóc uczniom odkrywać i pielęgnować talenty oraz wspierać ich wprocesie dorastania.

**E.P-N.: Ośrodek Edukacji Informatycznej i Zastosowań Komputerów w Warszawie jest od 30 lat organizatorem wielu aktywności rozwijających kompetencje cyfrowe nauczycieli. Należą do nich: ogólnopolskie projekty grantowe np. "Lekcja:Enter", informatyczne konkursy przedmiotowe, konkursy tematyczne wykorzystujące technologię informacyjno-komunikacyjną**  "Z technologią w świat nauki", "Zróbmy nasz **film" pod patronatami Mazowieckiego Kuratora Oświaty. Jak ocenia Pani realizowane przez nas działania i współpracę w tym zakresie?**

**Aurelia Michałowska:** Gratuluję Państwu jubileuszu. Ośrodek Edukacji Informatycznej i Zastosowań Komputerów w Warszawie stanowi ważny punkt na mazowieckiej mapie szkoleń dla nauczycieli i wyznacza nowe horyzonty w polskiej edukacji informatycznej. Placówka uczestniczy we wszystkich ważnych programach i przedsięwzięciach, które mają znaczenie dla rozwoju edukacji informatycznej na Mazowszu. Cieszy mnie fakt, że oprócz szkoleń dla nauczycieli Ośrodek przywiązuje dużą wagę do pracy z młodzieżą uzdolnioną informatycznie. Dzięki pracy wszystkich pracowników Ośrodek może dzisiaj śmiało pochwalić się pokaźnym dorobkiem i wymiernymi sukcesami w realizacji głównego celu: podnoszenia kompetencji informatycznych nauczycieli zgodnie z najwyższymi standardami. Życzę wszystkim pracownikom Ośrodka powodzenia i kolejnych osiągnieć w przyszłości.

**E.P-N.: Prosimy o podzielenie się swoimi upodobaniami jeśli chodzi o zastosowanie technologii w życiu codziennym. Jakie urządzenia i media cyfrowe należą do Pani ulubionych, z których najczęściej Pani korzysta?**

**Aurelia Michałowska:** Z jednej strony pozostaję niezmiennie zwolenniczką książki drukowanej, gdyż uważam, że ma ona swój niepowtarzalny charakter, ale też lubię korzystać z elektronicznych gadżetów, jak np. smartwatch. Uważam, że mamy tyle możliwości cyfrowych, że każdy może wybrać to co mu najbardziej odpowiada, nie zapominając o bezpośrednich kontaktach międzyludzkich. Cenię wszystkie narzędzia, które ułatwiają nam te kontakty, sprawiają, że odległość między komunikującymi się ludźmi nie ma znaczenia. Możemy w każdej chwili porozmawiać i zobaczyć się z rodziną, bliskimi, współpracownikami. Budowanie relacji międzyludzkich i dbanie o nie, są ważnymi wartościami w moim życiu, bez względu na rolę, jaką akurat pełnię: mamy, babci czy Mazowieckiego Kuratora Oświaty.

**E.P-N.: Bardzo dziękuję za rozmowę i życzę wielu sukcesów.**

# Projekty międzynarodowe inspiracją do rozwoju nowoczesnej edukacji

Z Elżbietą Kawecką rozmawiają Elżbieta Pryłowska-Nowak i Anna Grzybowska

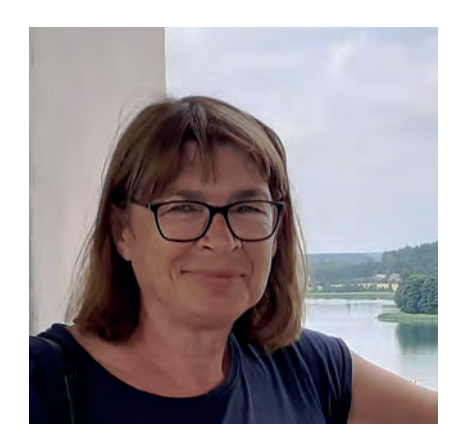

**Elżbieta Pryłowska-Nowak: Chcemy porozmawiać o tym, jak zaczęła się Twoja przygoda z pracą w projektach międzynarodowych, co dają tego typu aktywności nauczycielom i jak wpływają na ich pracę zawodową i rozwój osobisty. Twój pierwszy projekt realizowany we**  wczesnych latach 90. to "Global Laboratory". **Można powiedzieć, że od niego wszystko się zaczęło. Jak trafiłaś do tego projektu i jakie były jego cele oraz działania?**

**Elżbieta Kawecka:** Do udziału w tym projekcie, który był jedną z form kształcenia środowiskowego, zachęciła mnie nauczycielka geografii, z którą pracowałam w XXXV LO im. Bolesława Prusa w Warszawie. Projekt "Global Laboratory" był opracowany i koordynowany przez Technical Education Research Center Inc. (TERC) – niedochodową instytucję amerykańską, zajmującą się przede wszystkim opracowywaniem i wdrażaniem nowoczesnych środków technicznych do szkolnictwa oraz prowadzeniem badań edukacyjnych, mających na celu podniesienie poziomu nauczania matematyki i przedmiotów ścisłych. Projekt ten zachęcał uczniów, nauczycieli i naukowców do podejmowania wspólnych badań naukowych z zakresu regionalnej ekologii i światowych zmian klimatu. Szczegółowymi celami projektu było:

- opracowanie tanich i prostych przyrządów do badań i zbierania danych przez uczniów,
- prowadzenie ciągłych obserwacji środowiska,

*Elżbieta Kawecka – honorowy profesor oświaty (2015), laureatka I nagrody Polskiego Towarzystwa Fizycznego dla wyróżniających się nauczycieli fizyki (2009) za wkład w rozwój nowych metod nauczania fizyki, w szczególności wspomaganych technologią informacyjną oraz pracę z nauczycielami i młodzieżą. Od wielu lat pracuje w Zarządzie Polskiego Stowarzyszenia Nauczycieli Przedmiotów Przyrodniczych, współpracuje z European Schoolnet jako Ambasador Scientix w Polsce.*

*Pracowała jako nauczyciel konsultant oraz kierowała Pracownią Przedmiotów Przyrodniczych w Ośrodku Edukacji Informatycznej i Zastosowań Komputerów Warszawie (OEIiZK), uczyła fizyki w liceum. Autorka licznych publikacji i szkoleń na temat edukacji przyrodniczej wspieranej TIK, uczestniczka wielu międzynarodowych i krajowych projektów edukacyjnych. Obecnie współpracuje z OEIiZK przy realizacji międzynarodowego projektu "Future Space".*

> • wymiana wyników badań i współpraca między uczestnikami projektu na całym świecie i ośrodkami naukowymi za pomocą sieci komputerowej.

Nasza szkoła otrzymała komplet materiałów i pomocy dydaktycznych, w tym interfejs pomiarowy z sondą temperatury oraz oprogramowanie do współpracy z komputerem. Uczniowie podzieleni na grupy wykonywali pomiary meteorologiczne w dniach zmiany pór roku, sporządzili też mapę terenu badań. Akceptacja wysłanego do TERC pierwszego raportu zaowocowała otrzymaniem certyfikatu uczestnika programu.

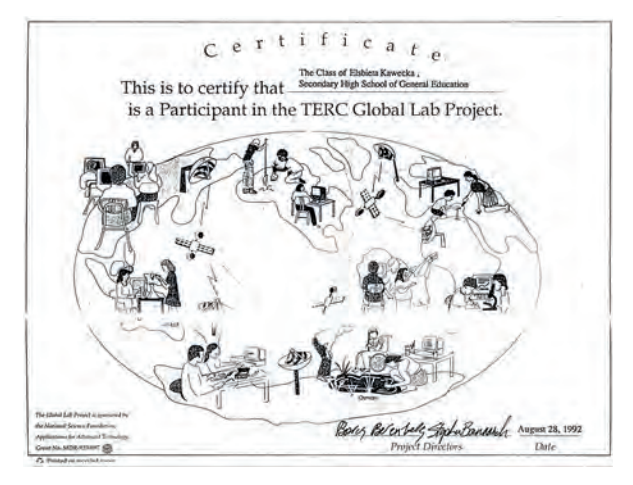

Rysunek 1. Certyfikat uczestnictwa szkoły w "Global Laboratory Project"

Wywiad z ekspertem Wywiad z ekspertem Wywiad z ekspert

Kolejny etap pracy w projekcie był już bardziej wyspecjalizowany. My zajęliśmy się pomiarami ozonu stratosferycznego za pomocą ozonometru zbudowanego w TERC. Wyniki pomiarów opracowywane za pomocą arkusza kalkulacyjnego AS-EASY-AS porównywaliśmy z danymi ze stacji pomiarowej Instytutu Geofizyki PAN w Belsku. Szkoła została użytkownikiem sieci komputerowej EARN (European Academic and Research Network), główny węzeł krajowy (PLEARN) mieścił się w Centrum Informatycznym Uniwersytetu Warszawskiego (CIUW). Szkoła nie posiadała modemu, więc jeździłam do budynku CIUW na Krakowskie Przedmieście, aby wysyłać i odbierać listy i raporty uczniów zapisane na dyskietkach. Pamiętam, że były one zapisane w kodzie ASCII za pomocą edytora w Norton Commanderze. Uczniowie chętnie uczestniczyli w projekcie, co zdecydowało o utworzeniu w szkole klasy autorskiej o profilu biologiczno-chemicznym z elementami ochrony środowiska i informatyki. Pozwoliło to na włączenie wybranych rezultatów projektu na lekcjach informatyki, chemii, geografii i języka angielskiego oraz zajęcia kół przedmiotowych.

#### **Anna Grzybowska: Brałaś udział w wielu konferencjach i szkoleniach międzynarodowych (GIREP, CBLIS). Konferencję CBLIS 2010 organizowaliśmy wspólnie w Ośrodku. Dlaczego warto brać udział w tego typu wydarzeniach?**

**Elżbieta Kawecka:** Międzynarodowe konferencje i szkolenia są doskonałą okazją do podniesienia kwalifikacji zawodowych, poznania nowych tendencji, narzędzi i metod edukacyjnych stosowanych w różnych krajach, na różnych poziomach edukacyjnych. Na każdej konferencji zdobyłam jakieś nowe doświadczenie, poznałam nowe oprogramowanie przydatne w nauczaniu fizyki i innych przedmiotów przyrodniczych, które wzbogaciło mój warsztat pracy. Ogromnie ważne były też nasze wystąpienia pokazujące, że działania prowadzone w Ośrodku są dobrze oceniane na poziomie międzynarodowym. Udział w międzynarodowych spotkaniach to także rozmowy kuluarowe, które często pozwalają znaleźć wiarygodnych partnerów do współpracy, dowiedzieć się o możliwości składania aplikacji dotyczących udziału w ciekawych projektach lub szkoleniach.

**E.P-N: Zrealizowałaś z zespołem Centrum Technologii Nauczania w OEIiZK (obecnie Pracownia Przedmiotów Przyrodniczych) wiele projektów rozwijających kompetencje cyfrowe**  nauczycieli przedmiotów przyrodniczych – "IT for **US" – Information Technology for Understanding Science (Technologia informacyjna dla zrozumie**nia przedmiotów przyrodniczych), "ICT for IST" – **ICT for Innovative Science Teachers (Technologia informacyjna i komunikacyjna dla innowacyjnych nauczycieli przedmiotów przyrodniczych), "W poszukiwaniu praw przyrody". Jak oceniasz realizowane działania projektowe, współpracę zespołu oraz współpracę z partnerami w tym zakresie?**

**Elżbieta Kawecka:** Partnerami Ośrodka w projektach "IT for US" i "ICT for IST" byli: Fundacja CMA z Amsterdamu (Holandia), Uniwersytet w Leicester i Uniwersytet w Loughborough (Wielka Brytania), Uniwersytet Cypryjski w Nikozji (Cypr), Uniwersytet w Lizbonie (Portugalia), Uniwersytet Karola w Pradze (Czechy) oraz Kirchliche Pädagogische Hochschule (KPH) Wien/Krems (Austria). W skład zespołów projektowych wchodzili autorzy oprogramowania edukacyjnego, naukowcy, edukatorzy, nauczyciele. Opracowane zostały wartościowe materiały dydaktyczne z wykorzystaniem takich narzędzi TIK, które wnosiły wartość dodaną w nauczaniu przedmiotów przyrodniczych. Były to pomiary wspomagane komputerowo, modelowanie i symulacje, wideopomiary. W projekcie "ICT for IST", który był rozszerzeniem projektu "IT for US", położony został nacisk na szersze wykorzystanie bezpłatnych narzędzi cyfrowych. Poza tym, zgodnie z ówczesnymi tendencjami, przygotowano krótkie filmiki, zawierające pokazy doświadczeń i instrukcje do ćwiczeń pomiarowych. Warto podkreślić bardzo dobrą współpracę zespołu na każdym etapie pracy: przy projektowaniu i testowaniu ćwiczeń uczniowskich, opracowaniu materiałów dla nauczycieli w kilku wersjach językowych czy przygotowaniu wersji finalnej. Każdy z partnerów wniósł istotny wkład w działania projektowe, sprzyjała temu bardzo serdeczna, przyjazna atmosfera oraz współpraca przy rozpowszechnianiu wyników projektów na międzynarodowych konferencjach.

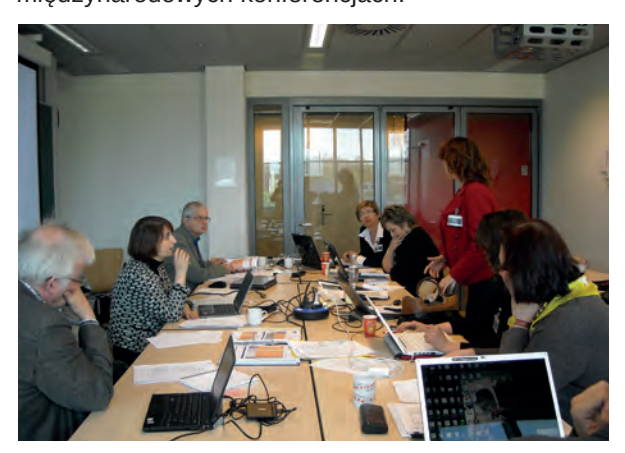

Rysunek 2. Spotkanie robocze uczestników projektu ICT for IST, Amsterdam 2015

Dużym wydarzeniem była końcowa konferencja projektu, która odbyła się w Ośrodku Rozwoju Edukacji w Warszawie.

Materiały dydaktyczne opracowane w obu projektach międzynarodowych, były wykorzystane podczas wielu szkoleń nauczycieli przedmiotów przyrodniczych, w tym na szkoleniach w ramach projektu "W poszukiwaniu praw przyrody". Był to projekt lokalny dla nauczycieli przedmiotów przyrodniczych województwa mazowieckiego, realizowany przez zespół pracowników OEIiZK. Szkoły, które podczas szkoleń opracowały najlepsze scenariusze zajęć zawierających doświadczenia przyrodnicze

**7**

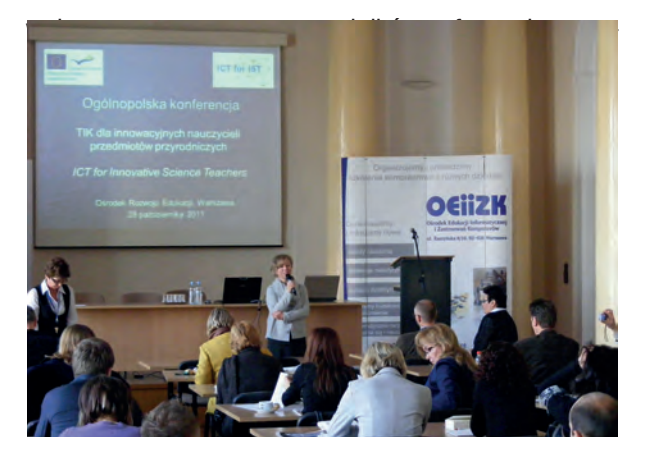

Rysunek 3. Ogólnopolska konferencja projektu ICT for IST, Warszawa 2011

Przy każdym z realizowanych projektów znakomicie układała się współpraca w zespole OEIiZK. Wspólnie przygotowywaliśmy materiały, sprawozdania, prowadziliśmy szkolenia i konferencje, a różne specjalności członków zespołu Centrum Technologii Nauczania zapewniały interdyscyplinarne podejście do opracowywanych materiałów. W pracę projektową był zaangażowany zawsze duży zespół pracowników OEIiZK, gdyż realizacja projektów wiąże się z zarządzaniem, administracją, finansami, wsparciem technicznym. Ogromny wkład pracy, życzliwość i dobra współpraca dyrekcji i wszystkich pracowników, to ważne czynniki naszego sukcesu.

**AG: Brałaś udział w projektach o charakterze lokalnym, regionalnym, międzynarodowym. Co łączy te projekty, a co różni? Co Twoim zdaniem daje nauczycielowi udział w różnych typach projektów?**

**Elżbieta Kawecka:** Uczestniczyłam w projektach, które dotyczyły nauczania przedmiotów przyrodniczych lub tylko fizyki. Wspólną cechą tych wszystkich projektów było to, że dotyczyły<br>stosowania nowoczesnych metod nauczania nowoczesnych i narzędzi cyfrowych w edukacji. Uczestnikami projektów są zwykle aktywni nauczyciele i edukatorzy zainteresowani doskonaleniem swoich kompetencji cyfrowych, metodycznych i pedagogicznych, którzy rozumieją, że to wpływa na podniesienie poziomu nauczania. Projekty przyrodnicze są z zasady międzyprzedmiotowe – biorą w nich udział specjaliści z różnych dziedzin: fizyki, chemii, biologii i geografii. Praca w takim zespole wspomaga kompetencje w zakresie interdyscyplinarnego i kontekstowego nauczanie przedmiotów przyrodniczych.

Udział w projektach międzynarodowych wymaga znajomości języka obcego (najczęściej angielskiego), bo dzięki temu korzysta się z najnowszych narzędzi cyfrowych, poznaje się nowe koncepcje pedagogiczne i systemy edukacyjne innych krajów. To także doskonała okazja doskonalenia umiejętności językowych, nawiązania międzynarodowych kontaktów, poznania kultury i specyfiki krajów uczestniczących w projekcie.

#### **E.P-N: W jaki sposób udział nauczyciela w projekcie międzynarodowym przekłada się na jego pracę z uczniami?**

**Elżbieta Kawecka:** Udział w projekcie międzynarodowym często wiąże się z opracowywaniem dydaktycznych z wykorzystaniem nowych środków i metod nauczania. Przygotowane scenariusze zajęć są testowane podczas zajęć z uczniami w różnych krajach. Nauczyciel może<br>je dostosować do obowiazującej podstawy je dostosować do obowiązującej podstawy programowej, porównać ich stosowanie na zajęciach prowadzonych w innych krajach, przeanalizować ich wpływ na wyniki nauczania. Proces ten sprawia, że odczuwa potrzebę stosowania nowych metod i środków dydaktycznych oraz adaptacji rozwiązań stosowanych w innych krajach do pracy z uczniami. To motywuje nauczyciela do ciągłego doskonalenia własnego warsztatu pracy. Praca w projekcie to także okazja znalezienia wiarygodnych partnerów do utworzenia wspólnego projektu współpracy uczniów.

#### **AG: Które projekty były dla Ciebie szczególnie ważne i dlaczego?**

#### **Elżbieta Kawecka:** Wszystkie projekty były dla mnie ważne, ale wyróżnię trzy.

Pierwszy projekt to "Global Laboratory", który był początkiem mojej międzynarodowej współpracy. Wtedy pracowałam jako nauczyciel fizyki oraz elementów informatyki w liceum. Praca w tym projekcie dała mi dostęp do najnowszych technologii edukacyjnych (to nie było takie proste w latach 90.) i nauczyła stosowania metod pracy badawczej na zajęciach z uczniami w terenie. To był początek moich sukcesów edukacyjnych. Projekt ten cieszył się ogromnym zainteresowaniem i był doceniany przez dyrektora szkoły.

Szczególnie ważny był dla mnie projekt "IT for US", koordynowany przez Ośrodek. Wiąże się on ze wspomnieniem o dr. Janie Duninie-Borkowskim, który był kierownikiem Centrum Technologii Nauczania, pomysłodawcą, współautorem i kierownikiem merytorycznym tego projektu. Jego ogromny entuzjazm, pomysłowość i profesjonalizm miały ogromny wpływ na moją dalszą pracę zawodową.

I jeszcze projekt "W poszukiwaniu praw przyrody", o którym już wspominałam. To był ciekawy projekt regionalny, w którym przeszkoliliśmy dużą grupę nauczycieli przedmiotów przyrodniczych z województwa mazowieckiego, a piętnaście szkół otrzymało zestawy do pomiarów wspomaganych komputerowo.

**E.P-N: Ośrodek koordynował projekty "IT for** US", "ICT for IST" oraz "W Poszukiwaniu Praw **Przyrody". Czym się różni praca koordynatora projektu od uczestnictwa w projekcie?**

**Elżbieta Kawecka:** Praca koordynatora jest znacznie trudniejsza niż uczestnika projektu. Jest on odpowiedzialny za projekt pod każdym względem, zarządza pracą zespołu, składa sprawozdania merytoryczne i finansowe. Koordynator otrzymuje

środki finansowe i rozdziela je pomiędzy partnerów, zgodnie z zapisami w zatwierdzonym wniosku projektowym. Musi znać dokładnie przepisy, aby ocenić kwalifikowalność kosztów przy rozliczaniu partnerów oraz gromadzić dokumentację merytoryczną, organizacyjną i finansową. Jest to dużo większe obciążenie dla instytucji koordynującej projekt, niż w przypadku uczestnictwa w projekcie.

#### **AG: Oprócz pracy w OEIiZK od wielu lat działasz w PSNPP. Jakie projekty realizowałaś w ramach Stowarzyszenia?**

**Elżbieta Kawecka:** Były to dwa międzynarodowe projekty Socrates – Comenius: "Uczenie się inauczanie  $\alpha$  energii w Europie" oraz "The Storytelling  $\omega$ Teaching Model" (S@TM: Opowiadanie naukowe @ Model nauczania – wkład w rozwój zawodowy nauczycieli). W pierwszym z nich, koordynowanym przez UdP – francuskie stowarzyszenie nauczycieli fizyki i chemii, powstała wielojęzyczna baza danych, zawierająca ciekawe materiały przydatne w nauczaniu i uczeniu się o energii (np. scenariusze lekcji, opisy doświadczeń, dane bibliograficzne, adresy stron WWW). W ramach drugiego projektu powstał internetowy system kształcenia nauczycieli w pięciu językach, wykorzystujący opowiadania z historii nauki do nauczania koncepcji naukowych oraz natury nauki dla uczniów piętnastoletnich i szesnastoletnich.

#### **E.P-N: Twoja współpraca międzynarodowa**  zaowocowała udziałem w projekcie "Scientix", **którego jesteś ambasadorką. Na czym polegają Twoje działania w tym projekcie?**

Elżbieta Kawecka: Projekt "Scientix" promuje i wspiera ogólnoeuropejską współpracę pomiędzy nauczycielami przedmiotów ścisłych (ang. STEM – nauka, technika, inżynieria i matematyka), decydentami i innymi osobami zawodowo zajmującymi się nauczaniem przedmiotów ścisłych. Moje działania polegają na rozpowszechnianiu "Scientix" i edukacji STEM na poziomie krajowym i wspieraniu Krajowego Punktu Kontaktowego, np. przy organizacji i prowadzeniu warsztatów i konferencji. Na pewno pamiętacie konferencje i warsztaty "Scientix", które były kilka razy organizowane w Ośrodku.

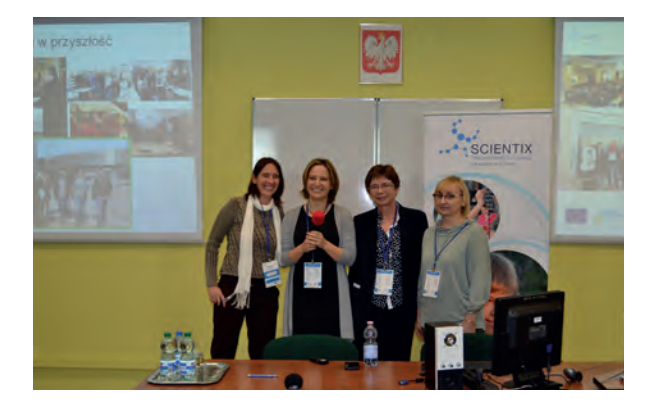

Rysunek 4. Dr Agueda Gras-Velazquez (po lewej) z European Schoolnet i Ambasadorki Scientix w Polsce na I Krajowej Konferencji Scientix 2015

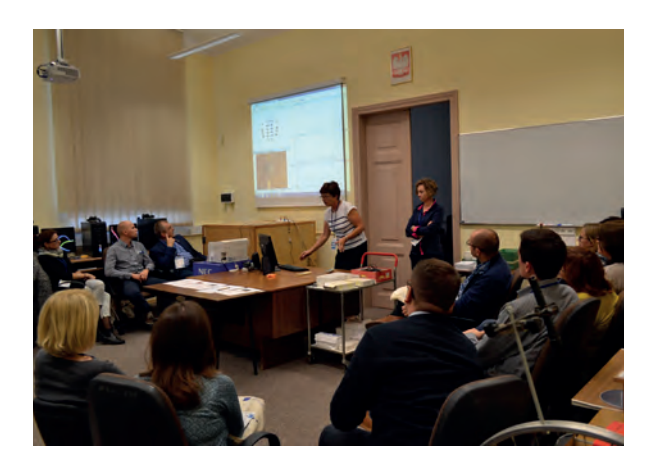

Rysunek 5. Warsztaty na I Krajowej Konferencji Scientix w OEIiZK, 2015

Inne działania, w których uczestniczę to: przegląd i testowanie zasobów edukacyjnych, wsparcie przy moderacji społeczności praktyków lub forów, przegląd literatury na określony temat związany z edukacia STEM, projektowanie scenariuszy lekcji.

**AG: Chcemy porozmawiać również o roli realizacji projektów międzynarodowych i współpracy nauczycieli w wykorzystaniu technologii informacyjnej i komunikacyjnej. Wiemy, że oprócz projektów ważne są dla Ciebie pomiary prowadzone z interfejsami pomiarowymi. W jaki sposób wykorzystywałaś je w projektach?** 

**Elżbieta Kawecka:** Najczęściej prowadziłam szkolenia nauczycieli w zakresie posługiwania się tym sprzętem pomiarowym lub opracowywałam materiały dydaktyczne zawierające ćwiczenia uczniowskie. Pomiary wspomagane komputerowo mogą być prowadzone w szkolnej pracowni lub podczas zajęć w terenie. Najwięcej możliwości stwarza praca w laboratorium fizycznym, gdyż prawie wszystkie doświadczenia z podstawy programowej można wykonać z wykorzystaniem tego sprzętu. Gdy pokazałam nauczycielom podstawy pracy z interfejsem pomiarowym i oprogramowaniem do analizy danych, wykonywali w parach przygotowane ćwiczenia z wykorzystaniem różnych czujników. Niektórzy projektowali też Sprawdzało się to w projektach, w których szkoły otrzymywały zestawy pomiarowe (np. "Zdolni z Pomorza", "W poszukiwaniu praw przyrody") lub w szkołach wyposażonych w te pomoce.

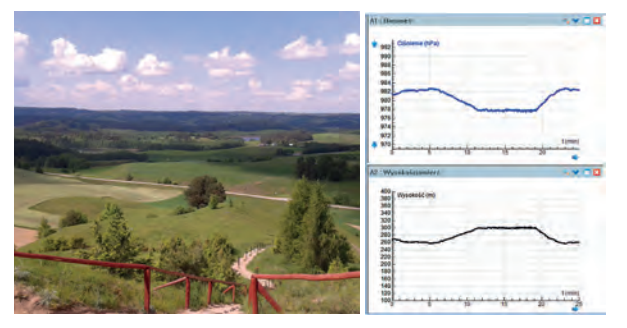

Rysunek 6. Widok z Cisowej Góry i wyniki pomiarów

**9**

Pomiary w terenie wykorzystywałam w ramach<br>arszawsko-Wigierskiej Akademii Nauczycieli Warszawsko-Wigierskiej Akademii Nauczycieli Przyrodników (szkolenie WCIES). Stosowaliśmy mobilne interfejsy z czujnikami do pomiarów temperatury (powietrza, wody i gleby), wilgotności, oświetlenia, zmian ciśnienia atmosferycznego podczas wędrówki na Górę Cisową czy do pomiarów pola magnetycznego w wybranych punktach na Suwalszczyźnie.

#### **E.P-N: Jakie narzędzia, poza pomiarowymi, były szczególnie cenne w Twojej pracy zawodowej?**

**Elżbieta Kawecka:** To oprogramowanie do tworzenia modeli matematycznych i symulacji zjawisk przyrodniczych. Budowa modeli matematycznych z wykorzystaniem dedykowanego oprogramowania edukacyjnego lub arkusza kalkulacyjnego polega na zastosowaniu praw fizycznych do symulacji zjawisk. Tworzenie modelu jest bardzo pouczające, a analiza wyników symulacji pozwala poznać wiele cech analizowanego zjawiska. Co więcej, można porównać wyniki modelowania z danymi pomiarowymi.

**AG: Czy wszystkie Twoje działania zakończyły się sukcesem? Czy trudności i porażki udało Ci się przekuć w sukces? A może nie miałaś żadnych porażek? Jakie wnioski można wysnuć z radzenia sobie z trudnościami?**

**Elżbieta Kawecka:** Przy pracy w projektach międzynarodowych konieczna jest dobra znajomość języka angielskiego. Ja zawsze czułam braki w tym zakresie i ciągle uczestniczyłam w różnych kursach językowych. Ale i tak zdarzało się, że popełniałam błędy podczas rozmów w kuluarach czy wystąpień na konferencjach. Pamiętam moje przerażenie, gdy po raz pierwszy musiałam prowadzić spotkanie partnerów projektu "IT for US", gdy zabrakło Janka Dunina-Borkowskiego. Dzięki przyjaznej atmosferze i współpracy partnerów udało mi się przezwyciężyć tremę. Co więcej, wspólnie napisaliśmy wniosek projektowy i otrzymaliśmy kolejny grant (ICT for IST).

Wydaje mi się, że pokonywanie trudności daje wiele satysfakcji i jest motorem dalszej pracy. Sprawdza się to, gdy jesteśmy zainteresowani danym rodzajem działań.

#### **E.P-N: Z perspektywy doświadczonego nauczyciela fizyki, jakie zmiany obserwujesz w sposobach wykorzystania technologii cyfrowych w nauczaniu przedmiotów przyrodniczych na przestrzeni lat i jak je oceniasz? Jakie współczesne idee pedagogiczne są Ci najbliższe?**

**Elżbieta Kawecka:** Szybki rozwój technologii cyfrowych spowodował, że wzrosła liczba narzędzi i aplikacji edukacyjnych. Zwiększył się nacisk na uatrakcyjnianie procesu nauczania przedmiotów przyrodniczych, a mniej uwagi zwraca się na dogłębne analizowanie i wyjaśnianie przebiegu zjawisk i procesów. Czasem wydaje mi się, że w pogoni za nowościami nie zawsze zwracamy uwagę na poprawność merytoryczną i korzyści edukacyjne. Z drugiej strony pojawiło się wiele wartościowych multimediów i od nauczyciela zależy ich właściwe

zastosowanie w edukacji. Co więcej – wzrosła liczba bezpłatnych aplikacii edukacyjnych, w tym takich, które umożliwiają zastosowanie smartfona na zajęciach przyrodniczych. Ogromny rozwój narzędzi do komunikacji, współpracy nauczycieli i uczniów oraz pracy online pozwolił na zdalne nauczanie.

Podstawą nauczania przedmiotów przyrodniczych<br>powinno być eksperymentowanie. Badanie eksperymentowanie. i odkrywanie praw fizycznych, wyjaśnianie zjawisk przyrodniczych, badanie przez dociekanie naukowe jest podstawą IBSE (*Inquiry Based Science Education*). Ta metoda nauczania jest mi najbliższa. Bardzo cenię też kontekstowe i interdyscyplinarne nauczanie przedmiotów przyrodniczych. Stosowanie tych metod powoduje, że przedmioty te wzbudzają zainteresowanie uczniów, a szkoła nie jest oderwana od rzeczywistości.

AG: Brałaś udział w projekcie "Fizyka w 950 kapsułkach", a obecnie w projekcie "Future **Space". W jakim stopniu materiały tworzone w ramach tych projektów aktywizują i motywują uczniów? Poza zapewnieniem interaktywnych pomocy dydaktycznych, jakie Twoim zdaniem dodatkowe działania powinny być podejmowane, aby udoskonalić środowisko kształcenia fizyki w polskich szkołach?**

Elżbieta Kawecka: W ramach projektu "Fizyka w 950 kapsułkach" – opracowanie zestawu 950 e-materiałów do fizyki**<sup>1</sup>** realizowanego przez Wydział Fizyki Politechniki Warszawskiej powstały e-materiały do fizyki dla szkół ponadpodstawowych. Zawarte w nich materiały multimedialne są powiązane z poleceniami, które aktywizują uczniów. Przykładowo uczeń, który wykona pomiary w Wirtualnym Laboratorium lub przeprowadzi symulację zjawiska musi przeanalizować wyniki, a następnie porównać efekt swojej pracy z wzorcową odpowiedzią. Każdy e-materiał zawiera też ćwiczenia sprawdzające, po wykonaniu których udzielana jest kształtująca odpowiedź zwrotna.

Projekt "Future Space" motywuje uczniów do zainteresowania tematyką kosmiczną pokazując najnowsze osiągnięcia w tej dziedzinie oraz możliwości dalszego kształcenia i ścieżki kariery osób związanych z eksploracją przestrzeni kosmicznej.

Gdy zaczynałam pracę w zawodzie nauczyciela, to w klasach liczących powyżej 30 uczniów połowa lekcji fizyki odbywała się z podziałem na grupy. Umożliwiło to prowadzenie zajęć laboratoryjnych, na których uczniowie wykonywali doświadczenia w niewielkich grupach. Obecnie taka organizacja zajęć występuje tylko w niektórych szkołach.

Kolejny problem to kształcenie przyszłych nauczycieli. Niewielu studentów fizyki wybiera specjalność nauczycielską, na wielu uczelniach zlikwidowane zostały zakłady metodyki fizyki. Starsi nauczyciele odchodzą na emeryturę, a absolwenci fizyki podejmują pracę w różnych instytucjach badawczych, bankach, często w charakterze informatyków. Konieczna jest

1 Projekt nr UDA-POWR.02.10.00-00-6025/18-00

promocja zawodu nauczycielskiego, zapewnienie atrakcyjnych warunków pracy oraz organizacja kształcenia nauczycieli fizyki z wykorzystaniem nowoczesnych środków i metod dydaktycznych.

**E.P-N: Obecnie model pracy w szkole stopniowo odchodzi od metod podających do metod aktywizujących i modelu nauczania projektowego, problemowego. Takie podejście jest Ci doskonale znane z realizowanych projektów. W jakim stopniu Twoim zdaniem nauczyciele są gotowi na taką zmianę?** 

**Elżbieta Kawecka:** Środowisko nauczycieli jest bardzo zróżnicowane. Jest bardzo wielu aktywnych nauczycieli, którzy stosują metody aktywizujące, ciągle poszukują nowych rozwiązań i motywują uczniów do pracy. Chętnie uczestniczą w różnych projektach i szkoleniach, ich uczniowie biorą udział w różnych konkursach lokalnych i międzynarodowych. Z drugiej strony jest grupa nauczycieli, którzy stosują metody podające i trudno ich zachęcić do zmiany. Brakuje im motywacji, a zawód nauczycielski traktują jako przejściowy sposób zatrudnienia.

#### **AG: Na koniec pytanie bardziej osobiste. Jakie urządzenia i media cyfrowe należą do Twoich ulubionych, z których najczęściej korzystasz?**

**Elżbieta Kawecka:** To urządzenia i aplikacje do pomiarów w terenie oraz prowadzenia obserwacji nieba, wirtualne laboratoria oraz symulacje zjawisk przyrodniczych. Często używam aplikacji phyphox, a przy wymianie smartfona sprawdzam, w jakie czujniki jest wyposażony nowy model. Obserwacje astronomiczne ułatwia mi Stellarium, darmowe komputerowe planetarium w wersji stacjonarnej, online lub w postaci aplikacji na smartfona.

**E.P-N: Twoje zaangażowanie spowodowało, że projekty międzynarodowe są właściwie stałym elementem pracy w OEIiZK. Wielu osobom pokazywałaś, jak właściwie powinno się o nie aplikować, nawiązywać współpracę z instytucjami z różnych krajów. Otworzyło to drogę do działań międzynarodowych wielu osobom, również nam. Bardzo Ci dziękujemy za rozmowę oraz za wkazanie nam drogi do realizacji tej ścieżki zawodowej.**

Wykaz projektów współrealizowanych przez Elżbietę Kawecką:

- 1. Global Laboratory
- 2. Nauczanie i uczenie się o energii w Europie PSNPP
- 3. S@TM (Opowiadanie naukowe @ Model nauczania) – PSNPP (Comenius)
- 4. Learning in the Digital Age
- 5. W poszukiwaniu praw przyrody
- 6. IT for US
- 7. ICT for IST
- 8. Zdolni z Pomorza
- 9. As kompetencji
- 10.Z fizyką, informatyką i przedsiębiorczością zdobywamy świat (POKL)
- 11. Wirtualne laboratoria fizyczne nowoczesną metodą nauczania (POKL)
- 12.BLOOM
- 13.COMPUS
- 14.Akademia Profesjonalnego Nauczyciela
- 15.Od śrubki do satelity dobre praktyki nauczania fizyki w gimnazjach oraz fizyki z astronomią w szkołach ponadgimnazjalnych
- 16.Fizyka w 950-kapsułkach
- 17.Future Space
- 18.Scientix

# Dwujęzyczne nauczanie przedmiotów przyrodniczych w szkole podstawowej z wykorzystaniem TIK

Anna Grzybowska, dr Artur Stępniak

Zintegrowane kształcenie przedmiotowo-językowe (ang. CLIL – *Content and Language Integrated Learning*) to pojęcie, które należy rozumieć jako zastosowanie drugiego języka (L2) w nauczaniu przedmiotów pozajęzykowych, znane na całym świecie jako nauczanie dwujęzyczne, bilingwalne czy imersja. W Europie ta dziedzina edukacji pojawiła się już w latach 60. XX wieku. Pomimo kilkudziesięcioletniej już tradycji w prowadzeniu tego typu edukacji także w Polsce, ostatnią dekadę można z pewnością określić jako renesans edukacji dwujęzycznej w naszym kraju. Najszybciej i najdynamiczniej w zakresie CLIL rozwija się szkolnictwo podstawowe, zwłaszcza w sektorze publicznym, co pokazują dane zaczerpnięte z Systemu Informacji Oświatowej (SIO).

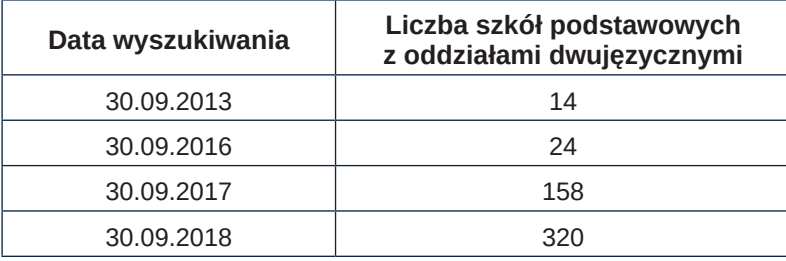

Jak widać, reforma edukacji z 2016 roku kończąca funkcjonowanie gimnazjów, przyczyniła się do rozpowszechnienia edukacji dwujęzycznej w szkołach podstawowych. Dotychczas istniejące przepisy przyporządkowane do edukacji gimnazjalnej, po reformie znalazły swoje odzwierciedlenie w klasie siódmej szkoły podstawowej. Z inicjatywy dyrektorów i nauczycieli co roku powstają w szkołach podstawowych nowe oddziały dwujęzyczne, coraz więcej liceów również proponuje kontynuację nauki w systemie dwujęzycznym. Takie "oddolne" podejście nie jest jednak jeszcze dostatecznie doceniane przez władze oświatowe na szczeblu centralnym, co wydłuża proces formalnego przyznawania dwujęzycznym szkołom podstawowym i liceom zasłużonego miejsca w polskim systemie edukacji. Same przepisy oświatowe regulujące kwestie związane z prowadzeniem klasy dwujęzycznej wymagają również pilnego uaktualnienia. Środowisko entuzjastów edukacji dwujęzycznej wspierane przez organizacje pozarządowe działające w sferze oświaty, w tym Ogólnopolskie Stowarzyszenie Dwujęzyczności Bilinguis<sup>1</sup>, konsekwentnie dąży do formalnego uznania i wdrożenia na szeroką skalę dwujęzycznego programu nauczania na wszystkich poziomach kształcenia.

Rosnąca popularność i dostępność edukacji dwujęzycznej w polskich szkołach niesie za sobą wiele wyzwań organizacyjnych i merytorycznych. Nauczyciele dwujęzyczni zmagają się z różnymi trudnościami. Można je uogólnić do kilku sfer, w których występuje znaczący niedobór lub brak:

- 1. materiałów dydaktycznych wspierających proces edukacji dwujęzycznej,
- 2. szkoleń, kursów kwalifikacyjnych, systemu doskonalenia warsztatu pracy nauczycieli,
- 3. przykładów dobrych praktyk,
- 4. wsparcia instytucjonalnego zapewnionego przez dyrektorów, organy prowadzące, władze samorządowe i centralne.

Pierwszy z wymienionych aspektów jest trudnością, która łączy dwujęzycznych nauczycieli różnych przedmiotów.

Wydawałoby się, że skoro dziś jesteśmy otoczeni przez technologię, to znalezienie materiałów przydatnych w dwujęzycznym nauczaniu nie będzie stanowiło problemu dla nauczycieli. I rzeczywiście, materiałów w języku angielskim jest bardzo dużo, ale zastosowanie ich już tak proste nie jest. Dlaczego jest trudno? Karty pracy dla uczniów, ćwiczenia, teksty dostępne w internecie nie są wprost skorelowane z podstawą programową obowiązującą w Polsce. Jeśli nawet uda się znaleźć taki materiał, trzeba go dobrze przeanalizować pod kątem

<sup>1</sup> http://bilinguis.pl

językowym. Przygotowując lekcje w naszej szkole często szukamy materiałów na platformie Pinterest**<sup>2</sup>** . Można tam znaleźć gotowe karty pracy, quizy, teksty dla uczniów, które można wykorzystać realizując polską podstawę programową. Przykładem są różnorodne materiały przydatne do realizacji lekcji geografii dotyczących Układu Słonecznego. W pole wyszukiwania można wpisać frazę w języku polskim lub angielskim. Liczba wyszukanych wyników będzie znaczne większa w języku angielskim niż polskim. Materiały te można wydrukować lub na ich podstawie stworzyć własne karty pracy.

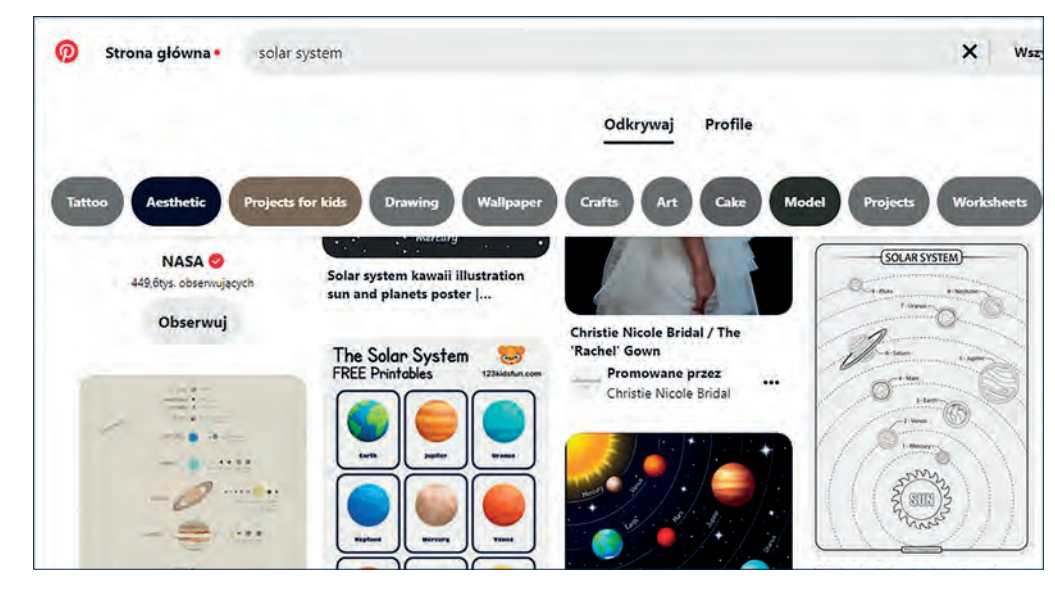

Rysunek 1. Materiały dotyczące Układu Słonecznego na portalu Pinterest

Dobrym źródłem filmów na lekcje dwujęzyczne jest YouTube. Wielu nauczycieli boi się z niego korzystać uważając, że nie ma tam wartościowych materiałów. Jednak po wpisaniu w wyszukiwarkę YouTube hasła nawiązującego do tematu lekcji, uzyskujemy cały szereg filmów. Oczywiście zanim pokażemy uczniom film, musimy zweryfikować jego jakość, przydatność do naszych zajęć, a także poziom wykorzystywanego języka.

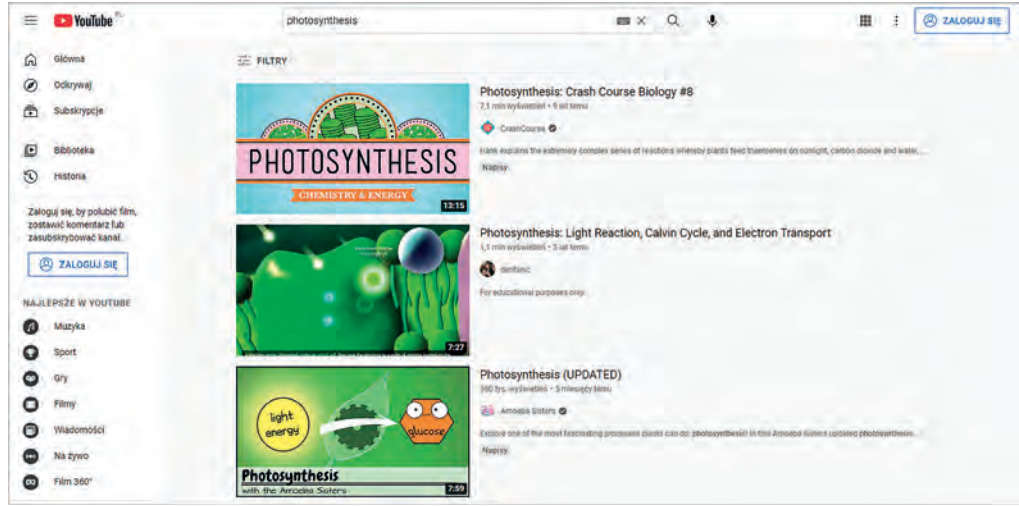

Rysunek 2. Filmy o fotosyntezie w serwisie YouTube

Nasi uczniowie, bez względu na to w jakim języku się uczą, bardzo lubią graficzny przekaz informacji. W przedmiotach przyrodniczych najlepiej jest wykonywać z nimi doświadczenia. Nie zawsze jest jednak taka możliwość. Czasem wynika to z braku sprzętu, ale często z faktu, że dane zjawisko trudno jest zaobserwować w czasie jednej lekcji lub dotyczy zjawisk zachodzących na drugim końcu świata. W takiej sytuacji niezwykle przydatne są symulacje, które możemy wyświetlić uczniom i razem z nimi zmieniać parametry określające przebieg zachodzących procesów lub zjawisk. Stronami, na których znajdziemy anglojęzyczne symulacje są Phet Colorado**<sup>3</sup>** i Nasa Kids**<sup>4</sup>** .

<sup>2</sup> https://pl.pinterest.com

<sup>3</sup> https://phet.colorado.edu

<sup>4</sup> https://spaceplace.nasa.gov/menu/play

| <b>Filters</b><br>Level: All<br>v                              | <b>Type: All</b>                 | Ÿ                                            | Subject: All                                                                                             | v<br>Language: All                           | ٧                                                |                 |
|----------------------------------------------------------------|----------------------------------|----------------------------------------------|----------------------------------------------------------------------------------------------------|----------------------------------------------|--------------------------------------------------|-----------------|
| TITLE $\triangleq$                                             | <b>INQUIRY <math>\div</math></b> | <b>AUTHOR =</b>                              | <b>LEVEL</b>                                                                                             | <b>TYPE</b>                                  | <b>SUBJECT</b>                                   | <b>LANGUAGE</b> |
| Acid Base Solutions - Concentration and Strength               | $\checkmark$                     | <b>PhET</b> Trish Loeblein                   | <b>High School</b><br>Undergrad - Intro                                                                  | Remote Learning<br>Lab<br>Homework           | Chemistry                                        | English         |
| Acid Concentration and Strength Investigation                  | $\sqrt{2}$                       | PhET Julia Chamberlain, Susan<br>Hendrickson | <b>High School</b><br>Undergrad - Intro                                                                  | <b>Homework</b><br><b>Guided Activity</b>    | Chemistry                                        | English         |
| Concept questions for Physics using PhET<br>(Inquiry Based)    | $\checkmark$                     | <b>PhET</b> Trish Loeblein                   | <b>High School</b><br>Undergrad - Intro                                                                  | Multiple-Choice Concept<br><b>Ouestions</b>  | Physics                                          | English         |
| Strong and Weak Acids                                          | J                                | PhET Kelly Lancaster, Laurie<br>Langdon      | <b>High School</b><br>Undergrad - Intro                                                                  | Lab<br>Homework<br><b>Concept Questions</b>  | Chemistry                                        | English         |
| Preguntas de razonamiento para todas las<br>simulaciones HTML5 |                                  | <b>PhiET Diana López</b>                     | $K-5$<br>Middle School<br><b>High School</b><br>Undergrad - Intro<br>Undergrad-<br>Advanced<br>Graduate. | <b>Homework</b><br><b>Discussion Prompts</b> | Physics<br>Chemistry<br>Mathematics<br>Astronomy | español         |
| Acid-Base WebLab PhET HTML 5 Version                           |                                  | Melissa Venable                              | <b>High School</b>                                                                                       | Lab                                          | Chemistry                                        | English         |
| Acid-Base WebLab PhET HTML5                                    |                                  | Melissa Venable                              | <b>High School</b>                                                                                       | Lab                                          | Chemistry                                        | English         |
| <b>Acid/Base Solutions</b>                                     |                                  | Angela Yochum                                | Middle School<br>Lab<br><b>High School</b>                                                               |                                              | Chemistry                                        | English         |

Rysunek 3. Spis przykładowych symulacji z chemii na stronie Phet Colorado

W przypadku Phet Colorado mamy do czynienia z symulacjami, które przydadzą się na wyższych etapach edukacyjnych, zaś Nasa Kids możemy wykorzystywać z młodszymi dziećmi.

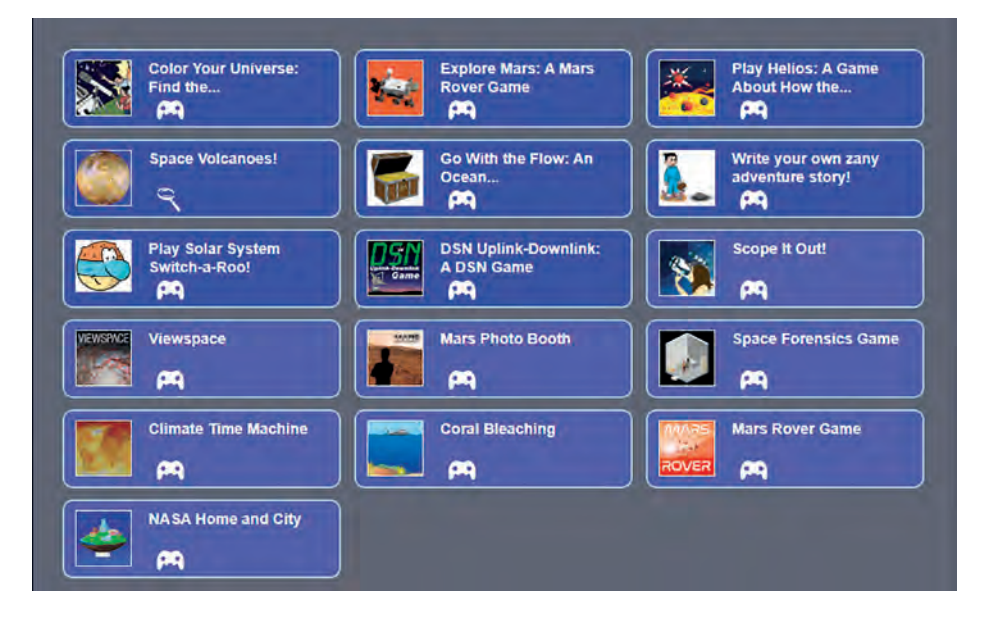

Rysunek 4. Symulacje na stronie Nasa Kids

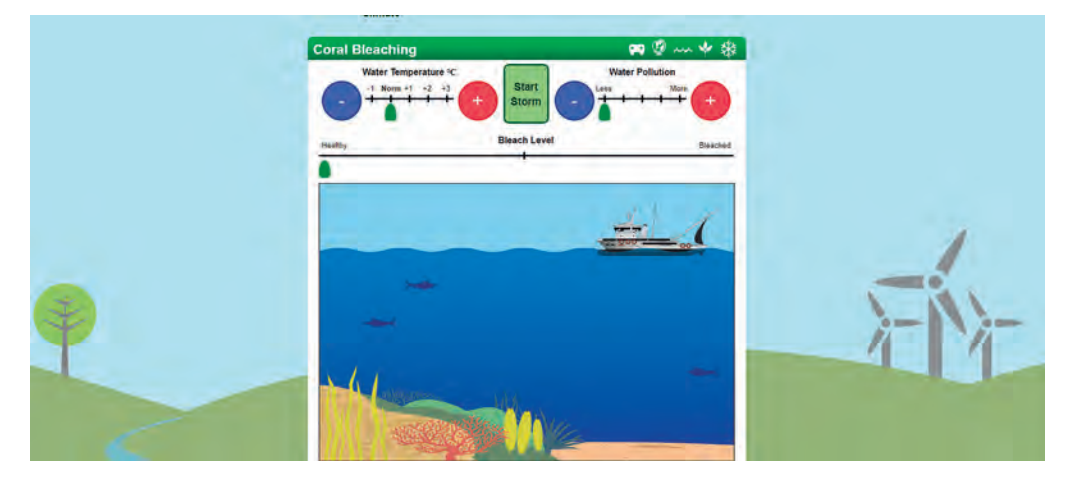

Rysunek 5. Blaknięcie koralowców – symulacja ze strony Nasa Kids

Przykładowym zasobem do wykorzystania na przedmiotach przyrodniczych jest symulacja, w której obserwujemy blaknięcie koralowców. Uczniowie mogą zmieniać warunki panujące w morzu poprzez podniesienie temperatury wody oraz zwiększenie jej zanieczyszczenia.

Cennym źródłem materiałów dla wszystkich nauczycieli jest Khan Academy**<sup>5</sup>** . Często wykorzystujemy dostępne tam filmy do wprowadzenia zagadnień lub też przesyłamy uczniom linki do filmów do samodzielnego obejrzenia. Jednym z wykorzystywanych przez nas materiałów jest film dotyczący urbanizacji. W bardzo przystępny sposób wytłumaczony jest tam proces urbanizacji oraz jej kolejne etapy.

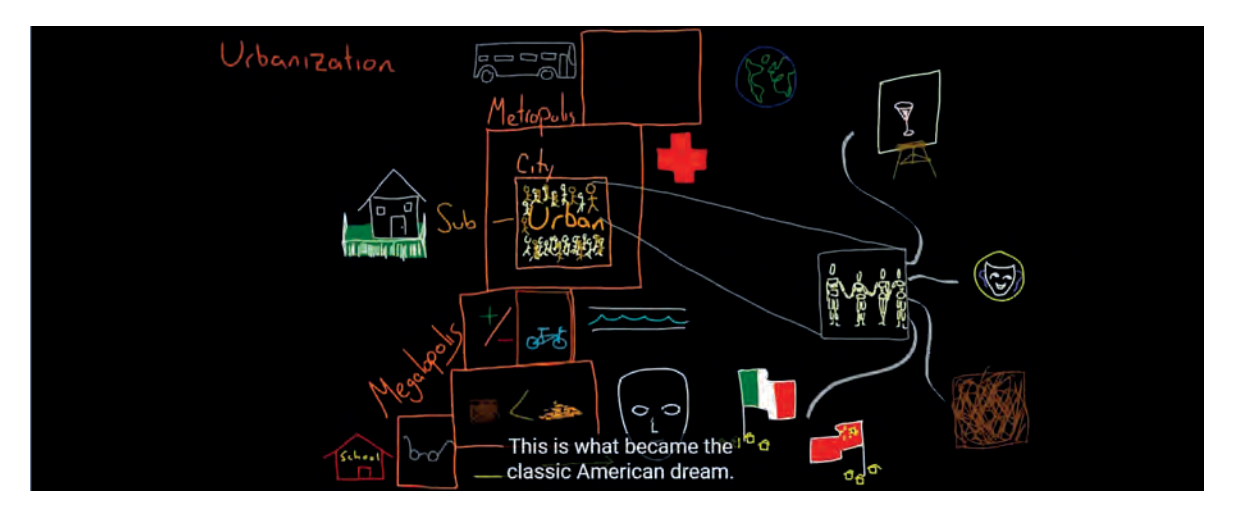

Rysunek 6. Fragment filmu o urbanizacji

Poza filmami na Khan Academy znajdziemy ciekawe artykuły i interaktywne ćwiczenia, które możemy wykorzystać do pracy z uczniami.

Oprócz źródeł gotowych materiałów w języku angielskim, możemy wykorzystywać platformy edukacyjne i strony internetowe, umożliwiające tworzenie własnych materiałów dla uczniów. Świetnym narzędziem pozwalającym na tworzenie własnych pomocy dydaktycznych jest generator Trimino**<sup>6</sup>** . Jego zasadą jest stworzenie par poprawnych odpowiedzi, np. słowo w języku polskim i słowo w języku angielskim, z tym że te pary są zamieszczane na trzech bokach trójkąta. To świetny sposób na wprowadzenie słownictwa specjalistycznego na lekcji.

Nasi uczniowie bardzo lubią taką formę powtórzenia słownictwa. Oczywiście trimino można wykorzystać na wiele innych sposobów, np. wprowadzać definicje, sprawdzać wiedzę uczniów, a przy okazji dobrze się bawić.

Innym narzędziem wspierającym pracę nauczycieli jest platforma LearningApps**<sup>7</sup>** . Po założeniu konta na platformie można przygotować własne aplikacje, które uczniowie mogą rozwiązać w czasie lekcji, ale również w domu. Oczywiście jest też wiele gotowych aplikacji, które udostępnili inni nauczyciele i możemy z nich skorzystać bez logowania się.

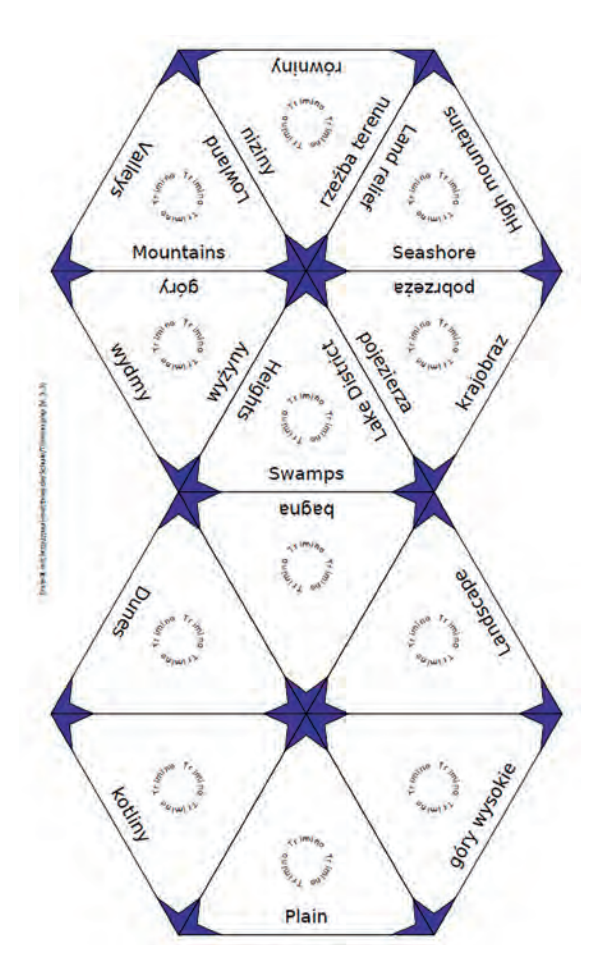

Rysunek 7. Przykładowe trimino

<sup>5</sup> https://www.khanacademy.org

<sup>6</sup> https://schule.paul-matthies.de/Trimino.php

<sup>7</sup> https://learningapps.org

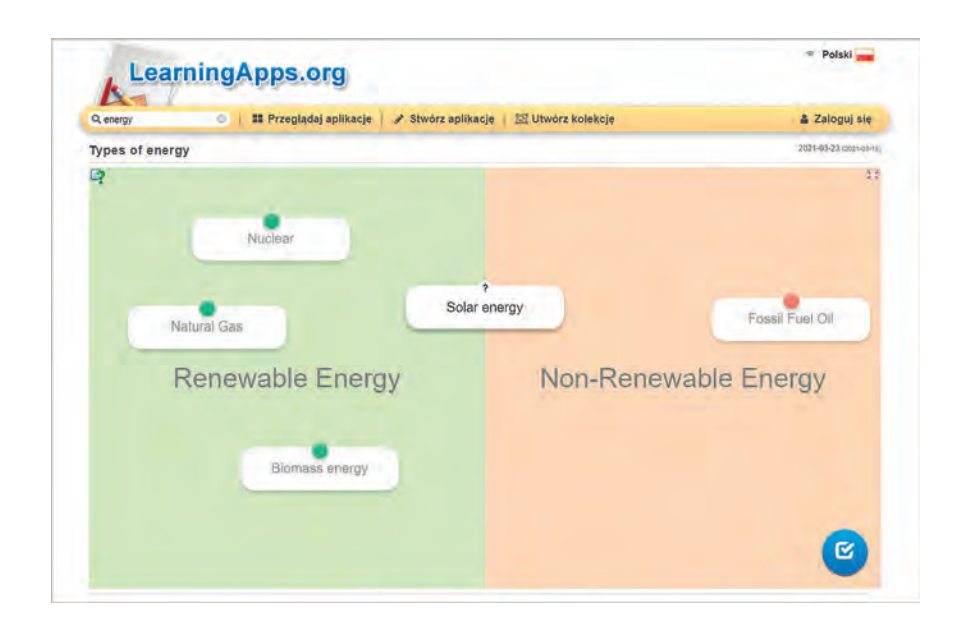

Rysunek 8. Rodzaje energii – ćwiczenie przygotowane w LearningApps

Aplikacją, którą warto wykorzystać na zajęciach dwujęzycznych, jest również Mentimeter**<sup>8</sup>** . To narzędzie, które pozwala przeprowadzić burzę mózgów. Uczniowie odpowiadają na pytania lub problem zadany przez nauczyciela używając swoich telefonów, tabletów lub komputerów. Wyniki ich pracy możemy wyświetlić za pomocą chmury wyrazowej lub w innej postaci graficznej. To świetne narzędzie, które warto wykorzystać do wprowadzenia tematu lub zagadnienia.

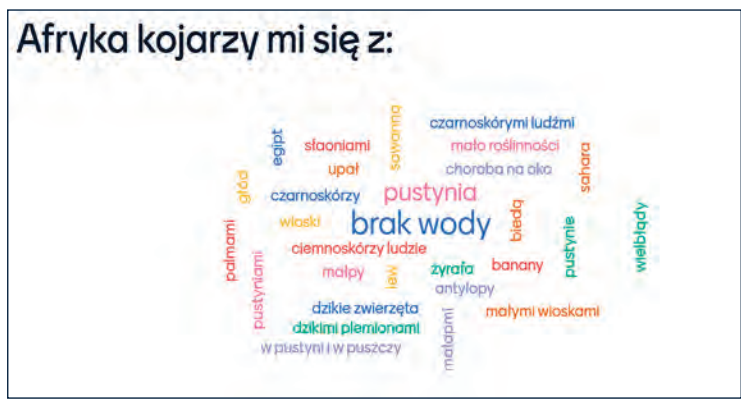

Rysunek 9. Chmura wyrazowa przygotowana w Mentimeter

Przedstawione w artykule zasoby i aplikacje internetowe to przykłady, z których warto skorzystać przygotowując się do zajęć dwujęzycznych. Oczywiście możliwości jest znacznie więcej i ten artykuł ich nie wyczerpuje. Jednak oprócz materiałów i narzędzi warto pamiętać o stosowanych w czasie lekcji metodach pracy z uczniami. W obecnych czasach odchodzi się raczej od pracy z podręcznikiem i ćwiczeniami, przenosząc ciężar zdobywania wiedzy na ucznia. W naszym przekonaniu to właściwe podejście na wszystkich zajęciach, również tych prowadzonych dwujęzycznie. Nie chodzi przecież o to, by uczniowie zakuli na pamięć nazwy dopływów rzek w języku angielskim, ale by zbudowali swoją wiedzę o rzekach przez poszerzanie umiejętności i różnorodnych kompetencji, również tych "luźno" związanych z nauczanym przedmiotem. Stosowane na lekcjach metody należy zmieniać tak, by nasi uczniowie poznawali sposoby pracy w parach lub grupach, ale również pracy indywidualnej.

*Anna Grzybowska – kierownik Pracowni Przedmiotów Przyrodniczych w OEIiZK, nauczyciel geografii i przyrody w Niepublicznej Szkole Podstawowej Gaudeamus w Warszawie.*

*dr Artur Stępniak – przewodniczący Ogólnopolskiego Stowarzyszenia Dwujęzyczności BILINGUIS, dyrektor Niepublicznej Szkoły Podstawowej Gaudeamus w Warszawie. Doktor nauk humanistycznych w zakresie lingwistyki stosowanej. Jeden z prekursorów i największych entuzjastów we wprowadzaniu edukacji dwujęzycznej w polskich szkołach – zarówno w teorii, jak i w praktyce.*

<sup>8</sup> https://www.mentimeter.com

**16**

# Aplikacje do wizualizacji pojęć matematycznych

Hanna Basaj

Nauczanie i uczenie się matematyki z wykorzystaniem modeli wizualnych umożliwia uczniom "zobaczenie" matematyki, łatwiejsze przyswojenie podstawowych faktów matematycznych, przejście od konkretów do abstrakcji. Uczniowie chętniej uczą się matematyki, gdy mogą korzystać z tak zwanych manipulatorów matematycznych, czyli aplikacji, które umożliwiają praktyczne poznanie zagadnień matematycznych, eksperymentowanie i modelowanie oraz wyciąganie wniosków po przeprowadzeniu eksperymentów. Nauczyciel pozwala uczniom "bawić się" matematyką, jest mentorem i przewodnikiem po tajemniczym świecie matematyki. Nauczyciele matematyki mogą skorzystać z gotowych aplikacji. Zaprezentowane przykłady stron i platform z aplikacjami mogą być przydatne podczas pracy zdalnej, można je także wykorzystać podczas lekcji stacjonarnych prowadzonych w pracowni wyposażonej w komputery/tablety dla uczniów, ewentualnie uczniowie mogą wykorzystywać własne smartfony.

**Math Learning Center** to organizacja non-profit, służąca społeczności edukacyjnej. Jej misją jest inspirowanie i umożliwianie uczniom odkrywania i rozwijania ich zdolności matematycznych. Oferuje między innymi otwarte narzędzia edukacyjne przeznaczone dla szkół podstawowych. Z tych aplikacji mogą skorzystać uczniowie, którzy podczas lekcji mają dostęp do komputerów, iPadów lub Chromebooków. Na stronie Math Learning Center**<sup>1</sup>** nauczyciel znajdzie 12 aplikacji, do każdej dołączona jest informacja w języku angielskim, jak z niej korzystać. Każdą pomoc dydaktyczną przygotowaną w wybranej aplikacji można zapisać jako obraz, udostępnić uczniom link do niej lub kod dostępu. Uczeń po rozwiązaniu problemu ma możliwość udostępnienia nauczycielowi linku do aplikacji ze swoimi notatkami.

Oto przykłady kilku aplikacji, które można wykorzystać w szkole podstawowej:

- Aplikacja **Fractions** (**Ułamki**) pozwala uczniom używać prostokąta lub koła do reprezentowania, porównywania i wykonywania operacji na ułamkach o mianownikach od 1 do 100.
- Aplikację **Number line** (**Oś liczbowa**) można wykorzystać do wizualnego rozwiązywania równań, zilustrowania strategii dodawania, odejmowania, mnożenia i dzielenia. Nauczyciel może ustalić wygląd osi liczbowej, umieszczać na niej tzw. "skoki", pokazywać lub ukrywać wartość skoku, dysponuje narzędziami do pisania i rysowania.

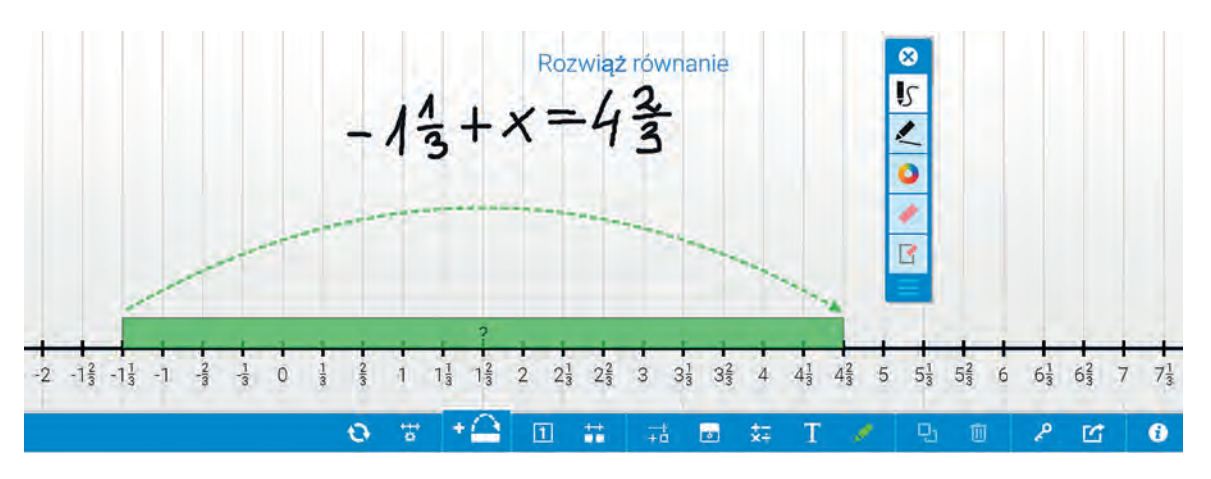

Rysunek 1. Wykorzystanie aplikacji *Number line* do rozwiązywania prostych równań liniowych

<sup>1</sup> https://www.mathlearningcenter.org/apps

- **Geoboard** aplikację można wykorzystać na lekcjach geometrii do badania i odkrywania własności figur, poznawania podstawowych pojęć z geometrii płaskiej.
- Aplikacja **Math clock** (**Zegar matematyczny**) może być wykorzystana na lekcji "Godziny na zegarach". Dzięki aplikacji uczeń ćwiczy posługiwanie się zegarem analogowym i cyfrowym, uczy się odczytywania godzin, obliczania, która będzie godzina, gdy minie czas określony przez nauczyciela. Zegar można użyć do demonstrowania podziału całości na określoną liczbę części.

**Visnos<sup>2</sup>** to witryna z pomocami do nauczania matematyki. Została założona w roku 2011 przez Michaela McDaida, jest ciągle aktualizowana, a nauczyciele korzystają z tych zasobów bezpłatnie. Na stronie w menu **Demos** znajdują się interaktywne materiały do nauczania matematyki w szkole podstawowej oraz manipulatory matematyczne mające za zadanie zaangażowanie uczniów w praktyczną naukę matematyki. Można je wykorzystywać podczas wprowadzania zagadnienia lub jego utrwalania. Do każdego narzędzia dodano krótki opis, jak go używać. Aplikacje można pokazywać na interaktywnej tablicy lub uczniowie mogą korzystać z nich na swoich urządzeniach: komputerach, tabletach, smartfonach.

Przykłady aplikacji z witryny do wykorzystania:

- **Time, Angles & Fractions** (**Czas, kąty i ułamki**) ta aktywność ma wiele zastosowań. Wyświetla aktualny czas analogowo lub cyfrowo. Wskazówki zegara można przeciągać, aby prezentować różne godziny. Zegar może również pokazywać kąty, ułamki i procenty.
- **Basic Angles** (**Podstawowe kąty**) aplikację można wykorzystać na lekcjach w klasach 4 6 szkoły podstawowej, na których nauczyciel wprowadza pojęcie kąta, uczeń poznaje różne rodzaje kątów, uczy posługiwania się kątomierzem, oblicza brakującą miarę kąta.

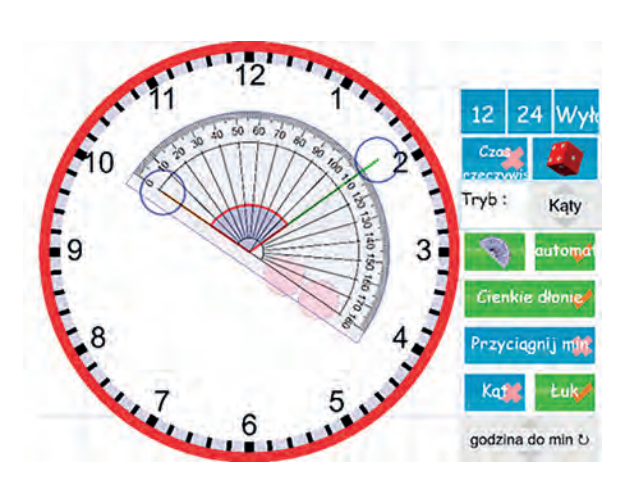

 $\overline{5}$ punkt Ohlicz  $63$  $73$ 

Rysunek 2. Wykorzystanie zegara z aplikacji *Time, Angles & Fractions* do demonstrowania kątów

Rysunek 3. Zastosowanie aplikacji *Basic Angles* do zilustrowania zadania *Oblicz miarę brakującego kąta*

• **Precentage-fraction-decimal-grid** (**Procenty, ułamki zwykłe i dziesiętne**) – w aplikacji można podzielić kwadrat lub koło na wybraną liczbę części. Za pomocą kolorów można zaznaczyć część figury. Zadaniem uczniów jest odczytanie, jaką część figury zamalowano na biało, niebiesko, zielono lub pomarańczowo. Prawidłowe odpowiedzi początkowo są zasłonięte, ale można je pokazać.

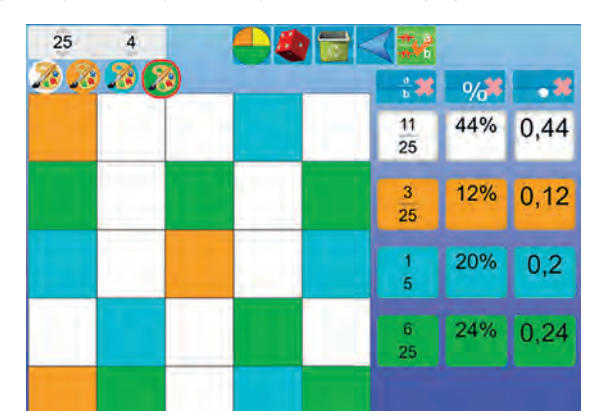

Rysunek 4. Zastosowanie aplikacji *Percentage-fraction-decimal-grid* do przygotowania zadania *Jaką część figury zamalowano na kolor pomarańczowy, jaką na kolor niebieski, jaką na kolor zielony?*

<sup>2</sup> https://www.visnos.com/home

- **Polygon explorer** (**Eksplorator wielokątów**) w aplikacji można tworzyć wielokąty i manipulować nimi. Uczniowie mogą sprawdzać, jak kąty wewnętrzne i zewnętrzne zmieniają się wraz ze wzrostem liczby boków. Można przeciągać wierzchołki, użyć kątomierza i linijki.
- **Number Explorer** (**Eksplorator liczb**) aplikację można wykorzystać na lekcjach w klasie 4 szkoły podstawowej, podczas których uczeń wykonuje dzielenie z resztą, rozkłada liczby na czynniki pierwsze.

Na stronie **Visnos** nauczyciel znajdzie jeszcze 10 innych aplikacji, które warto poznać i przetestować ich przydatność pod kątem wykorzystania na lekcjach matematyki.

Nauka matematyki może być świetnym źródłem zabawy dla dzieci, ponieważ młodsi uczniowie intensywniej angażują się w zabawę, niż w naukę z zastosowaniem tradycyjnych metod. Udowodniono, że doświadczenia, zabawy edukacyjne oraz gry jako pomoce dydaktyczne przyciągają uwagę dzieci i zwiększają ich zainteresowanie nauką. Oto propozycja dwóch stron internetowych, na których nauczyciele edukacji wczesnoszkolnej oraz nauczyciele matematyki uczący w młodszych klasach szkoły podstawowej znajdą aplikacje do wykonywania prostych doświadczeń oraz gry zaprojektowane specjalnie z myślą o matematycznych potrzebach dzieci.

Class playground<sup>3</sup> czyli klasowy plac zabaw zapewnia uczniom przestrzeń do nauki przez zabawę. Na poszczególnych stronach nauczyciele znajdą materiały do nauczania matematyki, pisania i czytania, sztuki w szkole podstawowej do wykorzystania online. Dostępne materiały można bezpłatnie pobierać, drukować, udostępniać uczniom.

Przykłady aplikacji do wirtualnych doświadczeń z Class playground, które warto polecić nauczycielom matematyki:

• **GeoBoard** – wirtualna tablica, która umożliwia badanie i odkrywanie podstawowych pojęć z geometrii płaskiej, tworzenie wielokątów, badanie ich właściwości. Przygotowane wielokąty można przesuwać, zmieniać im rozmiar, obracać, odbijać.

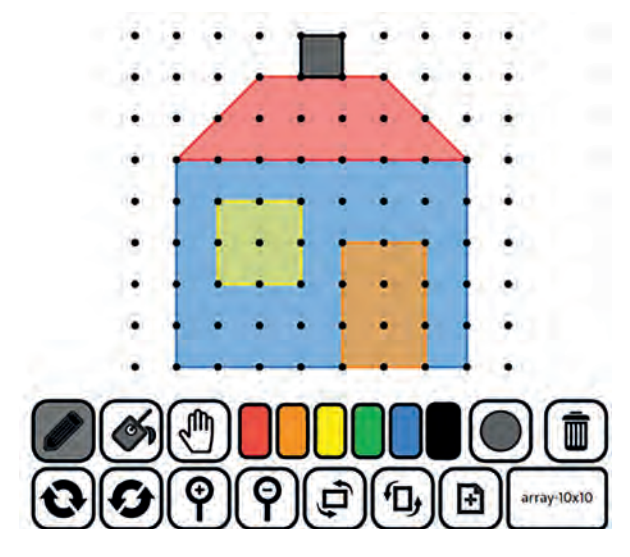

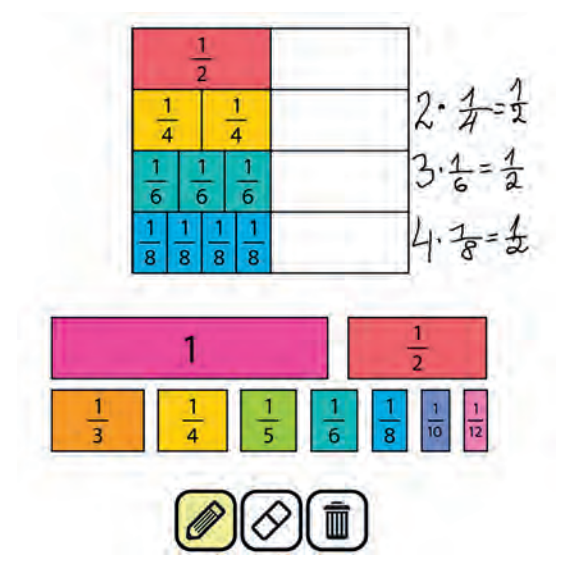

Rysunek 5. GeoBoard i jego narzędzia Rysunek 6. Przykład wykorzystania *fraction strips*

- **Fraction strips** (**Paski ułamkowe**) aplikacja przydatna na lekcjach, podczas których nauczyciel wprowadza pojęcie ułamka. Uczniowie często mają trudności ze zrozumieniem pojęcia "ułamek" i wizualizacją ułamków. Manipulując paskami z ułamkami mogą zobaczyć różnice pomiędzy ułamkami o tym samym liczniku, ale różnych mianownikach.
- **Fraction Circles** (**Koła ułamkowe**) uczeń korzystający z aplikacji wypełnia koło kolorowymi elementami.
- **Interactive Decimal Strips** (**Interaktywne paski dziesiętne**) aplikacja do poznawania ułamków dziesiętnych.

<sup>3</sup> https://classplayground.com

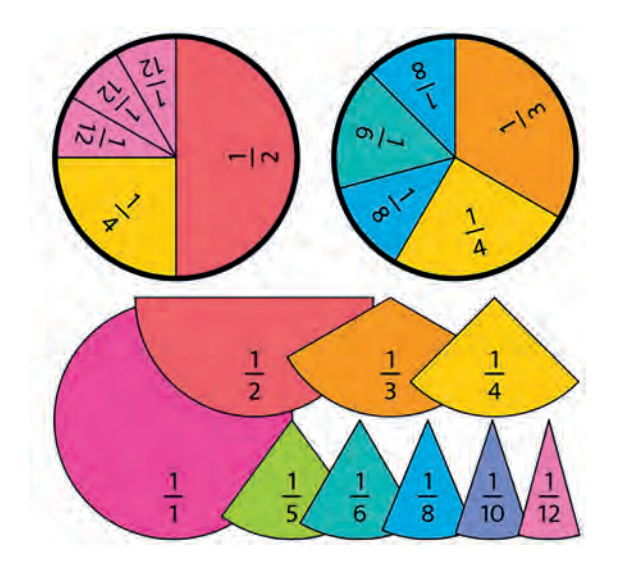

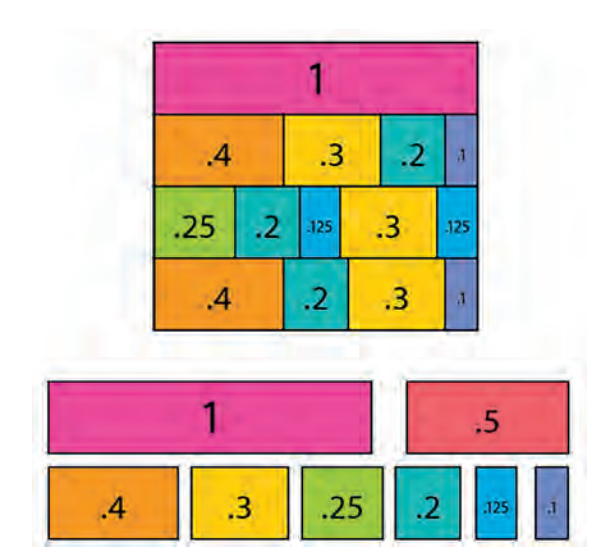

Rysunek 7. Przykład wykorzystania *Fraction circles*

Rysunek 8. Przykład wykorzystania *Interactive Decimal Strips*

**Toy theater<sup>4</sup>** czyli teatr zabawek, siostrzana strona Class playground, zawiera zestaw wirtualnych manipulacji. Ponadto nauczyciele mają dostęp do gier dla edukacji wczesnoszkolnej. Aplikacje zgromadzone na stronie Toy theater są bezpłatne, łatwo dostępne bez potrzeby logowania się.

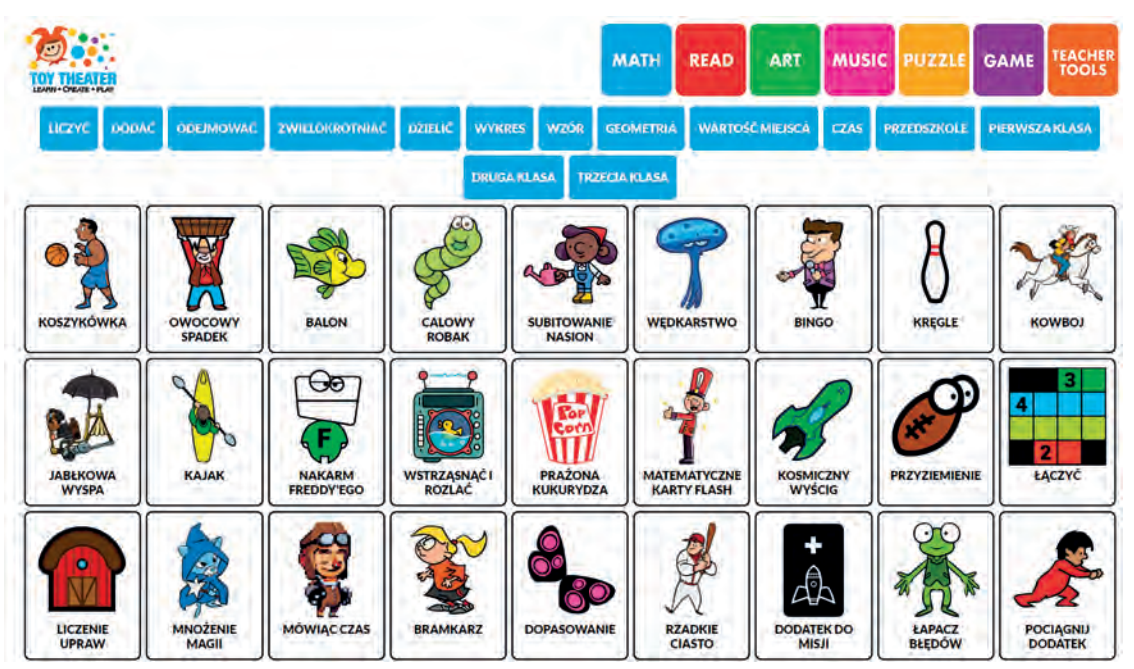

Rysunek 9. Widok fragmentu zasobów strony *Toy theater*

**Math Playground<sup>5</sup> to strona stworzona w 2002 roku przez Coleen King, która przez lata rozrosła się i została** uzupełniona o zasoby (gry i ćwiczenia) dla dzieci od wieku przedszkolnego do klasy 6 szkoły podstawowej włącznie. Gry zostały przygotowane dla pojedynczego użytkownika lub dla zespołów. Uczniowie korzystający z zasobów strony ćwiczą sprawność rachunkową wykonując działania na liczbach naturalnych, ułamkach zwykłych i dziesiętnych, uczą się posługiwania kątomierzem. Nauczyciel, który chce udostępniać zasoby witryny za pośrednictwem Google Classroom musi się zarejestrować.

Przykłady gier ze strony Math Playground:

• **Number Line Hunt** można zastosować realizując temat *Ułamki na osi liczbowej*. Zadaniem ucznia jest podzielenie osi liczbowej na odpowiednią liczbę części, następnie umieszczenie na osi podanych ułamków. W aktywności uczeń wykonuje 12 ćwiczeń.

<sup>4</sup> https://toytheater.com/category/teacher-tools/virtual-manipulatives

<sup>5</sup> https://www.mathplayground.com

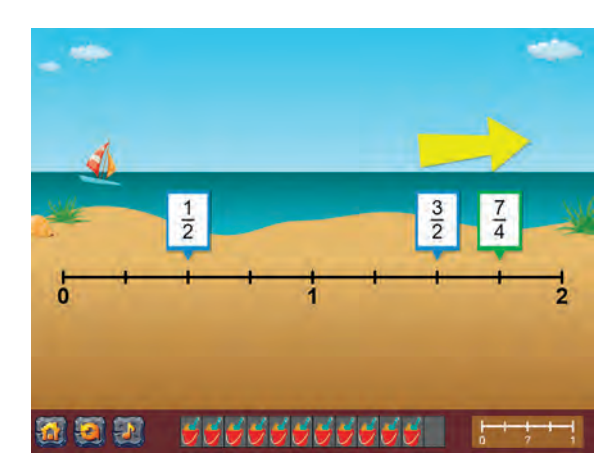

Rysunek 10. Widok gry *Number Line Hunt*

• Grę **Jumping Aliens** można zastosować w klasie 5 i 6 podczas realizacji materiału dotyczącego wyrażeń algebraicznych.

Na stronie **Liveworksheets<sup>6</sup> nauczyciele znajdą gotowe interaktywne ćwiczenia. Mogą wybrać aplikacje** przygotowane w języku polskim na lekcje matematyki, a także na zajęcia z innych przedmiotów (między innymi j. angielskiego, historii, geografii, fizyki). Po zarejestrowaniu się na stronie i zalogowaniu na własne konto można również przygotować własne ćwiczenia. Polega to na przekształceniu tradycyjnych arkuszy roboczych zapisanych w formatach doc, pdf, jpg w interaktywne ćwiczenia online z autokorektą. Uczniowie mogą wykonać ćwiczenie online i wysłać swoje odpowiedzi nauczycielowi. Przygotowane przez nauczyciela interaktywne aplikacje mogą zawierać dźwięki, filmy, ćwiczenia typu "przeciągnij i upuść", łączenie za pomocą strzałek, wielokrotny wybór. Autorzy strony przygotowali instrukcje wideo w celu zapoznania nauczycieli ze sposobem tworzenia pomocy dydaktycznych własnego pomysłu. W planie darmowym na Liveworksheets można przygotować do 10 interaktywnych zeszytów ćwiczeń do 120 stron każdy. Osoba posiadająca konto może zarejestrować na nim do 100 uczniów. Interaktywne ćwiczenia przygotowane samodzielnie lub znalezione na stronie Liveworksheets można osadzać na swojej edukacyjnej stronie WWW lub na blogu. Wiele ćwiczeń można również pobrać w formacie pdf, jeśli autor ćwiczenia na to pozwolił. Nauczyciel korzystający ze strony może pobrać do 10 różnych arkuszy dziennie.

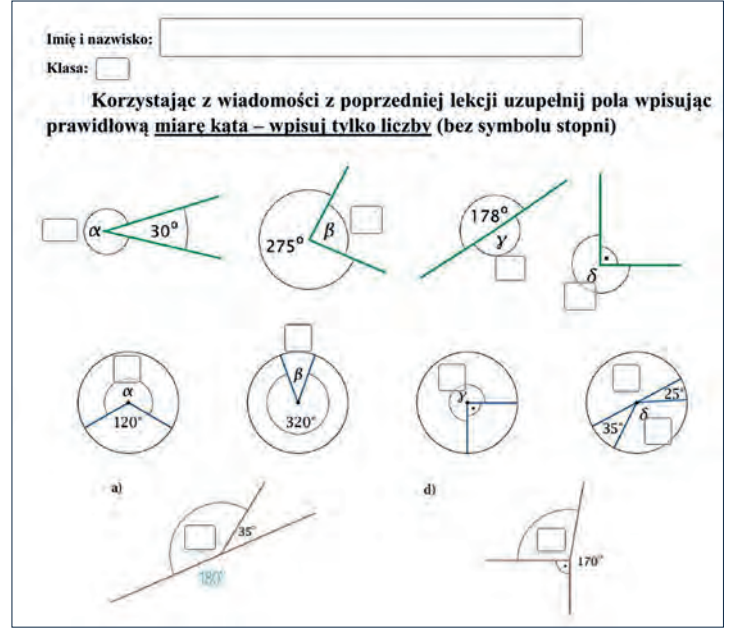

Rysunek 11. Widok fragmentu interaktywnego ćwiczenia, w którym zadaniem ucznia jest wpisanie miary zaznaczonego kąta

Zastosowanie wizualnego nauczania połączonego z praktyką pomaga uczniom zrozumieć matematykę oraz pozwala im znacznie szybciej rozwinąć umiejętności numeryczne, zatem warto zapoznać się z aplikacjami zamieszczonymi na wymienionych powyżej stronach i wypróbować je na lekcjach.

<sup>6</sup> https://www.liveworksheets.com

# Mój nauczyciel hiszpańskiego – Internet

Witold Kranas

Około roku temu, gdy zacząłem myśleć o dłuższym pobycie w Hiszpanii, postanowiłem uczyć się hiszpańskiego. Wybrałem naukę przez Internet i na początku zderzyłem się z jego dwiema głównymi wadami: nadmiarem możliwości i nachalnymi reklamami towarzyszącymi udostępnianym stronom i bezpłatnym aplikacjom. Sporo czasu zajęła mi walka z tymi niedogodnościami. Teraz chciałbym podzielić się jej wynikami i zachęcić wszystkich, by jednak próbowali wykorzystywać Internet do uczenia się lub podtrzymywania znajomości języka. W przykładach pokażę naukę hiszpańskiego, ale w podobny sposób można uczyć się innych języków.

#### **Pierwsze kroki**

Na początku przejrzałem strony Polaków żyjących i pracujących w Hiszpanii. Wyszukiwanie "Polacy w Hiszpanii" dało w wyniku dziesiątki stron z poradami dla takich jak ja. Trzeba poświęcić trochę czasu, ale wyniki są interesujące. Wiele z blogów zawiera również porady i wskazówki dotyczące nauki języka, a czasem nawet krótkie kursy lub możliwość zamówienia podręcznika w PDF. Oto kilka blogów, które uznałem za przydatne:

- Time for Spain: **https://timeforspain.com**
- Polacos: **https://polacos.pl**
- Hiszpański dla Polaków: **https://www.hiszpanskidlapolakow.com**
- Olga Nina Ekspertka od hiszpańskiego: **https://olganina.com**

Na podstawie zawartych w nich informacji zacząłem naukę od kilku aplikacji mobilnych.

#### **Aplikacje mobilne**

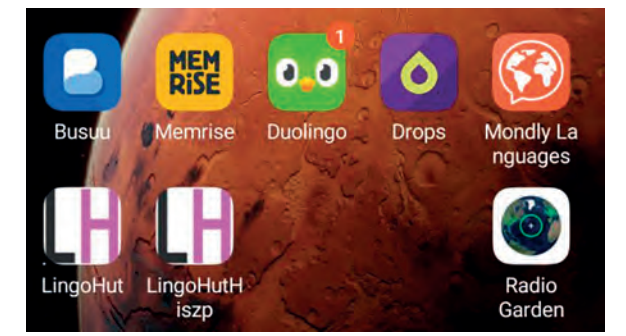

Rysunek 1. Aplikacje mobilne do nauki języków

Jest ich bardzo dużo: Busuu, Mondly, Duolingo, Memrise, Drops… Opiszę dokładniej dwie, które uważam za najwygodniejsze. Dalsze opisy dotyczą wersji bezpłatnych. W niektórych przypadkach komercyjne podejście autorów bardzo utrudnia korzystanie z tych wersji. Przerywanie co chwilę nauki przez natarczywe reklamy, ograniczanie czasu nauki, ograniczanie zakresu do kilku czy kilkunastu podstawowych lekcji, to tylko niektóre z niedogodności bezpłatnego korzystania z aplikacji. Być może ich wersje płatne usuwają te wszystkie "przeszkadzajki".

Zdecydowanie najlepszą aplikacją do przyswajania podstawowego słownictwa jest **Drops**. Ma bardzo intuicyjny interfejs i posługuje się w komunikacji z użytkownikiem obrazkami, więc nie ma problemu z różnymi wersjami językowymi. Widać to na przykładowym zrzucie ekranu telefonu (Rysunek 2). Jedno z typowych ćwiczeń polega na przeciągnięciu właściwego obrazka na tekst (lub tekstu na obrazek). Tekst jest na wstępie czytany i potem kilkakrotnie powtarzany. Przy pierwszym pojawieniu się słowa pokazuje się wraz z obrazkiem jego angielskie tłumaczenie. Potem następuje szereg różnorodnych ćwiczeń utrwalających przyswojone zwroty.

Zasoby zwrotów są podzielone na wiele działów tematycznych (Rysunek 3), a żółty pasek pokazuje liczbę wyrażeń przyswojonych przez użytkownika.

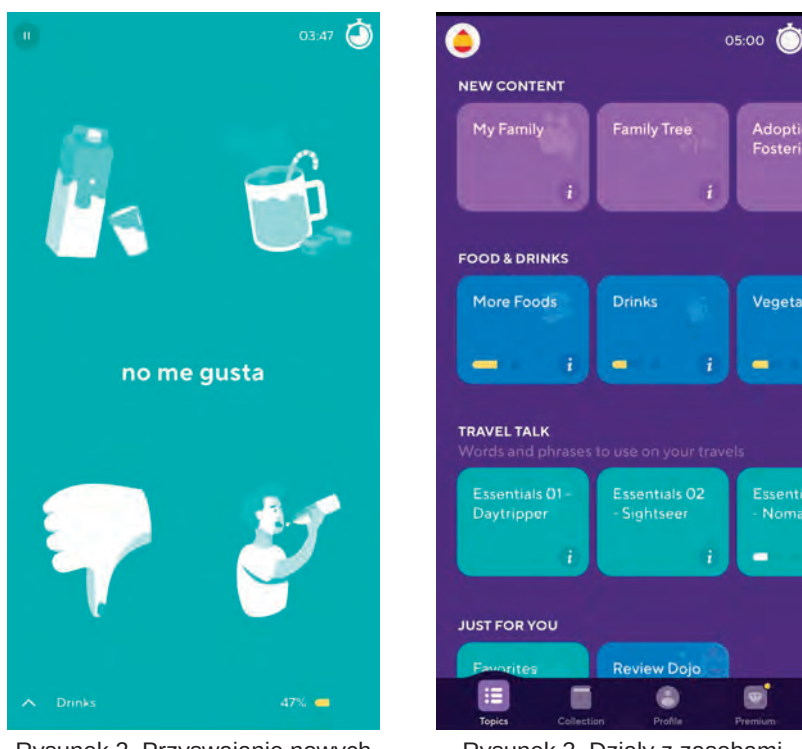

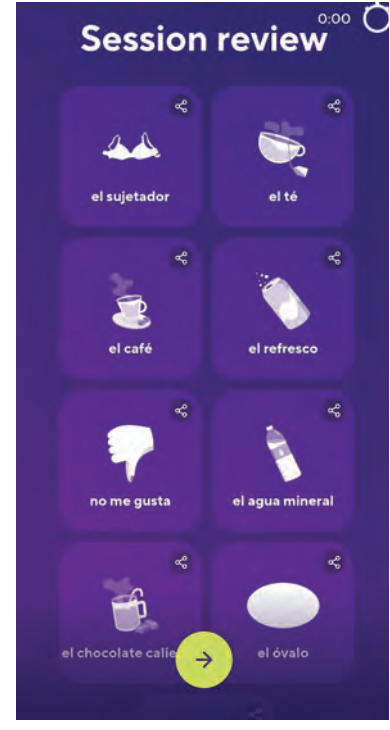

Rysunek 2. Przyswajanie nowych zwrotów w aplikacji Drops

Rysunek 3. Działy z zasobami słówek w aplikacji Drops

Rysunek 4. Podsumowanie sesji w aplikacji Drops

Po zakończeniu sesji wyświetlane jest podsumowanie (Rysunek 4) z przerabianymi zwrotami. Niestety bezpłatna wersja pozwala na kilkuminutową pracę, a potem znacznie ją utrudnia, wyświetlając ciągle zachęty do pobrania wersji płatnej i reklamy. Mimo tego osoby zaczynające naukę języka będą z niej miały pożytek.

Drugą aplikacją mobilną, z której często korzystam, jest **Memrise**. Ma ona polską wersję językową i nieco inną organizację oraz zestaw ćwiczeń. Na pierwszym ekranie otrzymujemy do wyboru kilkanaście zestawów tematycznych słówek i zwrotów (Rysunek 5).

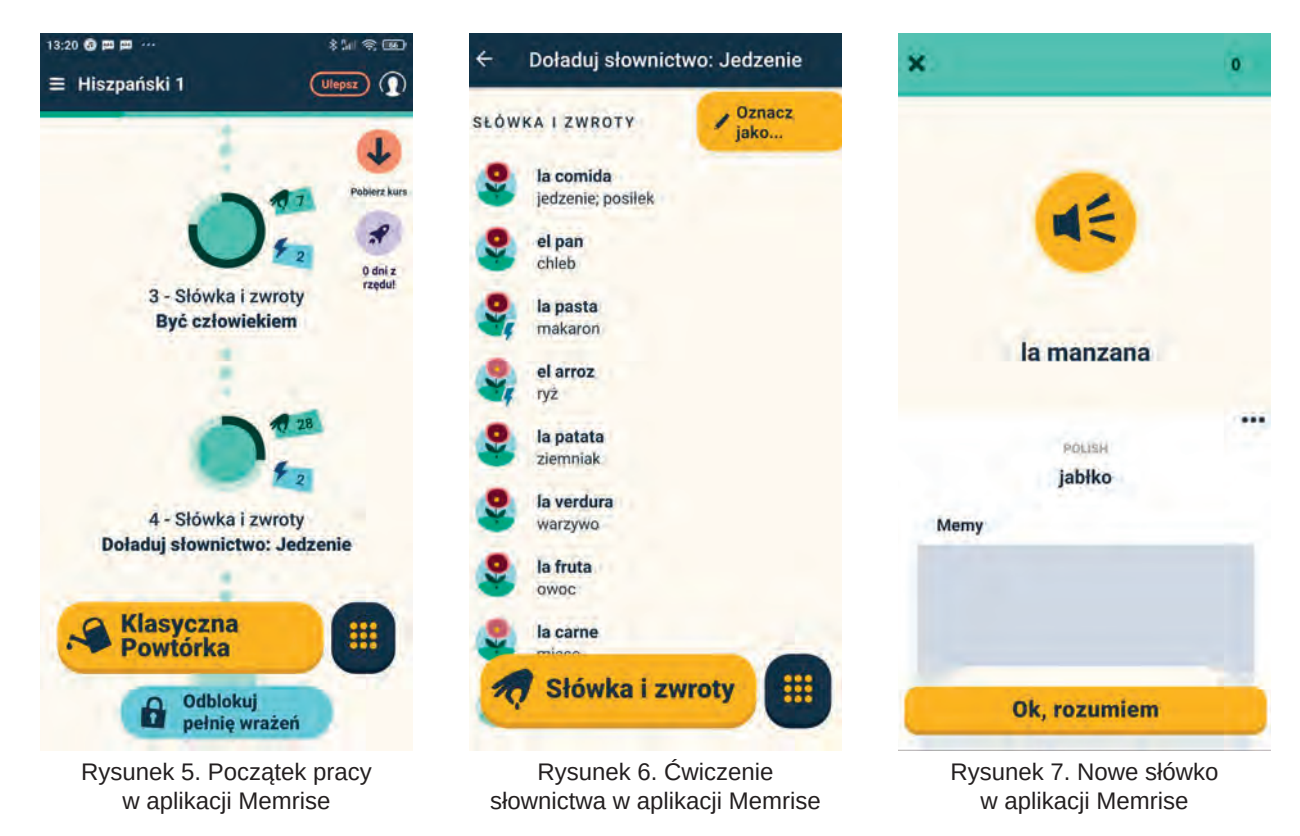

Po wybraniu jednego z nich zobaczymy listę wyrażeń do przyswojenia z ich tłumaczeniami. Wyrażenie można odsłuchać po kliknięciu obrazka (Rysunek 6). Jeśli wybierzemy przycisk *Słówka i zwroty* lub *Klasyczna powtórka*, przyjdziemy do zestawu różnorodnych ćwiczeń utrwalających słówka.

Są tu np.: prezentacja zwrotu (Rysunek 7), wybór tłumaczenia polskiego odsłuchanego słówka, wpisywanie po hiszpańsku tego co się słyszy, wybieranie odpowiedniego nagrania po hiszpańsku do polskiego tekstu. Ciekawostką są nagrania wideo ze zwrotami wymawianymi przez Hiszpanów pod hasłem: *Mów jak miejscowi*. Warto zwrócić na nie uwagę. W potocznej rozmowie Hiszpanie mówią bardzo szybko i "zjadają" oczywiste dla nich fragmenty słówek.

Po zakończeniu pracy z pierwszym zestawem tematów można przejść do następnego. Wszystkich części kursu jest siedem, ja doszedłem do części piątej: *Rozmawiaj po hiszpańsku na każdy temat – od pogody po politykę. Oswój się z bardziej zaawansowanymi konstrukcjami* (414 słówek).

#### **Aplikacje w przeglądarce**

Aplikacji dostępnych w przeglądarce jest również bardzo dużo. Można z nich korzystać na smartfonie, ale wygodniejszy jest w tym przypadku tablet lub komputer. Wiele kursów wykorzystuje kanały YouTube. Wyszukiwanie *lekcje hiszpańskiego youtube* daje 270 000 wyników (Rysunek 8).

## Lekcja 1 | Kurs hiszpańskiego dla poczatkujących - YouTube

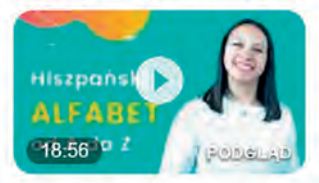

Podczas pierwszej lekcji kursu hiszpańskiego dla początkujących pokaże Wam hiszpański ALFABET Jest ...

YouTube · Elisa Peña · 17 mar 2019

https://www.youtube.com > watch

#### Hiszpański dla poczatkujących lekcja 1/62 - YouTube

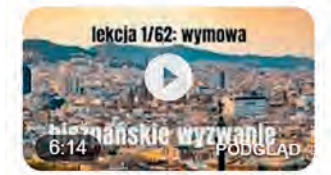

hiszpański #hiszpanskiewyzwanie #pierwszalekcjaPierwsze zajęcia poświęcone są wymowie języka ...

YouTube · Szkoła Toledo · 1 lip 2020

https://www.youtube.com > watch

## Język hiszpański - Lekcja 1. - Poziom podstawowy - YouTube

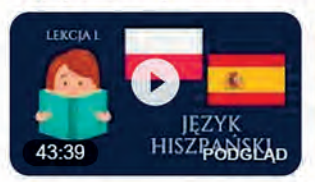

Zapraszamy na nasz kanał Language Learning! Znajdziesz tu wiele pełnych i bezpłatnych kursów ...

YouTube - Language Learning · 7 gru 2020

# https://www.youtube.com > watch Hiszpański Kurs 100 lekcji - YouTube

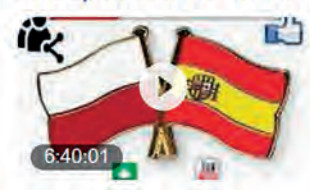

find an online teacher https://cutt.ly/bjUvj4b Polski Hiszpański Kurs 100 lekcjisubskrybować !!!

YouTube · Language Learning Courses · 27 paź 2019

Rysunek 8. Wyszukiwanie kursów na YouTube.

Korzystałem trochę z kursu *Język hiszpański* głównie w trakcie dojazdów do pracy. Wszystkie te kursy mają istotną wadę – brak interaktywności. Można tylko słuchać i oglądać. Dość szybko doszedłem do wniosku, że taka nauka niewiele daje.

Cyfrowa edukacja

Cyfrowa edukacja

Znacznie bardziej przydatne są internetowe aplikacje interaktywne. Opiszę jedną z nich: **LingoHut<sup>1</sup>** . Wybór języków jest ogromny (Rysunek 9).

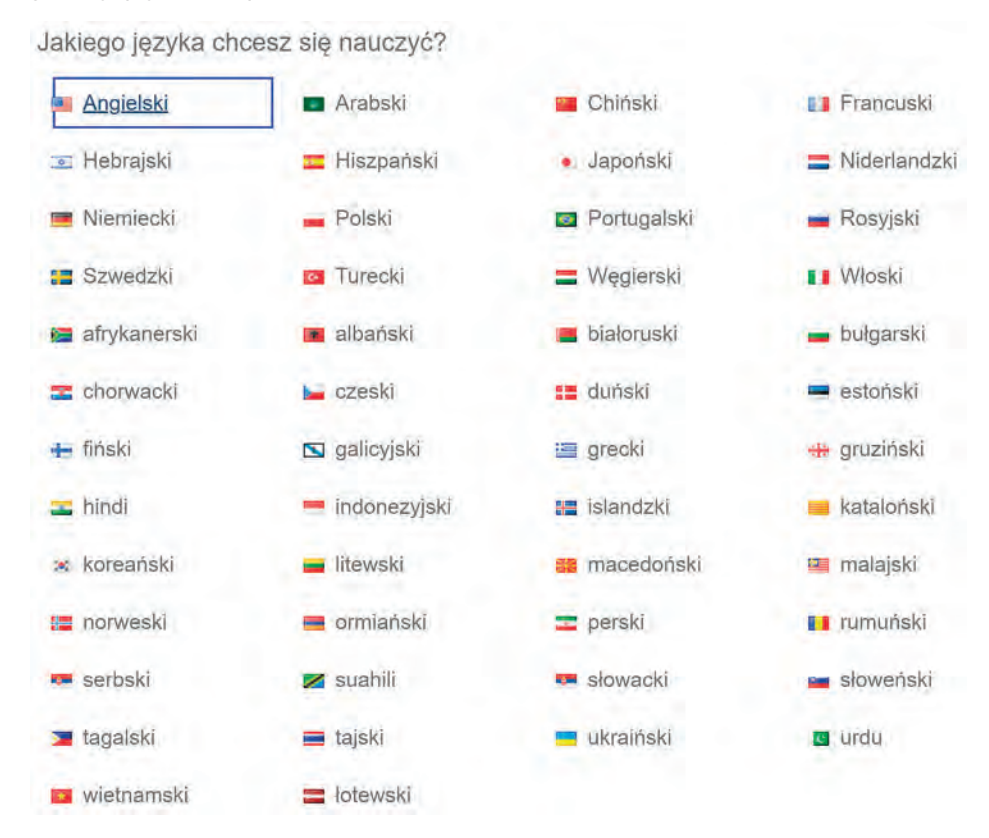

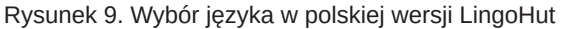

W polskiej wersji jest ich około 50. Na początku nauki należy wybrać język ojczysty i język do nauki. Bezpłatnie i bez logowania uzyskujemy dostęp do 125 lekcji i możemy zacząć naukę (Rysunek 10).

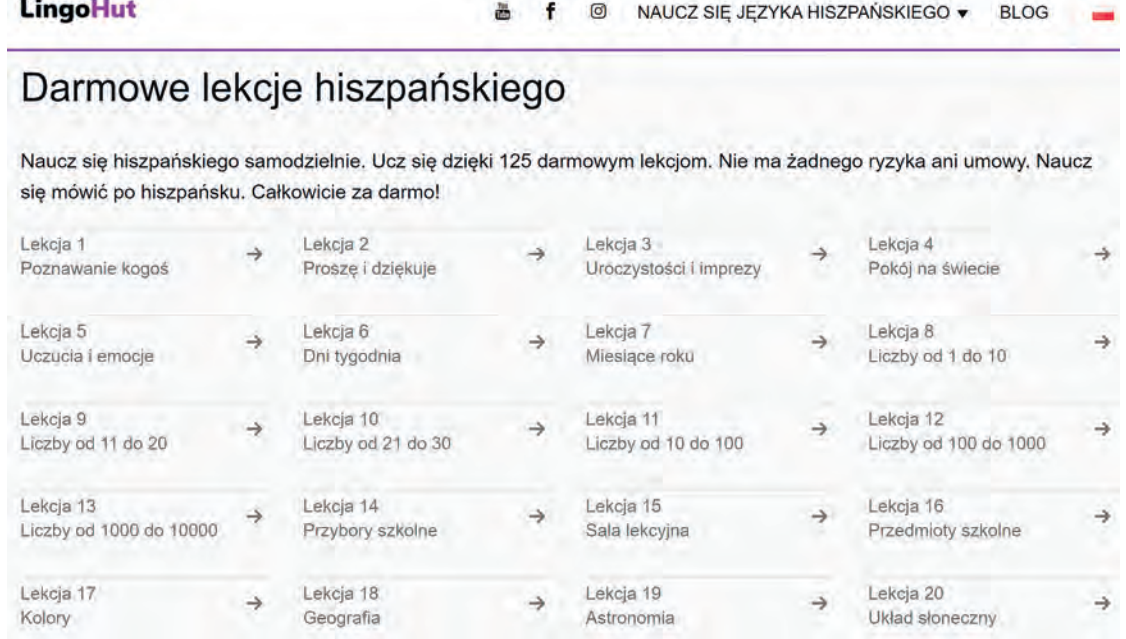

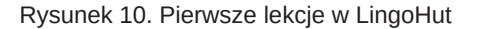

Po kliknięciu lekcji poznajemy zasób słówek na dany temat (Rysunek 11). Słówka odsłuchujemy wielokrotnie, powtarzając je za lektorem. Po ich poznaniu przechodzimy do ćwiczeń.

<sup>1</sup> https://www.lingohut.com/pl

| <b>LingoHut</b>                           |                      | f.<br>×<br>ă.        | $\circ$<br>NAUCZ SIE |
|-------------------------------------------|----------------------|----------------------|----------------------|
| -6                                        | $=$ ?                | <b>Pag</b><br>≞<br>4 |                      |
| Słownictwo hiszpańskie :: Układ słoneczny |                      |                      |                      |
| Układ słoneczny<br>Sistema solar          | Θ                    | Sloñce<br>Sol        |                      |
| Merkury<br>Mercurio                       | $_{\textstyle\odot}$ | Wenus<br>Venus       | 0                    |
| Ziemia<br>La Tierra                       | $^\circledR$         | Mars<br>Marte        | Œ                    |
| Jowisz<br>Júpiter                         | $_{\textstyle\odot}$ | Saturn<br>Saturno    | œ                    |
| Uran<br>Urano                             | C                    | Neptun<br>Neptuno    | ☞                    |
| Pluton<br>Phitón                          |                      |                      |                      |

Rysunek 11. Lekcja LingoHut o Układzie Słonecznym

Do wyboru mamy: dobieranie par – słówko polskie i hiszpańskie, grę w kółko i krzyżyk, grę pamięciową w dobieranie par i ćwiczenia ze słuchu (Rysunki 12 – 15).

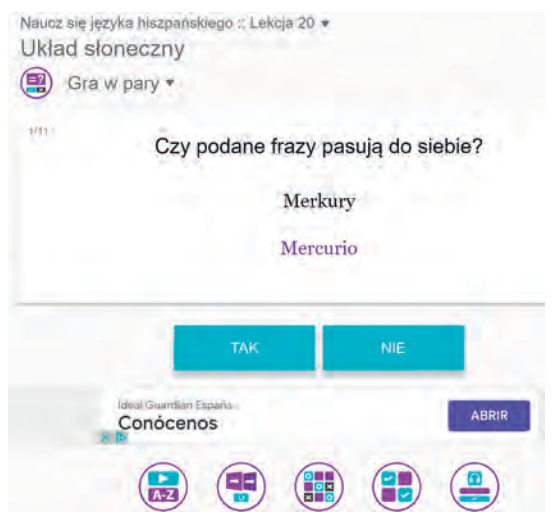

Naucz się języka hiszpańskiego :: Lekcja 20 +<br>Układ słoneczny Kółko i krzyżyk \* Jowisz Wybierz odpowiedź Jüpiter

Rysunek 12. Gra w pary – słówko polskie i hiszpańskie Rysunek 13. Gra w kółko i krzyżyk

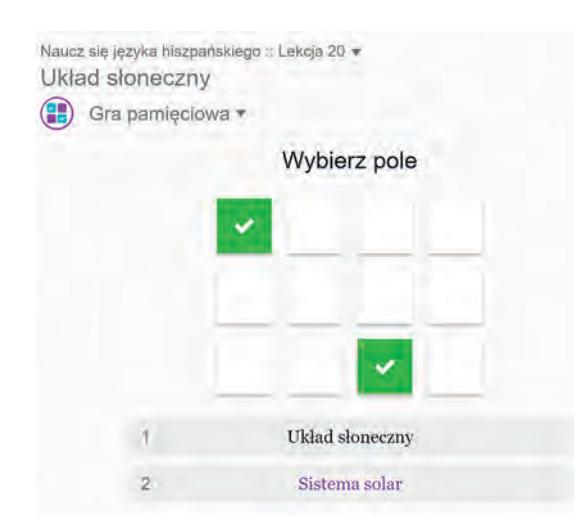

Rysunek 14. Gra w dobieranie par **Rysunek 15. Ćwiczenia ze słuchu** 

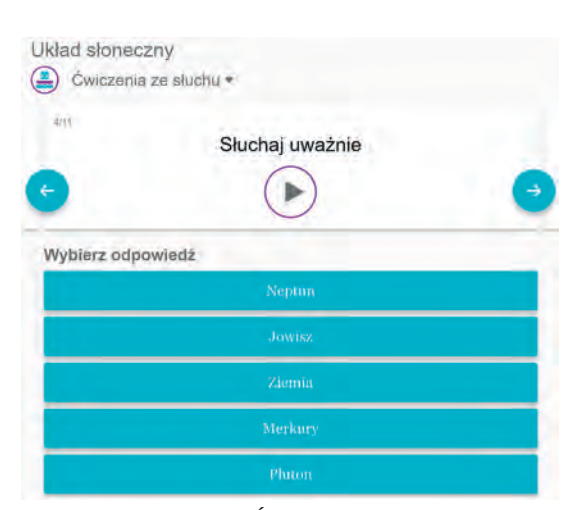

Przerobienie wszystkich lekcji LingoHut może zaowocować znajomością ok. tysiąca słówek i zwrotów, co stanowi dobrą podstawę do komunikowania się w języku.

## **"Zanurzanie się" w języku**

Jeśli chcemy szybko i efektywnie nauczyć się języka obcego, powinniśmy się nim otoczyć, zanurzyć się w nim, tak jak jesteśmy otoczeni językiem ojczystym. Wiem, że moje otoczenie nie zacznie porozumiewać się po hiszpańsku, to dotyczy ludzi, ale moje urządzenia mogę zmusić do używania hiszpańskiego. Uwaga, jest to skok na głęboką wodę z przymkniętymi oczami.

Najprościej jest z telefonem, wystarczy wejść w ustawienia i zmienić język. Przy okazji warto zdawać sobie sprawę, że może zmienić się format daty, waluta, a nawet sposób zapisywania liczb.

Z komputerem zaczynałem ostrożniej, od dodania drugiego języka, i co za tym idzie, możliwości sprawdzania pisowni. Trzeba to zrobić osobno dla pakietu biurowego (Office), przeglądarki i systemu. Można też korzystać z odpowiedniej wersji Wikipedii (Rysunek 16).

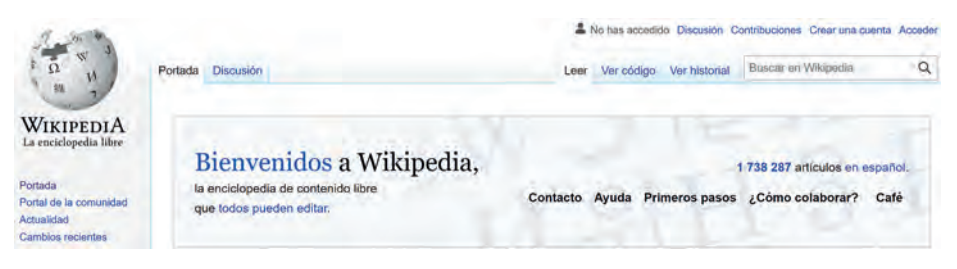

Rysunek 16. Hiszpańska wersja Wikipedii

Co jeszcze? Czytanie i słuchanie. Dodałem więc do ulubionych strony internetowe popularnych periodyków hiszpańskich i zaglądam do nich. Wyszukuję też piosenki hiszpańskie, najlepiej w wersjach do karaoke, ponieważ wtedy wyświetlane są słowa.

*Ah, ah, ay, corazón espinado*

*cómo duele, me duele mamá*

*ah, ay cómo me duele el amor.***<sup>2</sup>**

I jeszcze inne wersje oryginalne:

- La Camisa Negra (**https://youtu.be/J3eqAxYPkmA**),
- L'estaca (**https://youtu.be/evk3iEMI9w0**), choć to po katalońsku,
- La bamba (**https://youtu.be/k5dkwQY-\_tk**),
- Guantanamera (**https://youtu.be/blUSVALW\_Z4**)

No i radio. Uniwersalne wyszukiwanie i odsłuchiwanie stacji radiowych z całego świata umożliwia strona Radio.garden**<sup>3</sup>** (Rysunek 17). Serdecznie ją polecam, radiowe podróżowanie po świecie może być dobrą zabawą.

| $\bigcirc$ Barcelona         | 17:20 |  |  |  |
|------------------------------|-------|--|--|--|
| Popular in Spain             |       |  |  |  |
| <b>COPE Madrid</b><br>Madrid |       |  |  |  |
| Cadena Ser<br>Marfrid        |       |  |  |  |
| esRadio<br>Midrid            |       |  |  |  |
| Rock FM<br>Madrid            |       |  |  |  |
| RAC1<br>Barcelona            |       |  |  |  |
| Go to Spain                  |       |  |  |  |

Rysunek 17. Wyszukiwanie stacji na stronie Radio.garden

#### **Co dalej?**

Już jestem w Hiszpanii i mam sterty dokumentów do tłumaczenia. Ale przecież mogę się wyręczyć komputerem. Po pierwsze mamy automatyczne tłumaczenia, np. tłumacza Google, a także możliwość tłumaczenia dokumentu w edytorze Word. I to się przydaje. A gdy mnie zaskoczy jakiś napis na ulicy lub danie w menu, robię zdjęcie i uruchamiam rozpoznawanie napisów, np. w zdjęciach Google.

3 http://radio.garden

<sup>2</sup> https://youtu.be/t6omUxqhG78 (wersja oryginalna)

Mój telefon też mnie wspomaga. Jest już sporo aplikacji do automatycznego tłumaczenia. Zainstalowałem dwie z nich: **Interpretator** (Rysunek 18) i **Voice Translator** (Rysunek 19). Obie są bezpłatne i mają podobne możliwości. Jest tłumaczenie tekstu, ale bardziej interesująca jest opcja *Rozmowa*, polegająca na tym, że uruchamiamy mikrofon i mówimy krótkie zdanie, a aplikacja rozpoznaje je, tłumaczy i wypowiada w wybranym języku.

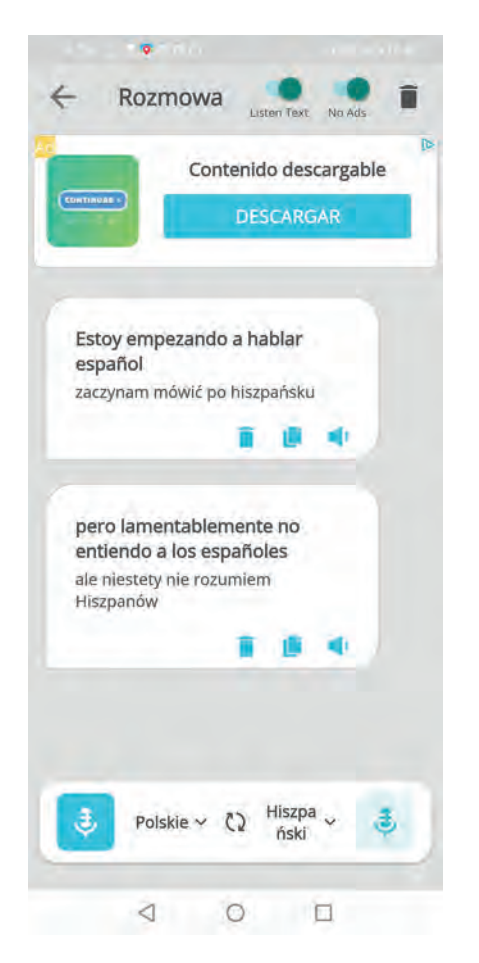

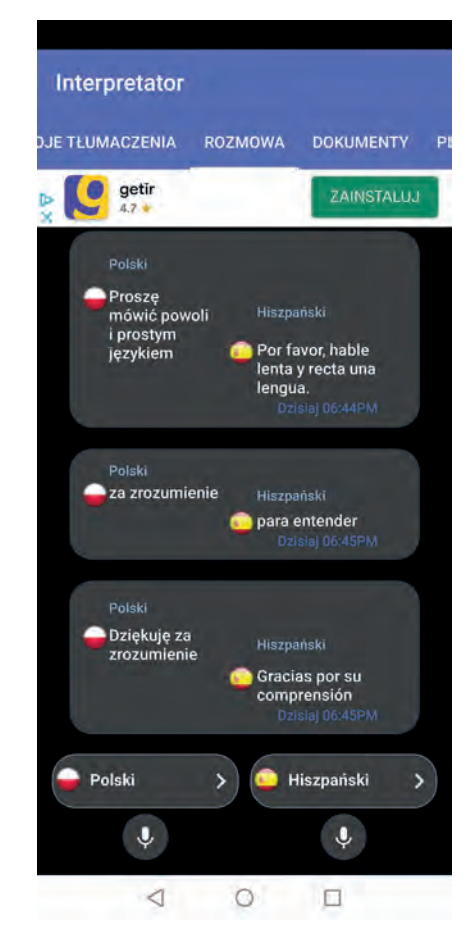

Rysunek 18. Aplikacja mobilna Interpretator Rysunek 19. Aplikacja mobilna Voice Translator

Jednak nie jest łatwo. Mieszkam pod Barceloną i ludzie na ulicy mówią bardzo szybko, w dodatku często po katalońsku, a ten język wyraźnie różni się od kastylijskiego (czyli hiszpańskiego). Mimo mojej komputerowej pracy nad hiszpańskim, która nie wymagała nakładów finansowych, opierała się na różnych aplikacjach i różnorodnych materiałach, ale też nie była zbyt systematyczna i często tonęła w nadmiarze zasobów, w dalszym ciągu muszę się uczyć, aby może za pół roku sprawniej porozumiewać się z Hiszpanami. Byłem jednak w stanie na powitanie *Buenos dias joven*, odpowiedzieć szybko *Buenos dias guapa*.

*El 18 de diciembre 2021, Cap Salou*

Cyfrowa edukacja

Cyfrowa edukacja

# Dodatkowe rozszerzenia w Scratchu

Dariusz Fabicki, Bartłomiej Krowiak

#### **Wstęp**

Od pewnego czasu bardzo popularną aktywnością wśród nauczycieli oraz uczniów stało się tworzenie unikatowych i rozbudowanych projektów w różnorodnych środowiskach programowania wizualnego. Zintegrowane środowisko programowania Scratch jest jednym z najczęściej używanych przez nauczycieli informatyki w szkole podstawowej, nauczycieli edukacji wczesnoszkolnej, a także innych przedmiotów.

Oprócz standardowych kategorii i zawartych w nich bloków, dostępne są dodatkowe rozszerzenia dotyczące: rysowania, reagowania na ruch przed kamerą internetową, wypowiadania słów, tłumaczenia tekstu oraz możności współpracy z zestawami micro:bit lub LEGO (Rys. 1 i Rys. 2).

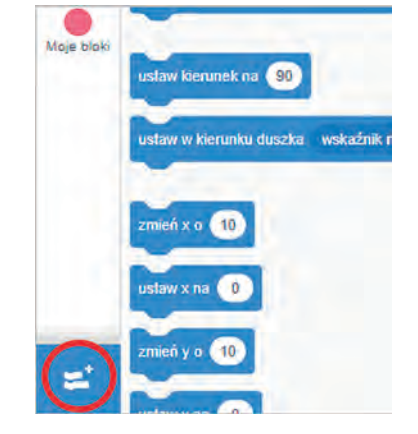

Rysunek 1. Przycisk do listy rozszerzeń w środowisku Scratch

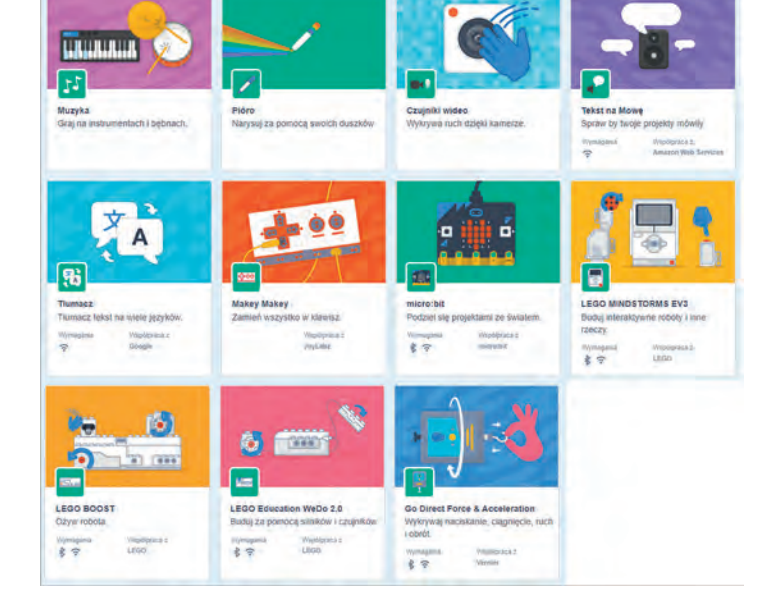

Rysunek 2. Rozszerzenia dostępne w środowisku Scratch

Oprócz strony **www.scratch.mit.edu** istnieją jeszcze inne witryny umożliwiające programowanie w Scratch'u. Poniżej omówione zostaną propozycje dwóch takich stron, wzbogaconych o dodatkowe rozszerzenia, które wprowadzają innowacyjne metody sterowania i przedstawiają zupełnie nowy poziom interakcji z programem. Dzięki nim możliwe będzie tworzenie kolejnych, fascynujących projektów.

#### **Na co zwrócić uwagę?**

- 1. Część wymienionych poniżej rozszerzeń wymaga dostępu do kamery internetowej, w pozostałych przypadkach wystarczy mikrofon lub same głośniki, słuchawki.
- 2. Na obu stronach nie ma możliwości utworzenia konta oraz zapisu pliku w profilu. Sytuację tę można rozwiązać poprzez pobranie gotowego programu na dysk komputera oraz ewentualne późniejsze jego wgranie na stronę w celu kontynuacji prac nad projektem.
- 3. W przypadku obydwu stron mamy do czynienia z formatem zapisu sb3 jest to rozszerzenie plików powiązane ze środowiskiem Scratch, więc możliwe jest wczytanie dowolnej pracy wykonanej na stronie Scratcha lub w aplikacji offline. Nie zadziała to natomiast w drugą stronę – projekt wykonany w wykorzystaniem opisywanych rozszerzeń może nie zostać poprawnie wgrany na stronie **www.scratch.mit.edu**, ponieważ nie są one tam zaimplementowane i program nie będzie mógł realizować czynności z nimi związanych.
- 4. Sposób układania skryptu na niżej wymienionych stronach jest identyczny, jak w przypadku Scratcha. Uczniowie nie będą mieli problemu z tworzeniem kolejnych programów i gier, a dodatkowo dostaną możliwość zastosowania nowych udogodnień w swoich projektach.

#### **Propozycja 1 – programowanie wizualne z reakcją na ruch dłoni, ciała i mimikę twarzy**

Pierwsza z proponowanych stron to **Dancing with AI<sup>1</sup>,** opracowana przez Personal Robots Group przy MIT Media Lab oraz Amazon Future Engineer (Rys. 3 i Rys. 4).

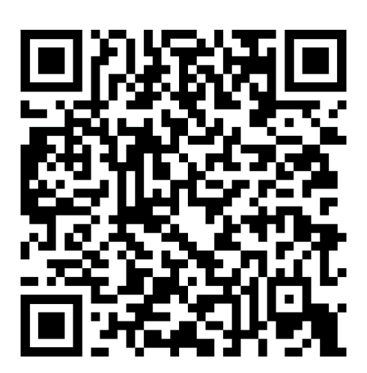

Rysunek 3. Kod QR do strony Dancing with AI

Zasadniczą różnicą, którą można od razu dostrzec, jest brak możliwości zalogowania się, rejestracji, czy też zapisu pracy na swoim profilu. Projekty można pobierać i zapisywać wybierając znajdującą się z lewej strony opcję "Plik".

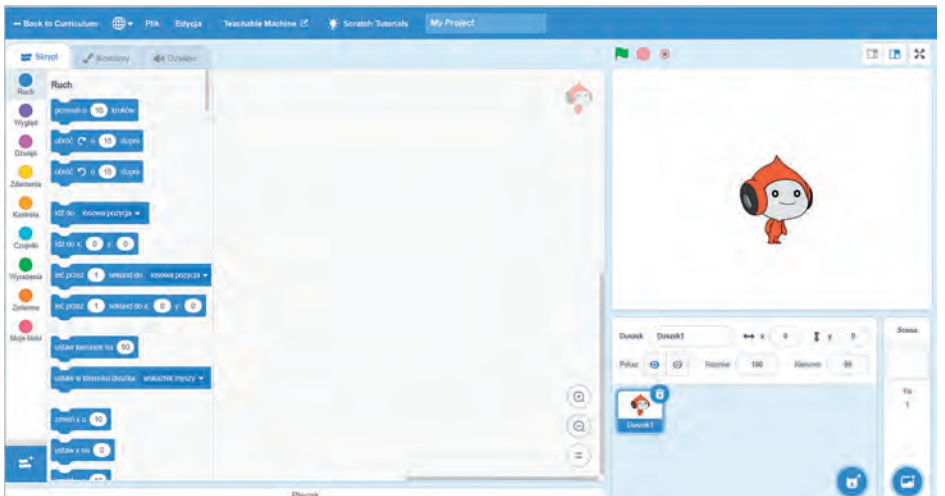

Rysunek 4. Interfejs środowiska

Postać kota została tu zamieniona na uśmiechniętego ludzika, natomiast reszta interfejsu jest dobrze znana ze środowiska Scratch: strona prawa to miejsce podglądu działania programu oraz dostęp do umieszczonych w nim elementów, środek przeznaczony jest na układanie skryptu, zaś po stronie lewej znajduje się lista kategorii wraz z zawartymi w nich blokami oraz dostęp do spisu dodatków, któremu się teraz przyjrzymy.

Po kliknięciu na niebieską ikonę znajdującą się w lewym, dolnym rogu ukazany zostanie spis znanych już rozszerzeń wraz z kilkoma nowościami (Rys. 5).

<sup>1</sup> https://mitmedialab.github.io/prg-extension-boilerplate/create/

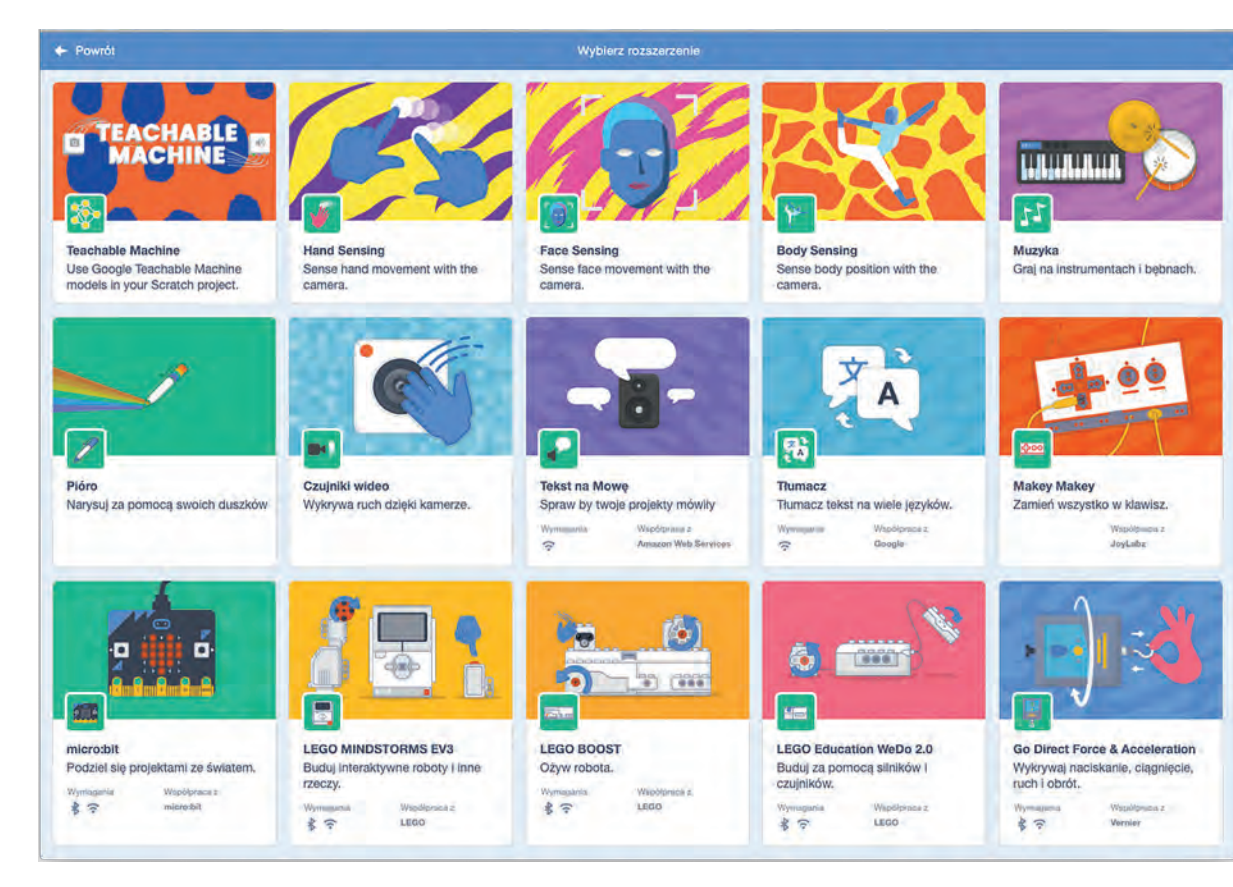

Rysunek 5. Dostępna lista rozszerzeń

Dodatkowe rozszerzenia pozwalają na wprowadzenie do tworzonych projektów m. in. elementów reagujących na ruch dłoni (Rys. 6), ekspresję emocji osoby znajdującej się przed kamerą (Rys. 8) oraz części ciała (Rys. 10).

Rozszerzenie "Hand Sensing" umożliwia m. in. poruszanie się duszka na ekranie gry zgodnie z ruchem konkretnego palca, a nawet jego części.

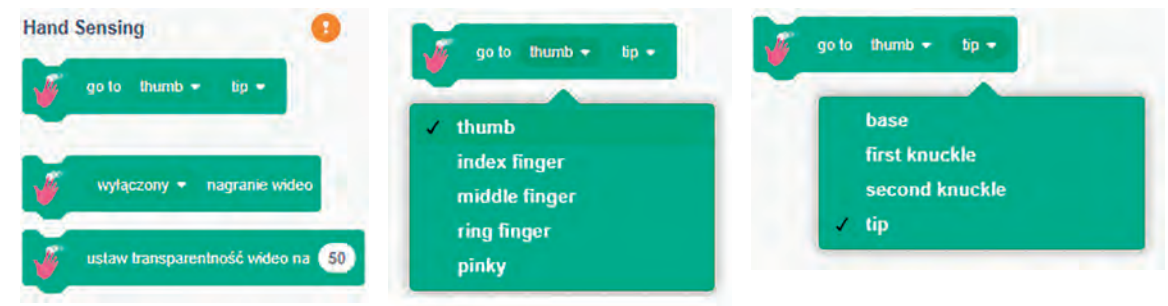

Rysunek 6. Bloki związane z rozszerzeniem "Hand Sensing"

Skrypt przykładowego programu wykorzystującego to rozszerzenie oraz efekt jego działania przedstawione są na rysunku 7. Zgodnie z poniższym algorytmem program uruchamia się po kliknięciu na zieloną chorągiewkę, tym samym dając możliwość zatrzymania go w dowolnym momencie. Następnie wczytana z biblioteki środowiska piłka zmienia rozmiar na 10% swojej pierwotnej wielkości, tak aby użytkownik był w stanie zauważyć, czy duszek prawidłowo podąża za palcem, jednocześnie nie zasłaniając części ekranu. Trzeci i czwarty blok w skrypcie zostały wybrane z kategorii "Hand Sensing". Pierwszy z nich daje możliwość samodzielnego uruchomienia kamery przez skrypt, natomiast drugi pozwala na określenie naszej widoczności.

W projekcie tym współczynnik został ustawiony na 0, wtedy wszystkie elementy znajdujące się przed kamerą zachowują swoje pełne kolory w Scratchu. Następnie zastosowanie znajdują bloki z kategorii "Pisak", dzięki którym możliwe jest kolejno: włączenie możliwości rysowania, zmiana koloru na czarny oraz ustawienie grubości rysowania. Ostatnią czynnością jest zadeklarowanie podążania przyłożonego pisaka zawsze za opuszkiem palca wskazującego, do którego odniesienie również znajduje się w kategorii "Hand Sensing". Z kolei oddzielny skrypt dotyczący działania spacji pozwala na wyczyszczenie ekranu.

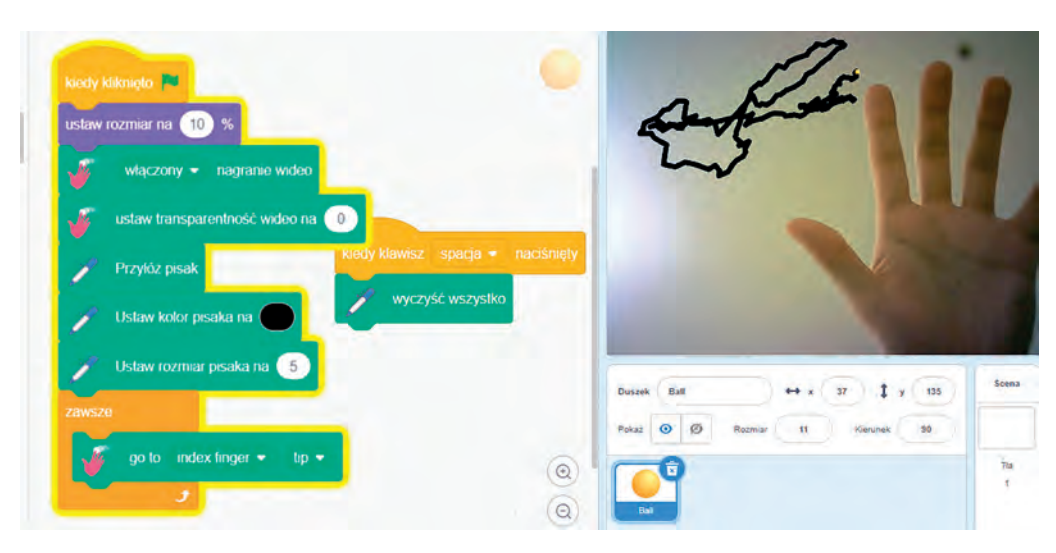

Rysunek 7. Skrypt oraz działanie programu do rysowania palcem

Rozszerzenie "Face Sensing" dotyczy odniesień do poszczególnych elementów naszej głowy i twarzy, a także emocji, jakie mogą się na niej pojawić. Można tutaj zaprogramować zachowania duszka biorąc pod uwagę, czy osoba przed kamerą uśmiecha się, marszczy lub unosi brwi, jest smutna, zainteresowana, zdziwiona lub nawet gwiżdże. Analizując bloki dostępne w ramach tego rozszerzenia można zauważyć, iż pozwalają one na podążanie elementów projektu za naszym okiem, uchem, czubkiem nosa, brwiami, ustami, powieką, a także zaprogramowanie ustalonej czynności po wychwyceniu naszego uśmiechu bądź smutku.

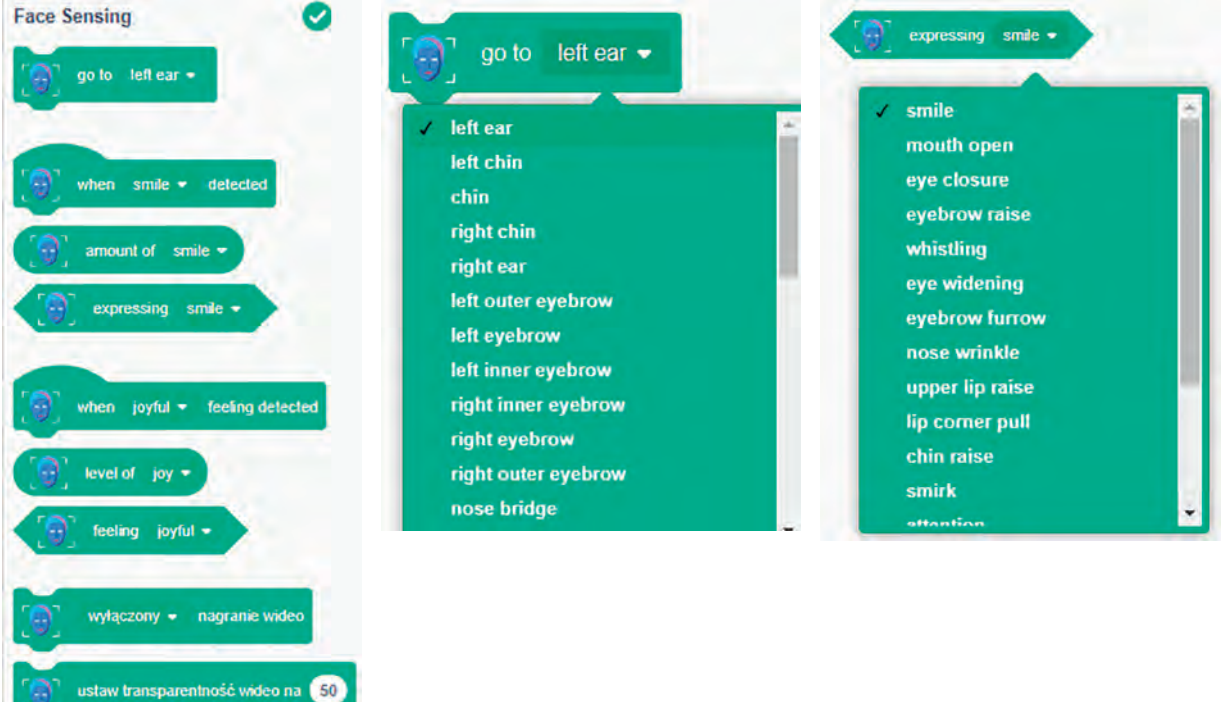

Rysunek 8. Bloki związane z rozszerzeniem "Face Sensing"

Rysunek 9 przedstawia skrypt przykładowego programu wykorzystującego to rozszerzenie z wczytanym z biblioteki duszkiem o nazwie Dragonfly, który natarczywie będzie leciał w kierunku nosa osoby grającej. Początek programu wygląda podobnie, jak w przypadku poprzedniego projektu (Rys. 7). Główna różnica polega na tym, że owad z projektu ma za zadanie siedzieć na czubku naszego nosa do momentu, w którym zaczynamy układać usta do gwizdania – wtedy przenoszony jest w losowe miejsca na ekranie. Gdy skończymy gwizdać ważka ponownie siada na nosie.

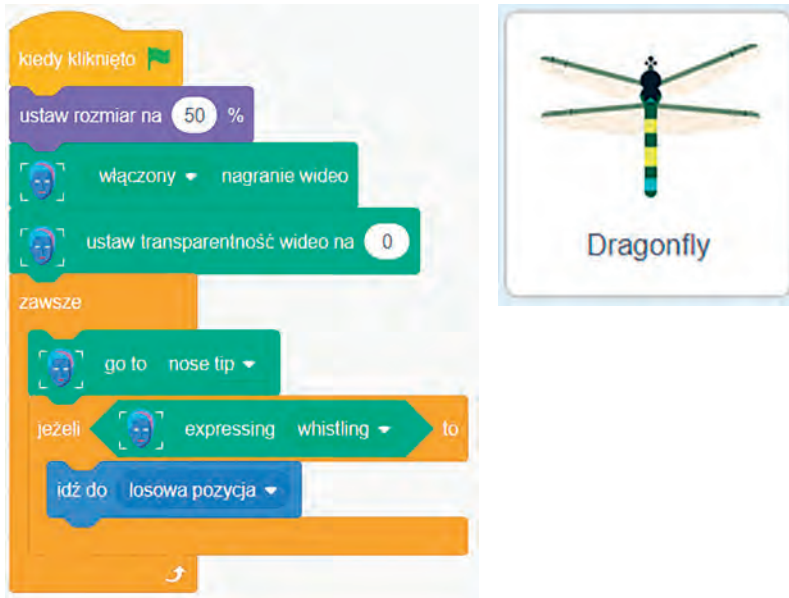

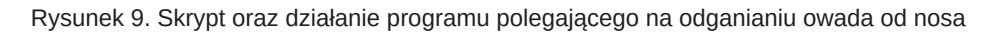

Z kolei dodatek "Body Sensing" pozwala na odczytywanie ruchów poszczególnych części naszego ciała przed kamerą internetową.

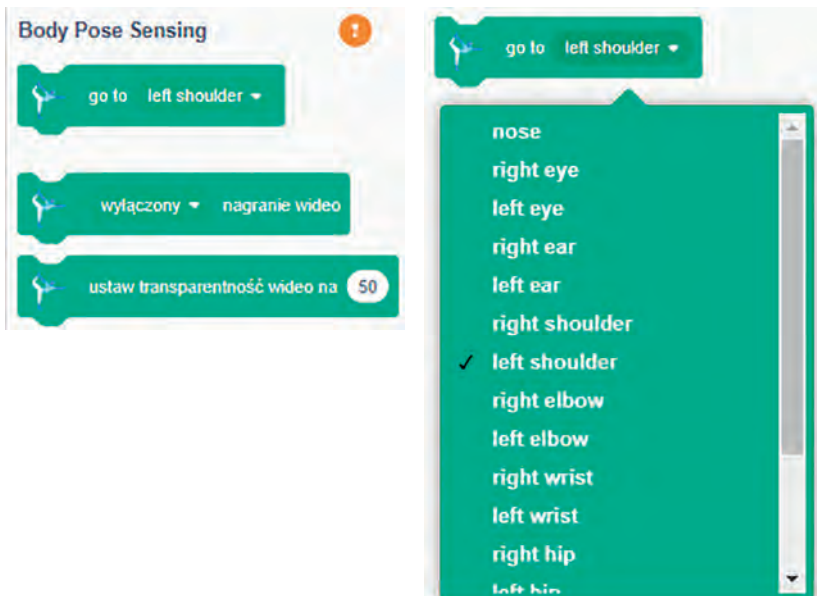

Rysunek 10. Bloki związane z rozszerzeniem "Body Sensing"

Rysunek 11 przedstawia skrypty przykładowego programu wykorzystującego rozszerzenia "Body Sensing" i "Face Sensing" z wczytanym z biblioteki duszkiem o nazwie Hatchling. Przebieg działania programu wygląda następująco:

- Projekt uruchamia się po kliknięciu w ikonę zielonej chorągiewki.
- Jeżeli znajdująca się przed kamerą osoba zaczyna marszczyć brwi, będący bohaterem gry kurczak zawsze chowa się do skorupki poprzez zmianę kostiumu, następnie po 1 sekundzie następuje powrót do wcześniejszego wyglądu.
- W chwili, gdy osoba zamyka oczy, kurczak wydaje zdefiniowany dla siebie dźwięk, następnie zostaje przeniesiony na lewe ramię, a po chwili wraca na stronę prawą.
- Gwizdanie powoduje przeniesienie się kurczaka w miejsce nosa osoby przed kamerą.

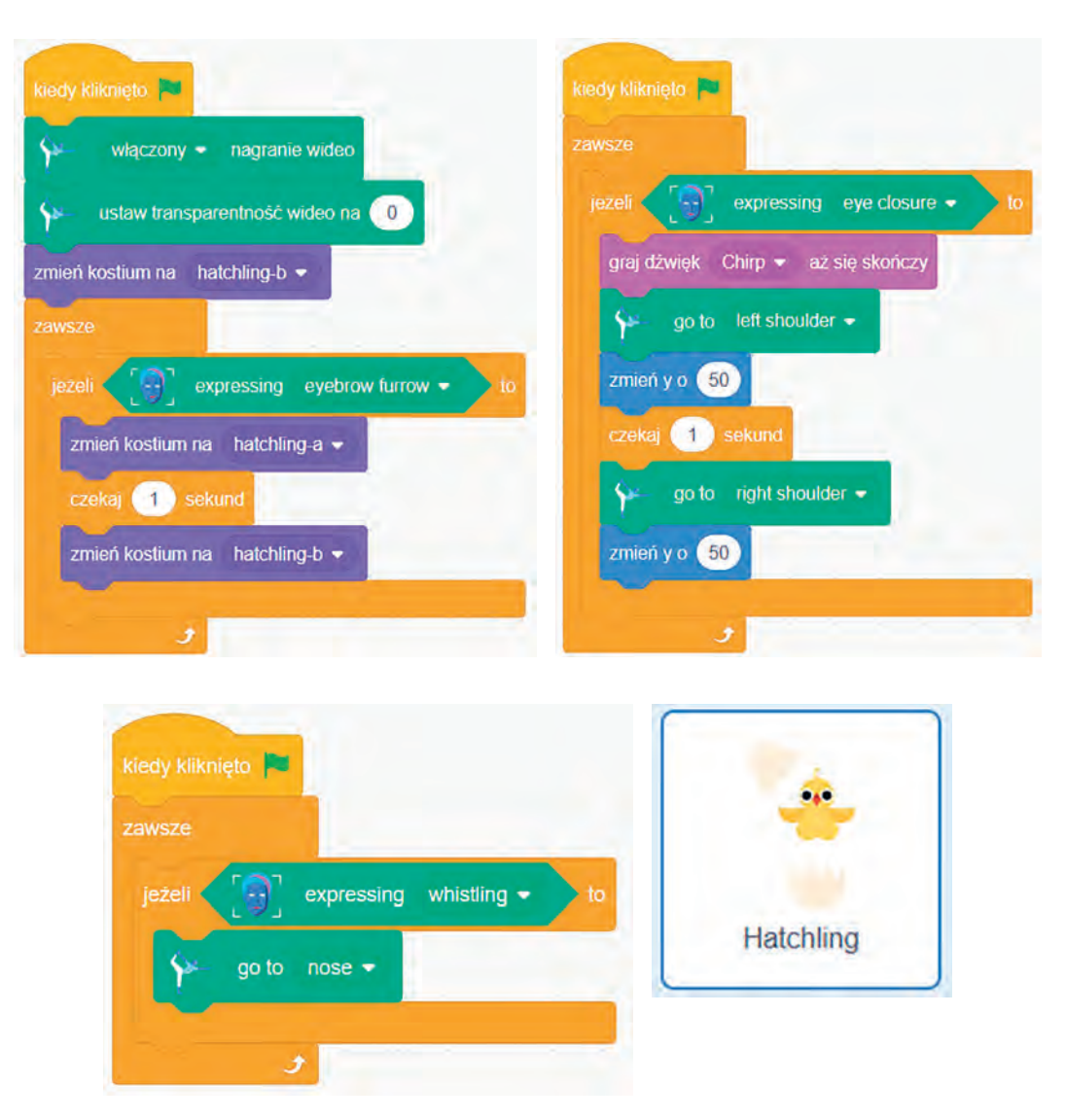

Rysunek 11. Skrypty oraz postać użyta do stworzenia programu wykorzystującego rozszerzenia "Body Sensing" i "Face Sensing"

## **Propozycja 2 – programowanie wizualne z komendami głosowymi**

Strona internetowa Machine Learning for Kids<sup>2</sup> (Rys. 12) również swoim wyglądem bardzo przypomina znanego nam Scratcha. Podobnie jednak, jak w przypadku poprzedniego środowiska – cała magia dzieje się pod ukrywającym dodatkowe rozszerzenia przyciskiem w lewym, dolnym rogu.

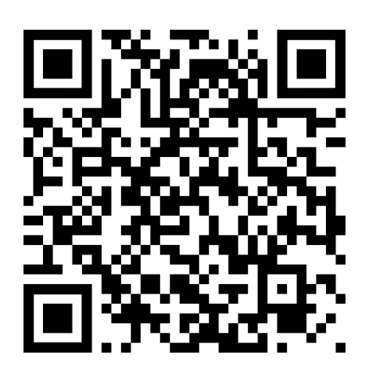

Rysunek 12. Kod QR do strony Machine Learning for Kids

Lista dostępnych dodatków przedstawiona na rysunku 13 jest jeszcze bogatsza.

<sup>2</sup> https://machinelearningforkids.co.uk/scratch3

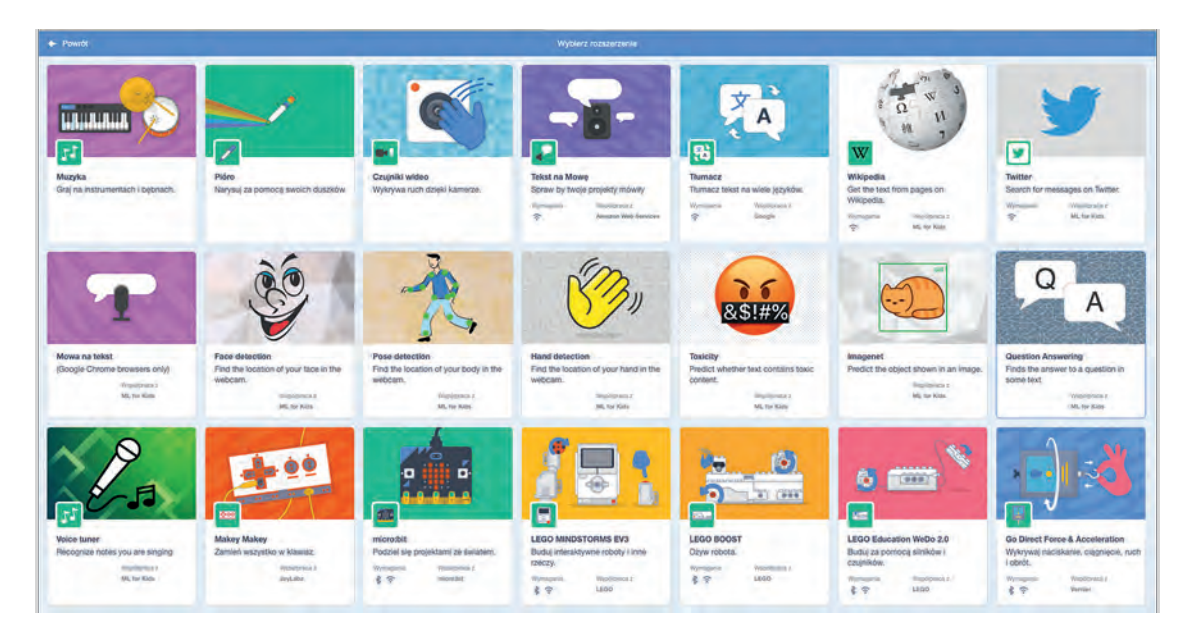

Rysunek 13. Lista rozszerzeń

Importowanie całych artykułów z encyklopedii internetowej lub mediów społecznościowych, rozpoznawanie melodii, wykrywanie niepożądanych wyrazów, wskazywanie poszczególnych części ciała – to tylko niektóre z możliwości dostępnych tu rozszerzeń.

Skupimy się na jednym z nich, dzięki któremu możliwe staje się zaprogramowanie interaktywnego rozmówcy lub stworzenie innego programu reagującego na komendy głosowe. Dodatkiem tym jest moduł "Mowa na tekst", zaznaczony na rysunku 13. Jak sama nazwa sugeruje – umożliwia on nasłuchiwanie poleceń słownych oraz zaprogramowanie w stosunku do nich konkretnych reakcji.

Bloki wchodzące w skład tego rozszerzenia pozwalają na wyczekiwanie wypowiadanych słów oraz określoną reakcję w przypadku wykrycia danego zwrotu:

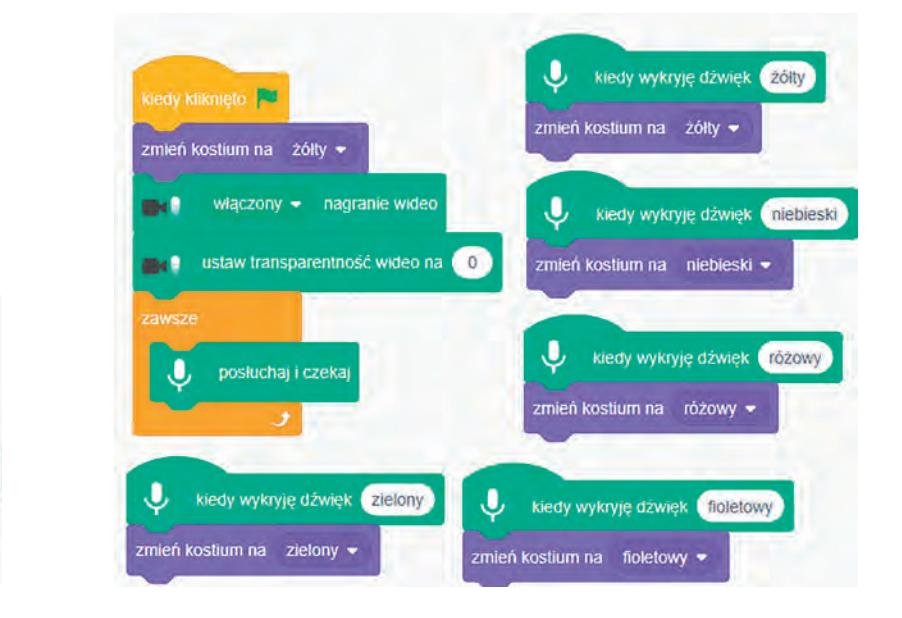

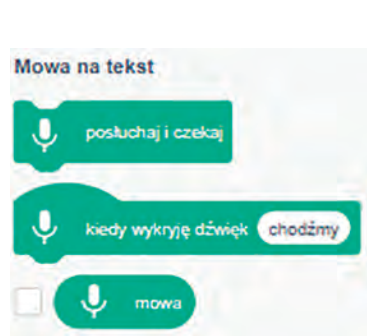

Rysunek 14. Bloki z kategorii "Mowa na tekst"

Rysunek 15. Skrypty użyte do stworzenia programu wykorzystującego rozszerzenie "Mowa na tekst" do sterowania kolorem piłki

Rysunek 15 przedstawia skrypty programu wykorzystującego rozszerzenie "Mowa na tekst" na przykładzie piłki zmieniającej swój kolor poprzez zmianę kostiumu. Zgodnie z poniższym zapisem, po uruchomieniu programu piłka przybiera barwę żółtą, a następnie aktywowany jest blok odpowiadający za nasłuchiwanie naszych komend głosowych. W zależności od wypowiedzianego słowa wybierany jest jeden z pięciu kostiumów.

Dodatkowe rozszerzenia w programowaniu wizualnym to jeszcze ciekawszy i dający mnóstwo możliwości sposób na tworzenie z uczniami w prosty sposób atrakcyjnych, interaktywnych prac. Zachęcamy do ich wykorzystania.
**35**

### Labirynt – historia sukcesów i porażek

dr Katarzyna Olędzka

#### **Uczymy się jak się uczyć**

Świat wokół nas ciągle ewaluuje. Zmieniają się warunki, ludzie i otoczenie, nie wspominając już o nowych technologiach. Dlatego uczenie się to umiejętność życiowa, niezbędna do radzenia sobie w szkole i domu oraz w życiu zawodowym i prywatnym. Dzięki zasobom Internetu ludzie – specjaliści i hobbyści dzielą się swoimi umiejętnościami i doświadczeniem. Dlatego chętnie wyszukuję wartościowe publikacje, w których inni dzielą się swoimi wytworami pracy. Jedną ze stron wartych polecenia są Eksperymenty Google – Experiments with Google<sup>1</sup>. W zakładce Collections | Android Experiments znalazłam projekt zatytułowany Form ,N' Fun autorstwa Rohith KVSP**<sup>2</sup>** . Pomysł eksperymentu polega na przygotowaniu labiryntu na papierze, następnie wczytaniu go do urządzenia mobilnego i przeprowadzeniu kuleczki (na zdjęciu zielony punkt) od startu do mety. Sterowanie odbywa się za pomocą akcelerometru, czyli przechylania telefonu lub tabletu.

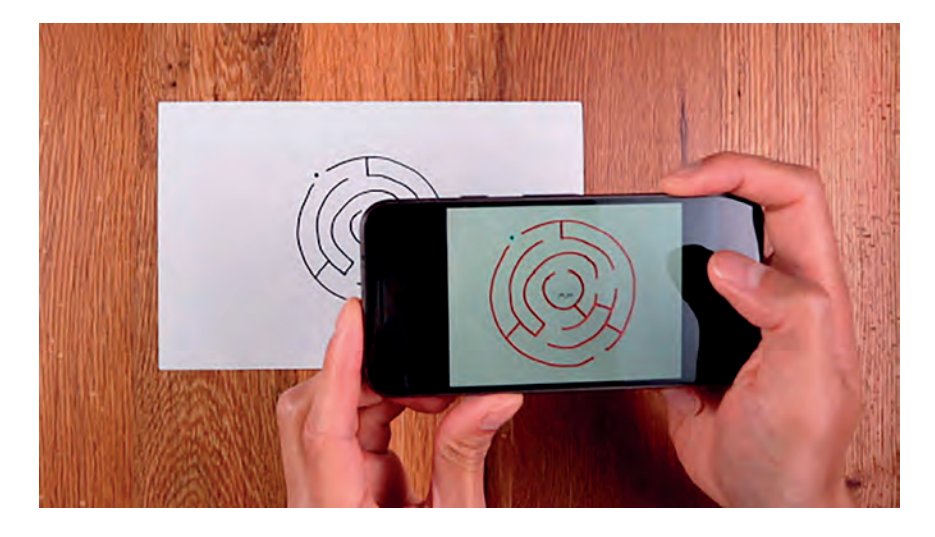

Rysunek 1. Zdjęcie opublikowane przez autora oryginalnej aplikacji**<sup>3</sup>**

#### **Porażka 1**

Chociaż dostępna jest gotowana aplikacja i kod źródłowy, nie udało mi się uruchomić w pełni aplikacji na moim smartfonie. Po długich i uporczywych staraniach doprowadziłam do sytuacji, że aplikacja otwiera się, wczytuje labirynt, ale kuleczka nie chce się poruszać. Mimo ewidentnej porażki nie zniechęciło mnie to i postanowiłam zrobić podobną aplikację samodzielnie. Zaczęłam jednak od prostego labiryntu.

#### **Prosty labirynt**

Jako zadanie postawiłam sobie przygotowanie aplikacji na komputer, w której na czarno-białej planszy z labiryntem będzie można sterować kuleczką za pomocą klawiszy ze strzałkami, przeprowadzając kuleczkę od startu do mety.

<sup>1</sup> https://experiments.withgoogle.com, dostęp 14.01.2022

<sup>2</sup> https://experiments.withgoogle.com/form-n-fun, dostęp 14.01.2022

<sup>3</sup> Źródło https://experiments.withgoogle.com/form-n-fun

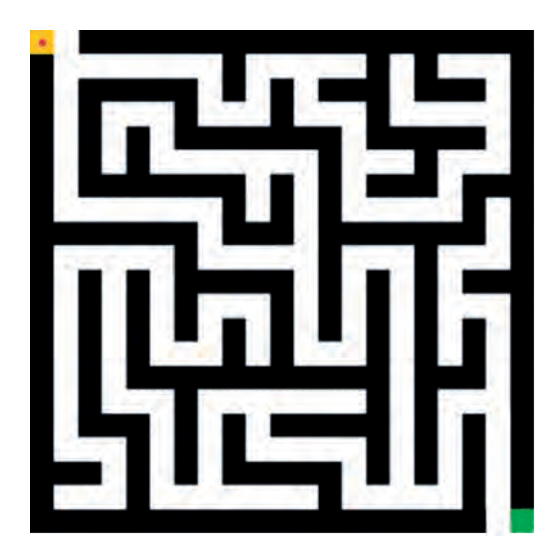

Rysunek 2. Plansza aplikacji na komputer

#### **Sukces 1**

Zadanie udało mi się zrealizować. Jako język programowania wybrałam JavaScript z biblioteką p5.js. Poniżej przedstawię kod programu z omówieniem.

Jak każdy standardowy projekt z wykorzystaniem biblioteki p5.js, aplikacja będzie zawierać funkcję setup() – uruchamianą raz na początku i draw() – uruchamianą 60 razy na sekundę. Zaczynamy od inicjalizacji zmiennych – początkowego położenia kuleczki px, py i prędkości kx, ky oraz wczytania planszy i utworzenia płótna do rysowania. Dodatkowo wyłączamy rysowanie obwódek poleceniem noStroke().

```
let px = 10, py = 10, kx = 0, ky = 0;
```

```
function setup() {
   plansza = loadImage('assets/plansza.png');
  cw = createCanvas(400, 400); noStroke();
}
```
Kolejno definiujemy funkcje odpowiedzialne za rysowanie. W funkcji draw() wyświetlamy planszę i wywołujemy funkcję rysuj(), odpowiedzialną za kwadrat oznaczający start (kolor żółty), metę (kolor zielony) oraz rysuj\_pilka(), która rysuje kuleczkę – czerwone koło. Funkcja ruch() zostanie omówiona później.

```
function draw() {
   image(plansza, 0, 0, 400, 400);
   rysuj();
   ruch();
   rysuj_pilka();
}
function rysuj() {
   //start
   fill(255, 201, 14);
   rect(0, 0, 20, 20);
   //meta
   fill(34, 177, 76);
   rect(380, 380, 20, 20);
}
function rysuj pilka(){
   fill(255, 0, 0);
   ellipse(px, py, 6);
}
```
Trzeba jeszcze zdefiniować funkcje odpowiedzialne za sterowanie kuleczki strzałkami i jej ruch. Gdy naciśnięty jest klawisz, to wywoływana jest funkcja keyPressed(), wtedy badamy, czy jest to jedna ze strzałek i ustawiamy kierunek ruchu na ±1 w kierunku x lub y. W funkcji ruch() badamy kolor punktu, w którym będzie znajdować się kuleczka po wykonaniu ruchu. Gdy doszliśmy do mety (kolor zielony) to następuje koniec, natomiast jeśli nie jest to ściana labiryntu (kolor czarny) to zmieniamy położenie kuleczki.

```
function keyPressed(){
  if (keyCode === LEFT ARROW) \{kx = -1; ky = 0; \}if (keyCode === RIGHT_ARROW) {kx = 1; ky = \theta;}
  if (keyCode == UP\_ARROW) {kx = 0; ky = ky - 1;}
  if (keyCode == DOMLARROW) {kx =0; ky = ky + 1;}
}
function ruch(){
   kolor = get(px+kx, py+ky);
  if (kolor[0] == 34) koniec();
   if (kolor[0] != 0) {
    px += kx; py += ky;
   }
}
function koniec() {
   textSize(26);
   text('Wygrana!', 100, 100);
   noLoop();
}
```
Aplikacja jest gotowa do testów i zabawy. Na tym jednak nie koniec. W kolejnym kroku rozbudowujemy aplikację tak, by korzystać z dodatkowych możliwości urządzeń mobilnych – akcelerometru i kamery.

#### **Włączamy akcelerometr**

W przypadku urządzenia mobilnego, takiego jak telefon lub tablet, obrót określany jest względem układu współrzędnych wyznaczonych przez położenie ekranu w jego standardowej orientacji, zazwyczaj pionowej.

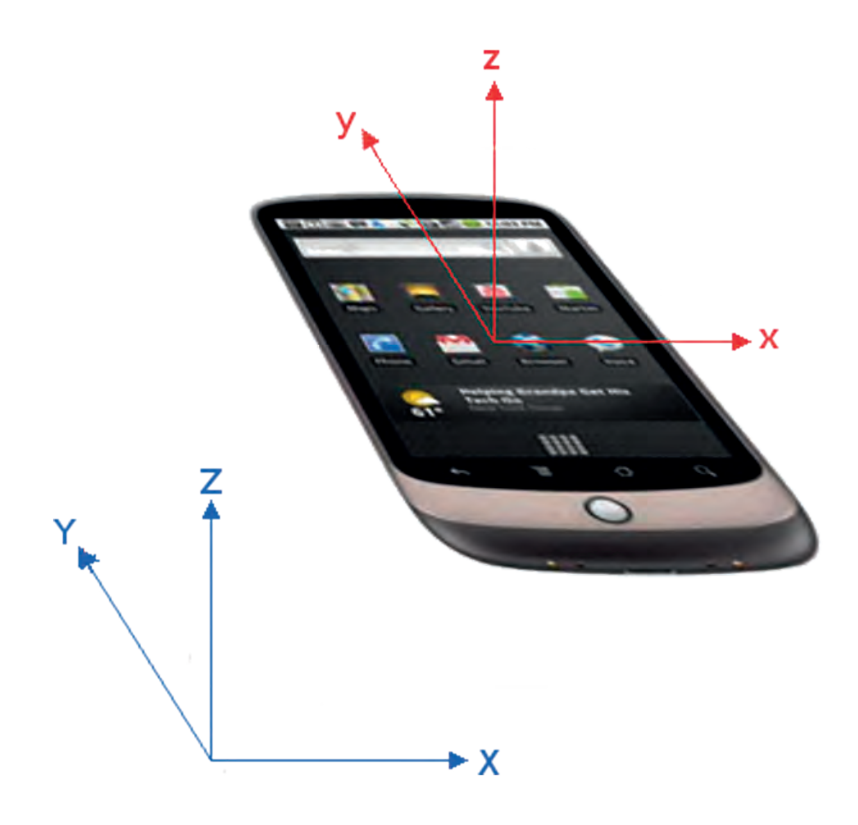

Rysunek 3. Układ współrzędnych zdefiniowany przez położenie ekranu**<sup>4</sup>**

W bibliotece p5.js mamy do dyspozycji trzy funkcje rotationX(), rotationY() i rotationZ(), których wynikiem jest obrót wokół wskazanej osi. W przeglądarce Google Chrome jest dostępny emulator sensorów. Gdy klikniemy trzy kropki w okienku Narzędzia developerów otworzy się menu, z którego należy wybrać opcję **More tools|Sensors**. Ukaże się okienko z możliwością określenia kąta obrotu emulowanego urządzenia mobilnego.

<sup>4</sup> Źródło https://www.w3.org/TR/orientation-event

### Orientacia Orientacja niestandardowa 30 a (alfa) 60  $\beta$  (beta)  $\overline{0}$ γ (gamma) Resetuj

Rysunek 4. Zmiana orientacji w emulatorze urządzenia mobilnego, Google Chrome

#### **Porażka 2**

Mimo włączenia opcji emulowania sensorów, nie na wszystkich stronach działa wspomniana funkcjonalność. Brak dostępnej dokumentacji nie pozwolił mi jak dotąd na znalezienie rozwiązania problemu. Wpływ na pewno mają kwestie związane z bezpieczeństwem – szyfrowanie połączenia i brak osadzania skryptu w ramce. Postanowiłam więc uruchomić aplikację bezpośrednio na urządzeniu mobilnym.

Testując na smartfonie lub tablecie, warto na początek przyjąć pewne ograniczenia – urządzenie będzie miało zablokowaną możliwość obracania ekranu i ustawimy je w orientacji poziomej (LANDSCAPE). Pozwoli to na zapisanie kodu programu w sposób zwięzły. Z czasem można projekt rozbudować.

Modyfikujemy funkcję ruch() tak, aby odczytywała wskazania akcelerometru. Kąty obrotu urządzenia mogą przyjmować wartości od -90 do 90, warto jednak je przeskalować do mniejszego przedziału od -10 do 10.

```
function ruch() {
  kx = map(rotationY, -90, 90, -10, 10); ky = map(rotationX, -90, 90, -10, 10);
  kolor = get(px + ky, py + kx);if (kolor[0] == 34) koniec();
   if (kolor[0] != 0) {
    px += ky; py += kx;
 }
}
```
Na tym etapie nie można pominąć testowania. Uruchamiamy aplikację na urządzeniu mobilnym i sprawdzamy jej działanie.

#### **Sukces 2**

Aplikacja działa poprawnie. Szkoda tylko, że tylko w poziomie. W fazie udoskonalenia trzeba dopisać fragment kodu reagującego na automatyczne obracanie ekranu.

Nadal jeszcze mamy planszę labiryntu zdefiniowaną w sposób stały – czarno-biały plik graficzny. W kolejnym etapie dodamy funkcjonalność czytania obrazu z kamery.

#### **Rozszerzona rzeczywistość**

Nasz projekt wpisuje się w technologię rozszerzonej rzeczywistości (ang. *augmented reality*), w której łączy się świat rzeczywisty z generowanym komputerowo. Będziemy wykorzystywać obraz z kamery, ale najpierw trzeba przygotować na gładkiej kartce labirynt narysowany czarnym flamastrem. Kształt i ułożenie ścian mogą być dowolne, ale przyjmijmy uproszczenie, że początek labiryntu jest w lewym górnym rogu, a koniec w prawym.

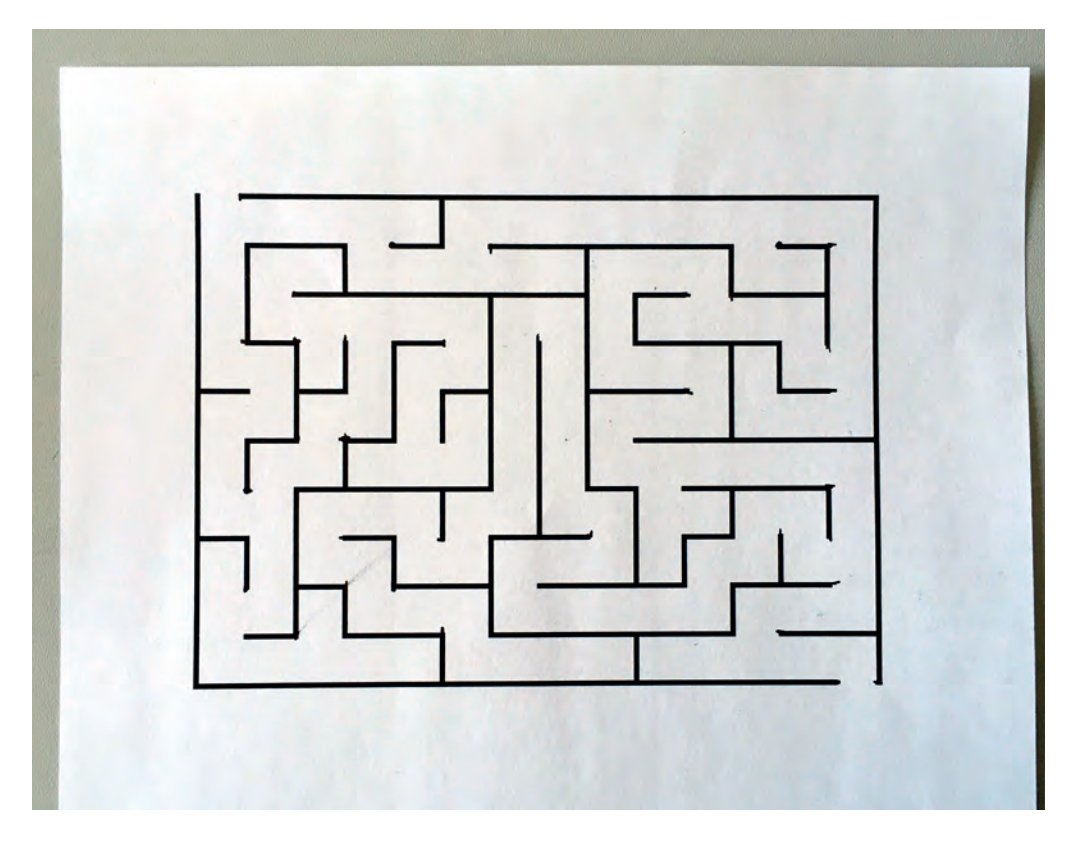

Rysunek 5. Rysunek labiryntu na kartce papieru

W naszej aplikacji dokonamy dalszych modyfikacji. W funkcji setup() zmieniamy wielkość okna na rozmiary ekranu urządzenia, dodajemy przycisk do zrobienia zdjęcia oraz włączamy przechwytywanie wideo. Ponieważ będziemy korzystać z tylnej kamery smartfona lub tabletu do polecenia createCapture() trzeba dodać opcję facingMode:{exact:"environment"}. Spowoduje to wybór tylnej kamery. Funkcja zdjecie() będzie wywoływana po naciśnięciu przycisku start. Jej zadaniem będzie zapamiętanie bieżącej klatki filmu z kamery, przekształcenie na tablicę punktów oraz zastosowanie filtra – progowanie. Dzięki temu kolorowy obraz zostanie zamieniony na czarno-biały. Przy czym wartość progową dobieramy doświadczalnie, może to być np. 0.5 lub tak jak jest w przykładowym kodzie, 0.35. Otrzymamy w ten sposób dwukolorowy obrazek.

```
//wideo
let plansza, zdjecie_przycisk;
function setup() {
   createCanvas(windowWidth, windowHeight);
   zdjecie_przycisk = createButton("start");
  zdjecie przycisk.position(windowWidth / 2, 0);
  zdjecie przycisk.mousePressed(zdjecie);
   plansza = createCapture({video:{facingMode:{exact:"environment"}}});
   plansza.hide();
   noStroke();
}
function zdjecie() {
   plansza.loadPixels();
   plansza = plansza.get();
   plansza.filter(THRESHOLD, 0.35);
}
```
Czas na testowanie. Przygotowujemy labirynt, ustawiamy urządzenie mobilne w pozycji poziomej, włączamy dobre oświetlenie – by program nie miał trudności z odróżnieniem białego i czarnego. Uruchamiamy…

#### **Sukces 3**

Aplikacja działa **. Nie trzeba chyba wspominać, że testowanie i poprawianie jest procesem żmudnym.** Warto trochę popracować, żeby otrzymać satysfakcjonujące działanie aplikacji.

Nauczanie inform

Nauczanie informatyki Nauczanie informatyki

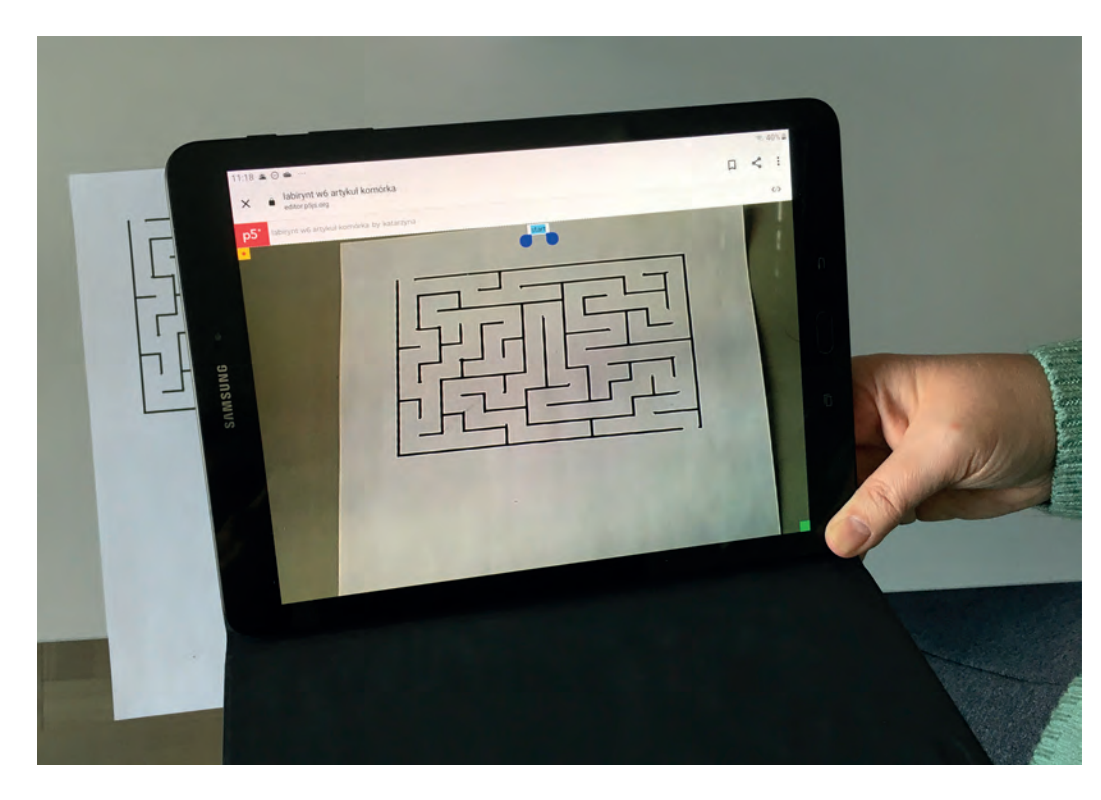

Rysunek 5. Działająca aplikacja

#### **Podsumowanie**

W kilku krokach przygotowaliśmy aplikację wykorzystującą rozszerzoną rzeczywistość. Najpierw została przygotowana prosta wersja na komputer: stała plansza, sterowanie strzałkami. Potem dodaliśmy sterowanie poprzez obracanie smartfonem lub tabletem, a na koniec odczytywanie obrazu z wideo. Całość kodu jest dostępna na stronie **https://programowanie.oeiizk.waw.pl** w zakładce **JavaScript**.

Przygotowując taką aplikację można wiele się nauczyć – od reprezentacji informacji w komputerze, poprzez zastosowanie struktur danych i konstrukcji programistycznych. Ważne jest też doskonalenie umiejętności uczenia się, a wszystko zaczęło się od przeglądania Internetu i projektu *Form 'N' Fun*.

### Literkowy zawrót głowy

Renata Rudnicka

#### **Gramy i powtarzamy – utrwalanie nie musi być nudne**

Każdy nauczyciel staje przed zadaniem utrwalenia wiadomości i umiejętności u swoich uczniów. Niby nic trudnego. Przypomnieć ustnie, sprawdzić jeszcze raz za pomocą kart pracy albo wykorzystać ćwiczenia interaktywne na tablicy czy z multibooka wydawnictwa. Jednak im więcej pozytywnych emocji będzie niosło powtarzanie, tym większe prawdopodobieństwo, że coś zostanie w głowach młodych uczniów. Zatem warto wziąć pod uwagę takie przygotowanie materiału utrwalającego, aby oparty był na emocjach. A co niosą ze sobą emocje? Jedną z ciekawych możliwości jest … gra. Jeśli osadzimy przypomnienie w przygotowanej grze fabularnej, która będzie angażować ucznia w różne czynności, mamy duże szanse, że więcej zapamiętają, a nawet sprawdzą swoje umiejętności w sytuacjach kontrolowanych przez nauczyciela.

Zapraszam do zapoznania się z propozycją gry, w której uczniowie utrwalają: poznane literki, przeliczanie głosek, sylab, wyrazów i zdań. Gra została przeprowadzona w jednej z warszawskich szkół w klasie 1 edukacji wczesnoszkolnej.

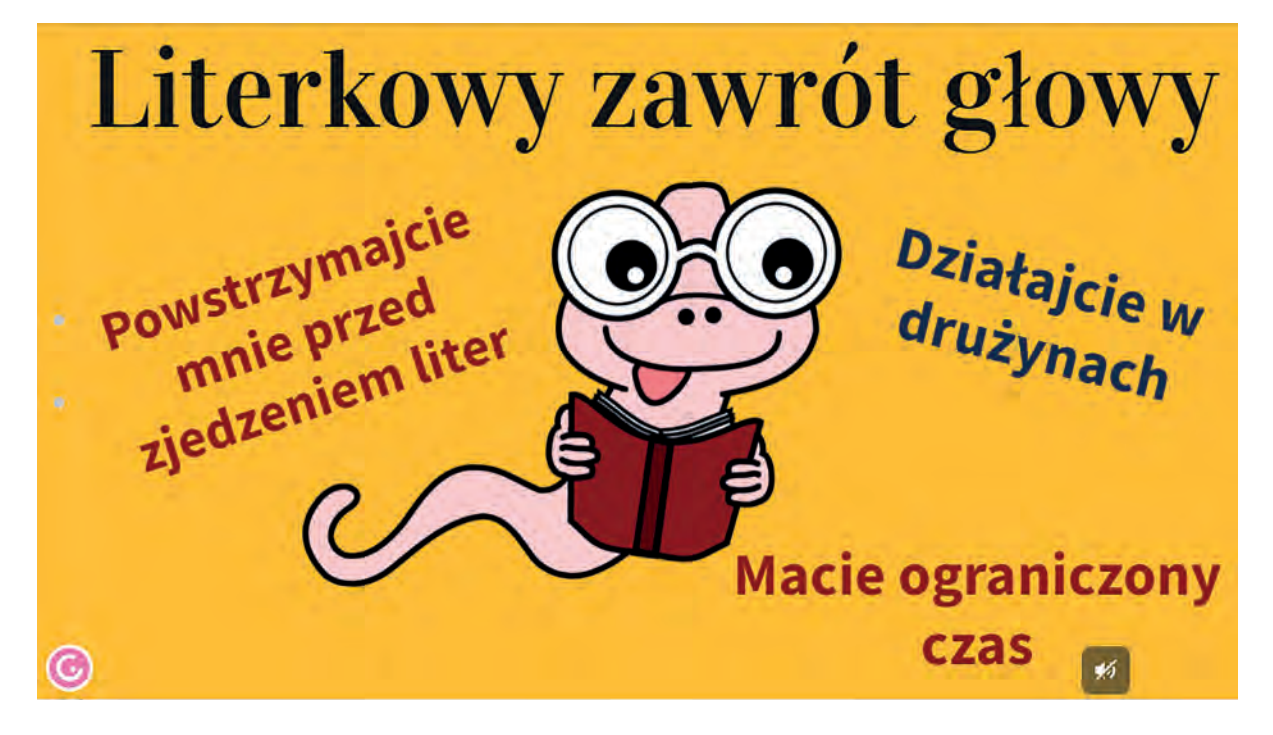

Rysunek 1. Slajd zapoznawczy z molem Gabrysiem

Cała gra jest osadzona w aplikacji online Genially (genial.ly). Poszczególne stacje gry rozstawione zostały w sali lekcyjnej oraz w przylegającej do niej szatni i na korytarzu. Niezbędne narzędzia potrzebne do przeprowadzonej gry, to m.in.: tablica multimedialna, głośniki, tablety, Internet. Ramy czasowe wyznacza prezentacja, która po określonym czasie automatycznie zmienia slajd, animacje i dodatkowo sygnalizuje to dźwiękowo.

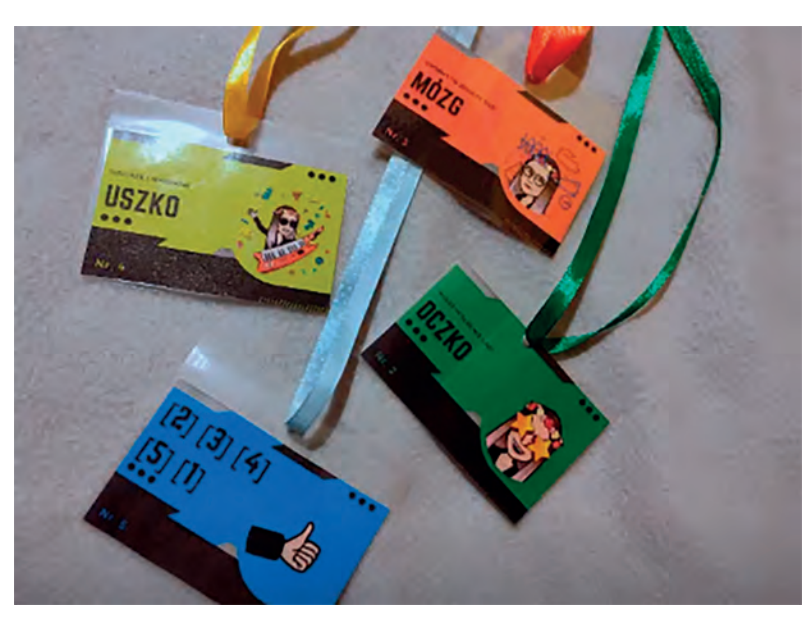

Rysunek 2. Identyfikatory drużynowe

Gdy uczniowie decydują się na wzięcie udziału w wyzwaniu, czyli zdobyciu hasła, które przegoni mola książkowego z albumu liter, losują swoje drużyny, a także własną rolę w grze. Karty drużyn zostały przygotowane w Canvie z wykorzystaniem avatarów Bitmoji, a ich kolory odpowiadają poszczególnym drużynom.

#### **Poszczególne role w drużynie**

W każdej drużynie jest 5 funkcji/ról. Opisane są one na kartach, może jednak warto, aby nauczyciel na początku gry dodatkowo je wytłumaczył.

Pierwszy członek drużyny ma pseudonim "**Rączka**". Może decydować, kto wykonuje zadanie, kto ma pomagać. Raz na całą grę może wykonać zadanie za kogoś.

Drugi członek gry ma pseudonim "**Oczko**". Ma możliwość jednokrotnego podejrzenia poprawnych wyników u nauczyciela.

Trzeci członek gry ma pseudonim "**Uszko**". Raz w ciągu gry może podpytać nauczyciela, czy grupa rozwiązuje zadanie poprawnie.

Czwarty członek drużyny to "**Mózg**". Jeśli podczas składania hasła okaże się, że drużyna posiada błędną część hasła, może pozwolić drużynie powrócić do niepoprawnie wykonanego zadania i je powtórzyć.

Ostatni członek drużyny pilnuje kolejności podchodzenia do stacji. Jego karta ma zaznaczony ciąg cyfr, które oznaczają poszczególne stoiska z zadaniami. Spoczywa na nim spora odpowiedzialność, gdyż nie może dopuścić do realizacji punktów w złej kolejności. Może to zaburzyć pracę pozostałych drużyn.

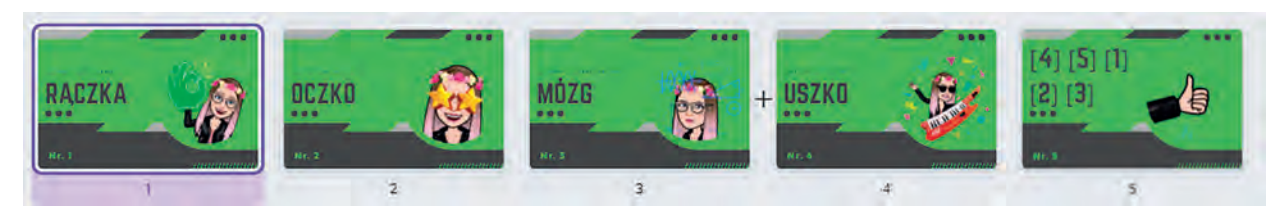

Rysunek 3. Role w drużynie

#### **Fabuła**

Gdy role zostaną przydzielone i wyjaśnione, nauczyciel uruchamia prezentację przygotowaną w Genial.ly, składającą się z sześciu slajdów. Każdy z nich ma animowane elementy – poruszającego się stworka i kolejno znikające literki. Przy każdej zmianie czterech pierwszych slajdów rozlega się również dźwięk chrupania. Jest to znak, że graczom kończy się czas na złożenie całego hasła. Na każdym z pierwszych czterech slajdów jest przycisk "HASŁO". Gdyby drużyny szybciej wspólnie ułożyły hasło, to po naciśnięciu tego przycisku, w prezentacji wyświetli się od razu ostatni, szósty slajd. W tym momencie wszystkie dzieci muszą wspólnie wypowiedzieć hasło. To spowoduje, że przerażony mól ucieknie, a wszystkie zjedzone literki powrócą do albumu.

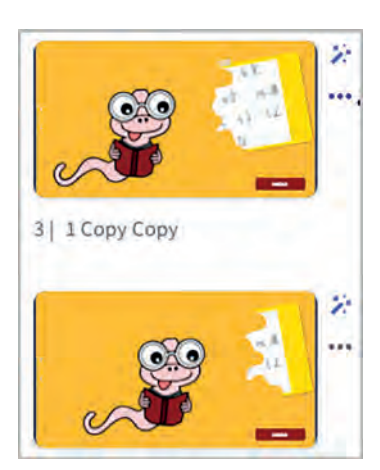

Rysunek 4. Poszczególne slajdy z gry

Jeśli uczniowie nie odgadną hasła, pojawi się slajd piąty, który zawiera ogłoszenie końca gry z wygraną dla przeciwnika uczniów, czyli Mola Gabrysia.

Aby umożliwić nauczycielowi większą kontrolę nad czasem, slajdy prezentacji są tak przygotowane, że zmieniają się także poprzez naciśniecie myszki. Pozwoli to na dostosowanie tempa gry do umiejętności uczniów.

Mól Gabryś, aby utrudnić zdobycie hasła, przygotował pięć stoisk z zadaniami. Przy każdym jest instrukcja obrazkowo-słowna i kolorowe koperty z częściami głównego hasła. Każda drużyna ma też swój zestaw zadań. Po poprawnym wykonaniu zadania uczniowie wyciągają fragment hasła ze wskazanej przez zadanie odpowiedzi.

#### **Zadania**

Przyjrzyjmy się poszczególnym stacjom i zaplanowanym zadaniom:

#### 1. **Kaligrafia**

**Materiały:** Instrukcja, 5 kopert z częściami hasła, tablet z aplikacją Quiver**<sup>1</sup>** , przygotowane karty z literkami pisanymi.

Mól Gabryś pomieszał literki, powykrzywiał je i wpisał w nieodpowiednich liniaturach. Tylko jedna się zachowała. Ona wskazuje kopertę z hasłem.

**Zadanie:** Za pomocą tabletu i aplikacji Quiver należy odczytać kartkę DOT DAY w kolorze swojej drużyny. Na tablecie ukaże się wirtualna kula, taka sama jak na kartce z literkami pisanymi.

Wśród nich tylko jedna duża i mała litera będzie napisana poprawnie kaligraficznie. Zadaniem wybranego członka drużyny jest odnalezienie litery poprawnie zapisanej w liniaturze. Ona wskaże kopertę z prawidłowym fragmentem hasła. Drużyna wyciąga hasło, a kopertę odkłada z powrotem na stoisko.

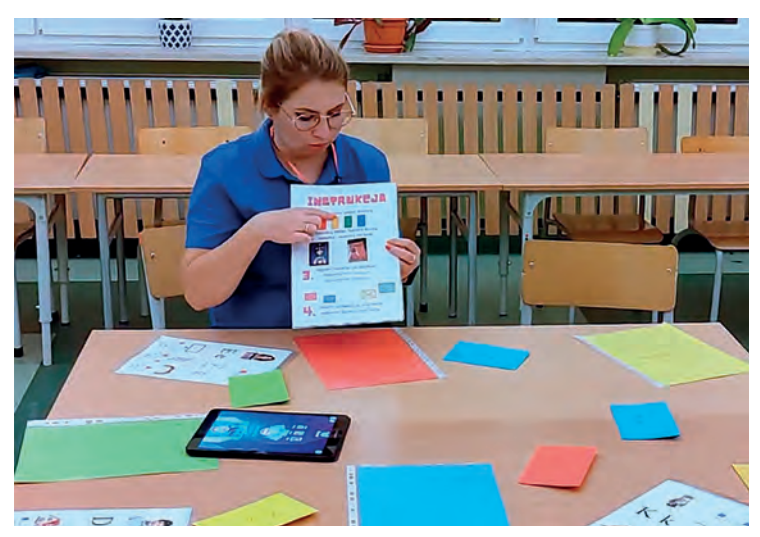

Rysunek 5. Punkt: Kaligrafia

**Ćwiczona umiejętność:** Uczeń zna kaligraficzny kształt litery, wie jak prawidłowo zapisać ją w liniaturze.

Edukacja wczesno

Edukacja wczesnoszkolna

Edukacja wczesnoszkolna

<sup>1</sup> https://tiny.pl/r2g5p

#### 2. **List gończy**

**Materiały:** 4 przezroczyste folie, listy gończe przygotowane w programie Wanted poster generator**<sup>2</sup>** , instrukcja, 8 kopert z hasłami (4 błędne).

Mól książkowy tak zażarcie gonił literki, że mu pouciekały. Wystawił za nimi listy gończe. Pewne liczby na listach wskazują kopertę z częścią hasła.

**Zadanie:** Za pomocą przezroczystych folii, na których zaznaczone są markerem czarne obrysy, członek drużyny sprawdza, który list gończy wskaże odpowiednią kopertę. Zaznaczone na folii prostokąty nakierują na jedną literę i numer koperty. Prawidłowe dopasowanie pozwoli odnaleźć właściwą kopertę.

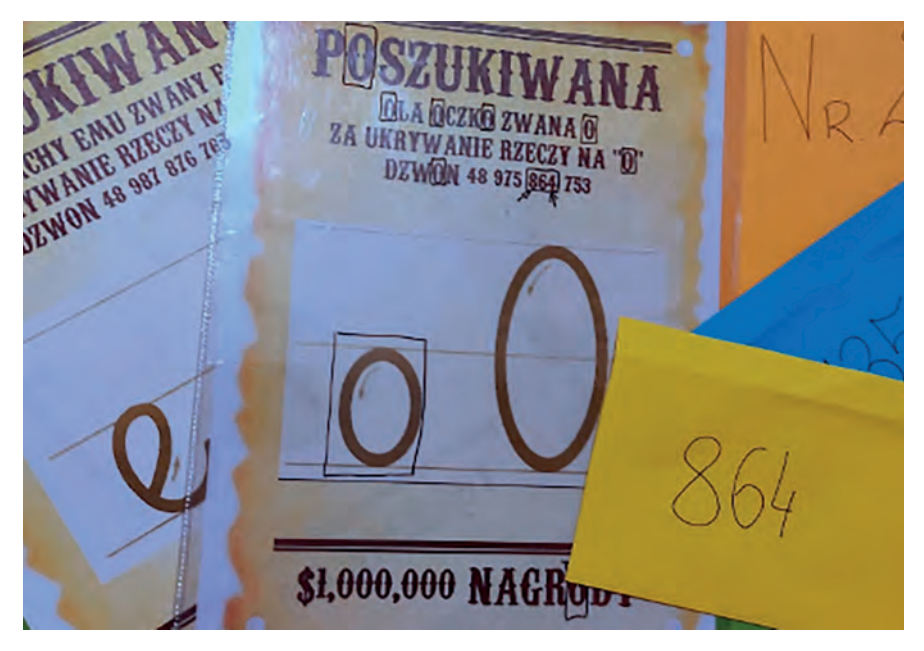

Rysunek 6. Punkt – List gończy

**Ćwiczona umiejętność:** Uczeń rozpoznaje litery drukowane zapisane różną czcionką. Potrafi odnaleźć te same litery i liczby.

#### 3. **Podczerwień**

**Materiały:** czerwona przezroczysta folia, 4 kartki z różowymi szlaczkami z ukrytymi na każdej z nich po jednym pojęciu: litery, sylaby, figury, wyrazu itp.

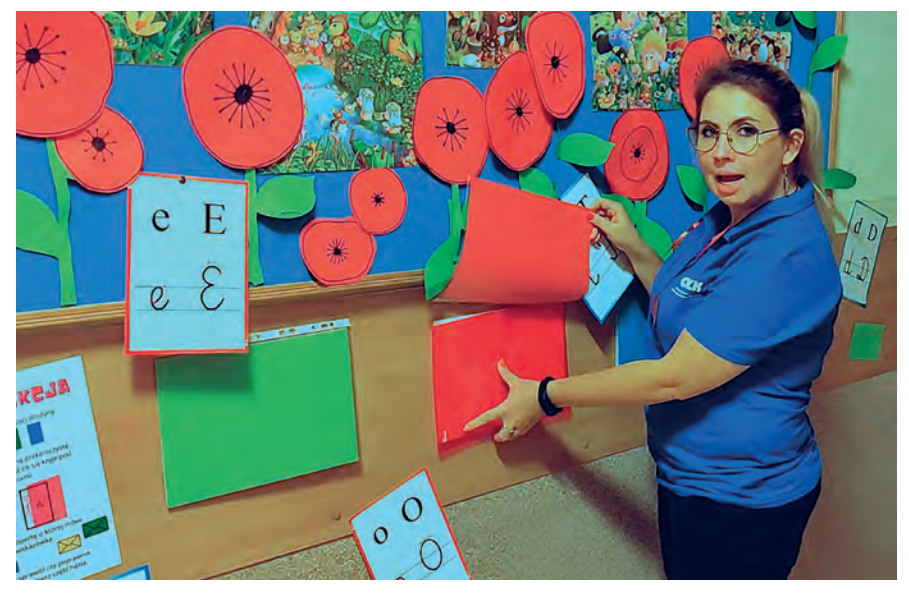

Rysunek 7. Punkt – Podczerwień

<sup>2</sup> https://www.mobilefish.com/services/wanted\_poster/wanted\_poster.php

Gabryś nigdy nie umiał zrozumieć różnicy pomiędzy literami, sylabami, wyrazami i zdaniami. Wciąż myliły mu się te pojęcia. Skoro dla niego jest to trudne, podejrzewał że i uczniowie mogą mieć z tym trudność. Ukrył między nimi kolejne fragmenty hasła.

**Zadanie:** Z pomocą czerwonej folii (tylko po jej przyłożeniu uwidacznia się napis) uczniowie mają odczytać wskazówkę ukrytą w szlaczkach na karcie swojej drużyny, np. pod szlaczkami zielonej drużyny ukryty został napis *sylaby*. Drużyna szuka koperty, na której wyraźnie widać podział na sylaby. Z tej koperty wyciąga część hasła.

**Ćwiczona umiejętność:** uczeń potrafi wskazać w wyrazie litery i sylaby, rozróżnić słowa i zdania.

#### 4. **Balonowe niespodzianki**

**Materiały:** Balony w kolorach drużyny, 5 magnesów, 8 kopert z różną liczbą spółgłosek i samogłosek.

Żarłoczny mól boi się odgłosu pękającego balonu. Podejrzewając, że żaden z uczniów też nie lubi tego odgłosu założył, że dzieci nie podejmą się wydobycia wskazówek ze środka balonu.

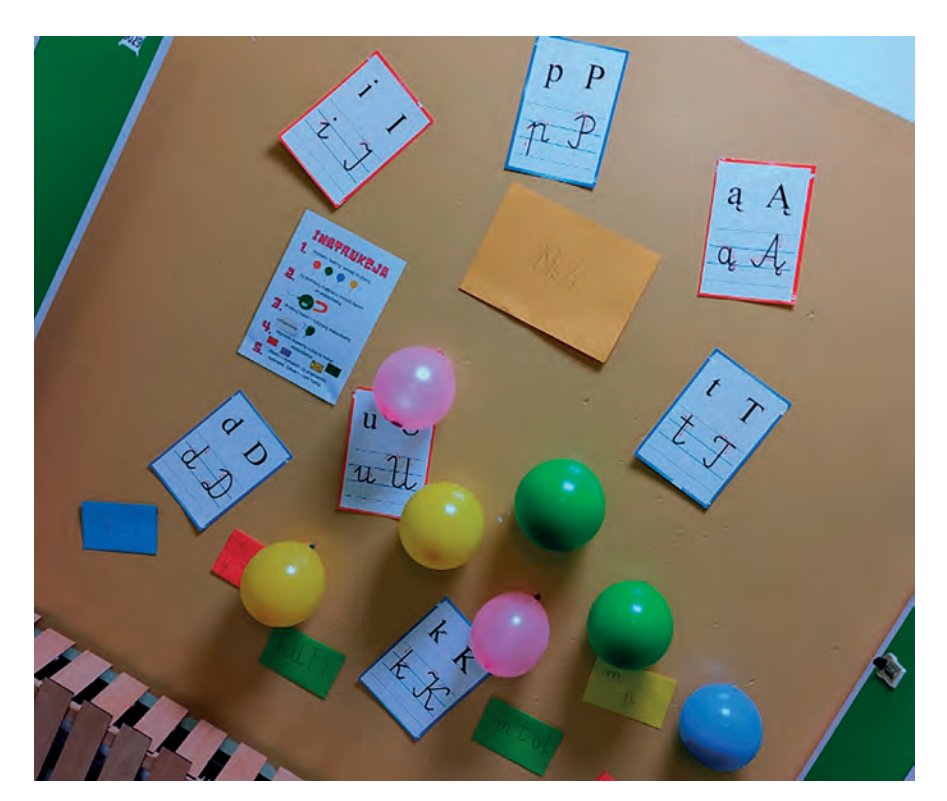

Rysunek 8. Punkt – Balonowe niespodzianki

**Zadanie:** Wybrany członek drużyny za pomocą zewnętrznego magnesu odnajduje wśród balonów swego koloru ten, który zareaguje na magnes. Przebija go i wyciąga wskazówkę, np. 3 spółgłoski i 2 samogłoski. Wśród kopert szuka takiej, na której są napisane 3 spółgłoski i 2 samogłoski, i z niej wyciąga część hasła.

**Ćwiczona umiejętność:** Uczeń rozróżnia spółgłoski i samogłoski. Potrafi je przeliczyć.

#### 5. **Taniec**

**Materiały:** tablica multimedialna, dowolny układ taneczny dostępny w zasobach YouTube, prezentacja przygotowana w Genially.

Gabryś bardzo lubi muzykę, zwłaszcza taką, przy której może potańczyć. W niej też ukrył ostatnie części swego hasła.

**Zadanie:** Cała drużyna ma zadanie odtańczyć pełny układ taneczny, a następnie wybrać kopertę w kolorze swojej drużyny i odczytać ostatnie części hasła.

**Ćwiczona umiejętność:** Uczeń potrafi zatańczyć układ taneczny. Dostosowuje rytm i sposób oddychania do tempa muzyki.

Edukacja wczesno

Edukacja wczesnoszkolna Edukacja wczesnoszkolna

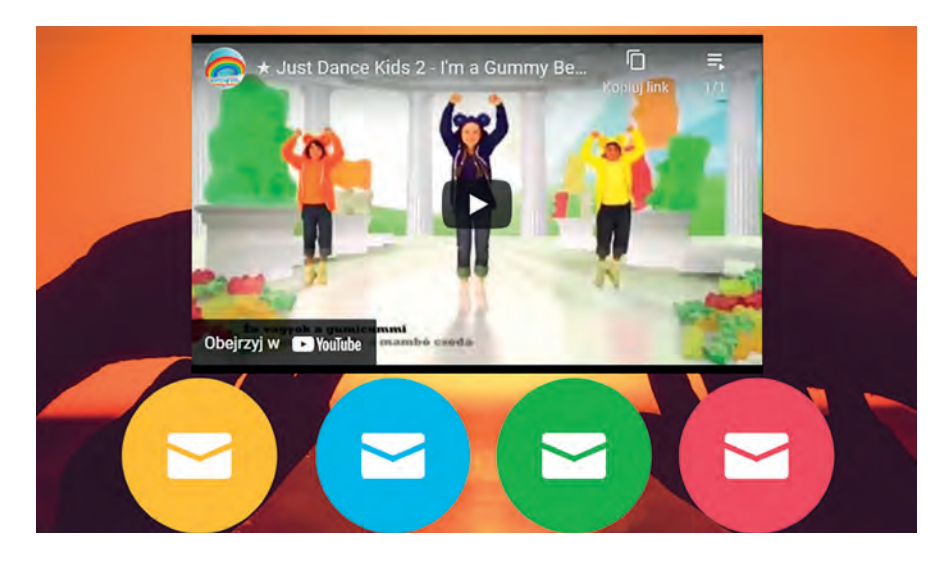

Rysunek 9. Punkt – Taniec

Cała gra przewidziana jest na czas jednej do dwóch jednostek lekcyjnych. Można ją powtarzać, gdyż żarłoczny Gabryś może ponawiać próby zjedzenia albumu liter uczniów, modyfikując zadania pod względem trudności i zakresu poznanych liter.

Sama gra sprawiła wielką radość uczniom. Największym sukcesem było zwrócenie uwagi uczniom, jak ważne są liniatury, w których pisze się literki i ich kaligraficzny kształt.

#### **Wykorzystane technologie**

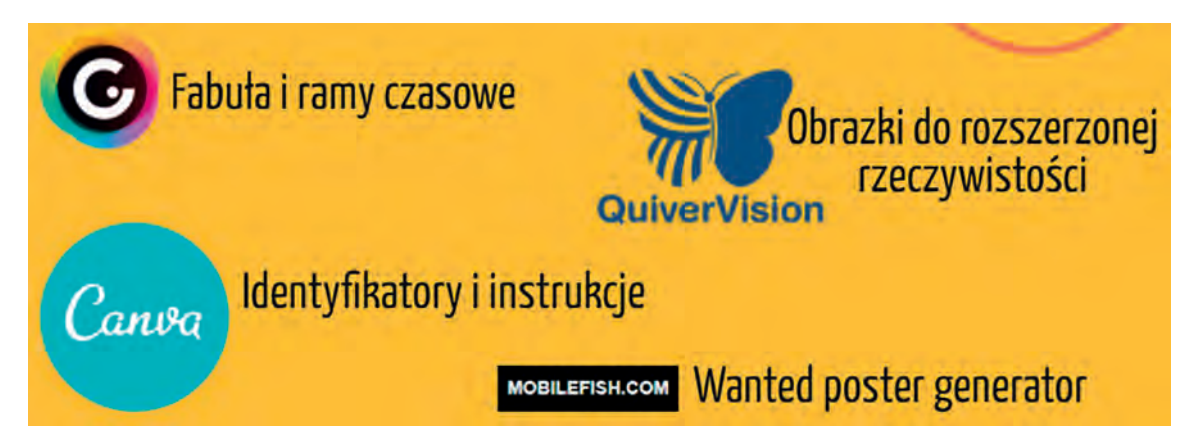

Edukacja zawodo<sup>,</sup>

Edukacja zawodowa Edukacja zawodowa

## Spostrzeżenia na temat podstawy programowej technika programisty

Bartosz Kiszewski

Ostatnia reforma dotycząca Podstaw Programowych Kształcenia w Zawodzie (w skrócie PPKZ), która sfinalizowała się w 2019 roku, wprowadziła do oficjalnej klasyfikacji zawodów zawód Technik Programista (kod zawodu 351406). Został on wyodrębniony z zawodu Technik Informatyk (kod zawodu 351203), w związku z odpowiedzią systemu edukacji na realia biznesowe. W tym artykule postaram się przeanalizować podstawę programową zawodu Technik Programista pod kątem zakresu stosowanych technologii i odnieść to do realiów biznesowych.

#### **IT – zawód informatyk czy branża?**

Osoba pracująca w branży IT jeszcze dość często w przestrzeni publicznej funkcjonuje jako informatyk, co zdecydowanie mija się z prawdą. Aktualnie na rynku IT możemy wyróżnić kilkadziesiąt specjalizacji, które można sklasyfikować w związku z obszarem zastosowań, są to m.in.:

- sztuczna inteligencja,
- systemy wbudowane,
- bioinformatyka,
- cyberbezpieczeństwo,
- technologie webowe,
- informatyka ekonomiczna,
- big data,

jak też według charakteru i rodzaju pracy, np.:

- architekt oprogramowania,
- programista,
- inżynier sprzętu komputerowego,
- inżynier oprogramowania,
- administrator systemów komputerowych,
- i wiele innych.

Obszerną i najprawdopodobniej najbardziej liczną grupę zawodową w IT reprezentują programiści, których możemy podzielić stosownie do używanych języków programowania, m.in.: C, C#, C++, Python, Java, VisualBasic, JavaScript, PHP, SQL, R i inne, lub rodzaju tworzonego oprogramowania (np. sprzętowe, systemowe, aplikacyjne). Association for Computing Machinery (ACM), największa na świecie społeczność ludzi nauki, nauczycieli i profesjonalistów zajmujących się informatyką<sup>1</sup>, wskazuje następujące główne specjalizacje w IT<sup>2</sup>:

- Inżynier systemów komputerowych (ang. Computer Engineer),
- Informatyk naukowiec (ang. Computer Scientist),
- Inżynier cyberbezpieczeństwa (ang. Cyber Security Engineer),

<sup>1</sup> Za Wikipedia: https://pl.wikipedia.org/wiki/Association\_for\_Computing\_Machinery

<sup>2</sup> The Joint Task Force for Computing Curricula 2005, Computing Curricula 2005, The Association for Computing Machinery (ACM) The Association for Information Systems (AIS) The Computer Society (IEEE-CS), 2005 (ang.)

- Inżynier oprogramowania (ang. Software Engineer),
- Specjalista od systemów informacyjnych (ang. Information Systems Specialist).

W związku z powyższym, jak najbardziej zasadnym stało się wyodrębnienie nowego zawodu w klasyfikacji zawodów.

#### **Co zawiera podstawa programowa?**

Podstawa programowa dla zawodu *Technik Programista* wskazuje dwie kwalifikacje zawodowe, które będą kończyć się egzaminem:

- 1. INF.03. Tworzenie i administrowanie stronami i aplikacjami internetowymi oraz bazami danych (wspólna dla zawodu technik informatyk),
- 2. INF.04. Projektowanie, programowanie i testowanie aplikacji.**<sup>3</sup>**

Jednocześnie w rozporządzeniu dotyczącym podstaw programowych, zostały dla Technika Programisty zapisane następujące zadania zawodowe:

- 1. tworzenia i administrowania stronami internetowymi,
- 2. tworzenia, administrowania i użytkowania relacyjnych baz danych,
- 3. programowania aplikacji internetowych,
- 4. tworzenia i administrowania systemami zarządzania treścią,
- 5. projektowania, programowania i testowania zaawansowanych aplikacji webowych,
- 6. projektowania, programowania i testowania aplikacji desktopowych,
- 7. projektowania, programowania i testowania aplikacji mobilnych.**<sup>4</sup>**

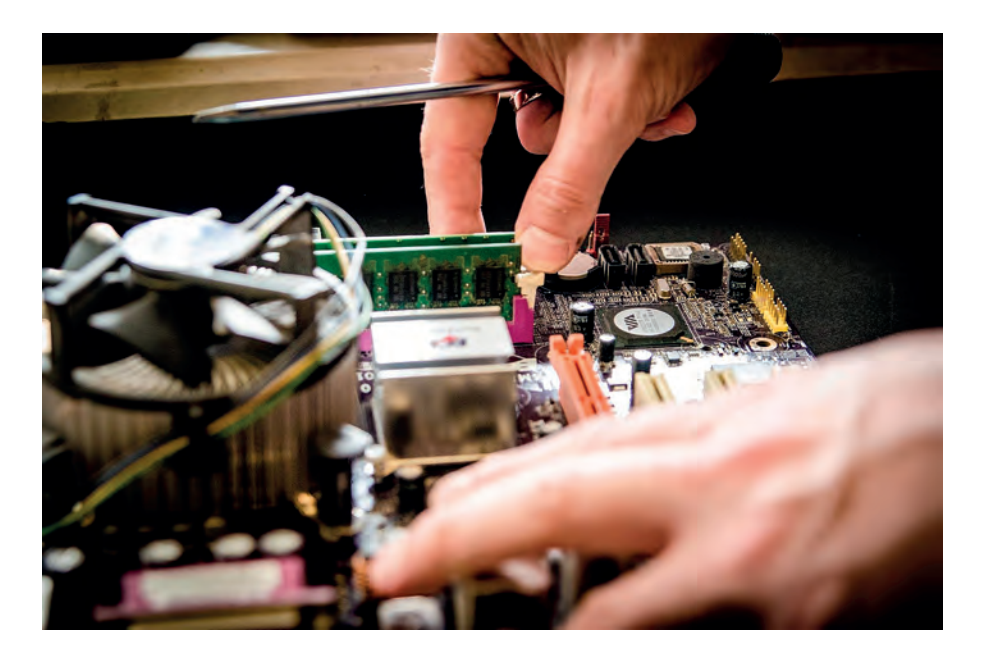

Analizując powyższe zapisy możemy dość do wniosku, że absolwent 5-letniego technikum będzie posiadał wiedzę i umiejętności często zbliżone do umiejętności absolwenta uczelni wyższej na poziomie licencjatu (VI poziom sektorowej ramy kwalifikacji dla IT), np. "wykorzystać wiedzę matematyczną i informatyczną do opisu i symulacji procesów, tworzenia modeli, zapisu algorytmów oraz innych podobnych działań" albo "ocenić złożoność obliczeniową"**<sup>5</sup>** .

Potrzebne jest nam również zestawienie wskazanych w PPKZ języków programowania, środowisk programistycznych, technologii i narzędzi, które uczeń będzie poznawał w trakcie 5-letniej nauki. Są to:

- języki programowania: JAVA; PHP; JavaScript; Python; JSP; C++; C#; Objective-C, XAML, Swift,
- frameworki: Qt (C++), WPF (C#), Angular (JavaScript), React (JavaScript), Django (Python), ASP.NET,

<sup>3</sup> https://www.ore.edu.pl/wp-content/uploads/2020/03/technik-programista.pdf

<sup>4</sup> https://www.ore.edu.pl/wp-content/uploads/2020/03/technik-programista.pdf

<sup>5</sup> http://www.krk-www.ibe.edu.pl/download/ramy\_polska/it/SRKIT.pdf

**49**

- biblioteki do języków programowania: jQuery (JavaScript),
- środowiska programistyczne: Visual Studio, IDE, RAD, Android Studio, XCode, Eclipse Jet Brain,
- silniki programistyczne: Node.js (JavaScript),
- bazy danych: teoria, SZBD, diagramy E/R, diagram Gantta,
- obiektowa reprezentacja dokumentu: DOM,
- tworzenie stron i serwisów www: HTML, CSS, walidacja, testowanie stron, WCAG, pozycjonowanie,
- testowanie kodu i systemy zarządzania błędami: BugZilla, JIRA,
- system kontroli wersji: Git,
- format wymiany danych: JSON,
- metodyki i narzędzia zarządzania projektami: Agile, SCRUM, Lean, Kanban, Trello,
- znajomość tworzenia grafiki,
- znajomość wzorców projektowych,
- systemy zarządzania treścią: Joomla!, WordPress.

Nie wgłębiając się w każdy punkt podstawy programowej można zauważyć, że np. zgodnie z kryterium INF.04.4.4 uczeń korzysta z wybranych bibliotek języka C++, C#, Python lub innego języka programowania: biblioteka standardowa, biblioteka z funkcjami matematycznymi, biblioteka z podstawowymi algorytmami, czyli jest zobowiązany znać wszystkie języki programowania wymienione w powyższym kryterium. Dla większości uczniów kryterium tego nie da się spełnić.

#### **Czy aby nie za dużo?**

Najprawdopodobniej twórcom podstawy programowej przyświecała idea, aby uczniowie przekrojowo poznali jak najwięcej różnorodnych rozwiązań. Natomiast ja zastanawiam się, czy aby nie jest ich za dużo? Technik Programista zgodnie z PPKZ powinien orientować się w aż dziesięciu językach programowania. Czy dobry programista zna się na aż tylu językach? – zdecydowanie nie. Jednocześnie PPKZ dla Technika Programisty sugeruje nauczycielowi, że najprawdopodobniej powinien nauczyć uczniów języków, gdzie funkcjonowanie zmiennych odbywa się na dwóch różnych zasadach. Języki z rodziny C opierają się na statycznym typowaniu zmiennych, czyli zadeklarowaniu typu (np. tekst czy liczba) zmiennej, co powoduje, że przez cały swój czas życia ta zmienna będzie mogła przyjmować tylko wartości tego typu. Natomiast np. w Pythonie zmienne są typowane dynamicznie, co w uproszczeniu oznacza, że jeśli kilka linijek niżej do tej samej zmiennej przypisana zostanie wartość innego typu to od tego momentu ta zmienna jest już innego typu. Dodając do tego sytuację, że część uczniów ma problemy z matematyką i rozumieniem czytanego tekstu, możemy otrzymać mieszankę wybuchową, która będzie skutkować niezrozumieniem przez uczniów problemu typowania zmiennych i myleniem się między językami.

W związku z powyższym, moim zdaniem lepiej byłoby aby uczniowie nabyli biegłości w mniejszej liczbie języków. Zdecydowanie korzystniej znać dobrze jeden język, następne dwa lub trzy w sposób zadowalający, gdyż każdy kolejny im nie pomaga, natomiast konstrukcję z wielu języków będą się mieszać (to trochę jak z nauką wielu podobnych języków obcych równocześnie – nie każdy zostanie poliglotą). Nie chciałbym tutaj arbitralnie wskazywać jedynie słusznych języków, jednakże pomocą może nam służyć ranking języków programowania z GitHub-a (hostingowy serwis internetowy przeznaczony do projektów programistycznych wykorzystujących system kontroli wersji Git) za trzeci kwartał roku 2021:

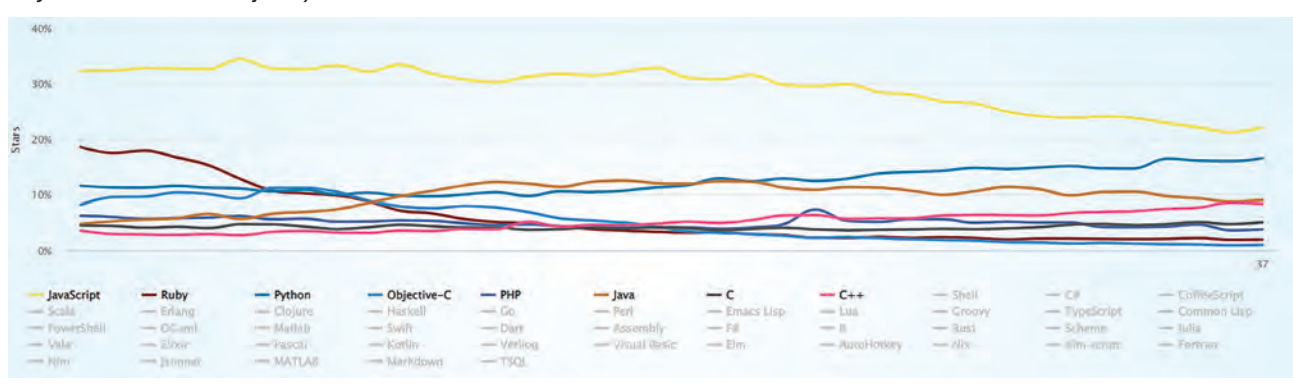

Rysunek 1. Ranking języków programowania za 3-ci kwartał 2021 r.**<sup>6</sup>**

<sup>6</sup> Źródło: https://tiny.pl/9fscn

Edukacja zawodowa Edukacja zawodowa Edukacja zawodo<sup>,</sup>

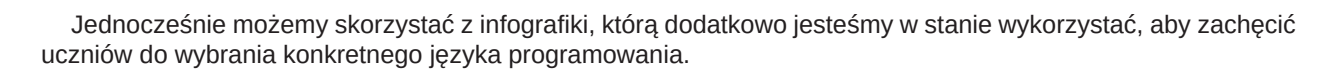

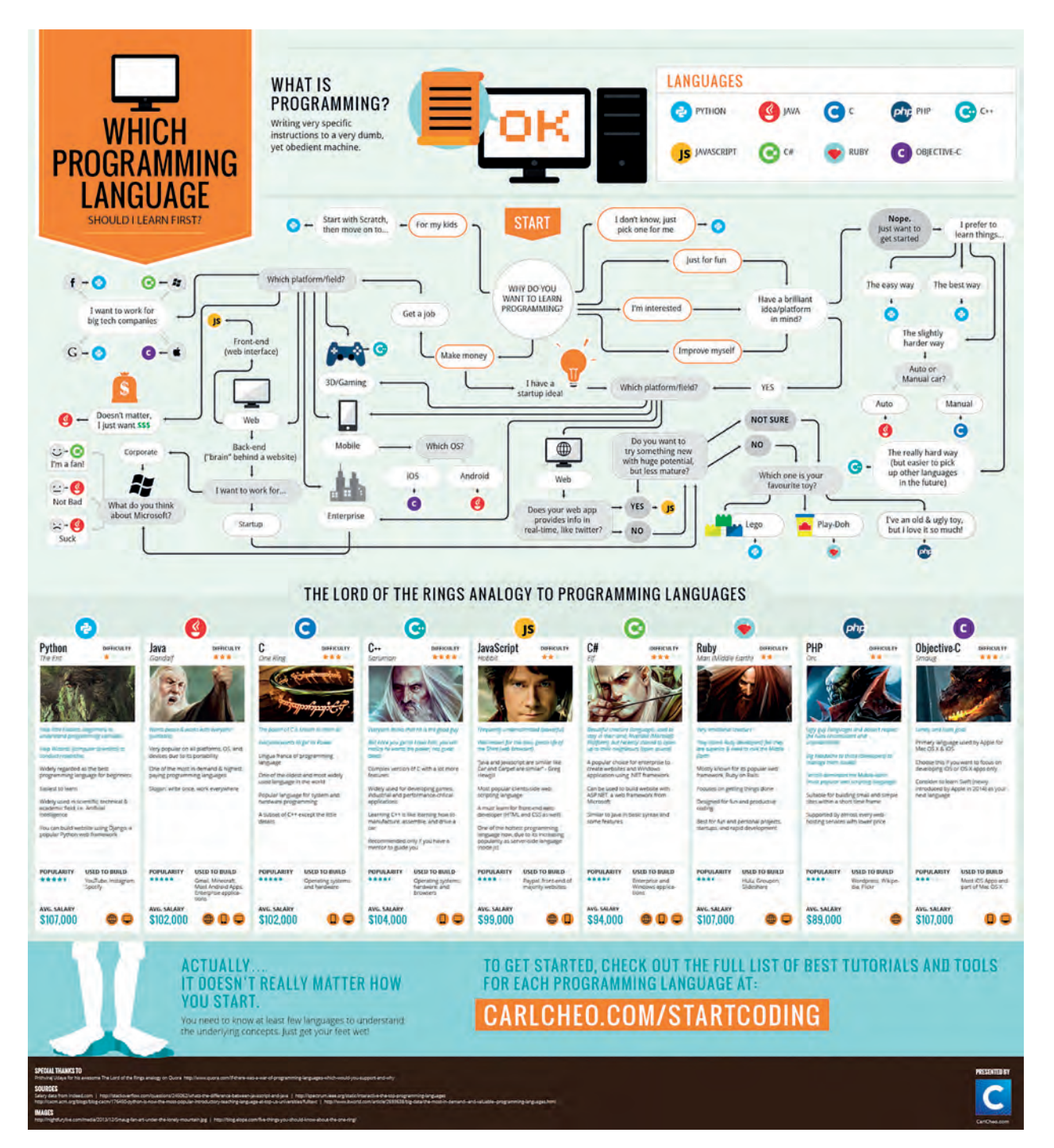

Rysunek 2. Infografika pomagająca wybrać język programowania, porównując je do postaci z Władcy Pierścieni.**<sup>7</sup>**

Wykorzystanie frameworków jest bardzo mocno skorelowane z tym, jakiego typu oprogramowanie się wytwarza. Ukierunkowanie podstawy programowej dla Technika Programisty na tę chwilę jest nastawione na przygotowanie programistów webowych. Natomiast z zapotrzebowania na rynku pracy przebijają dane, że przyszłość należy do programistów telefonów, gier komputerowych, urządzeń IOT (Internetu Rzeczy) i związanych ze sztuczną inteligencją (AI). Będzie również zapotrzebowanie na osoby umiejące przetwarzać ogromne ilości danych.

Odnosząc się do technologii webowych należy zauważyć, że:

- HTML jest już zastąpiony przez HTML5,
- zamiast CSS-a stosuje się SASS lub inne rozwiązania,

```
7 Źródło: https://tiny.pl/9fscp
```
**51**

- JSP został prawie całkowicie wyparty przez Themeleafs,
- jQuery już jest używany coraz rzadziej,
- Angular jest zastępowany przez Vue, gdyż Vue jest też mniej skomplikowane i bardziej przyszłościowe od React'a,
- do większość rzeczy, do realizacji których jest potrzebny Objective-C najczęściej wystarcza Swift,
- ASP.NET i WPF to technologie C#, które jako niszowe są rzadziej używane i należałoby się zastanowić czy uczyć ich wszystkich uczniów, czy nie lepiej zrobić z tego coś na kształt specjalizacji,
- wzorce projektowe w większości firm nie są używane nawet przez doświadczonych programistów, pojawiają się jako pytania egzaminacyjne, żeby sprawdzić, czy ktoś się orientuje, ale praktycznie rzadko kiedy jest czas je używać, natomiast w firmach gdzie ich się używa i tak mają do tego szkolenia.

Moim zdaniem w pierwszej kolejności można by rozważyć rezygnację z ASP.NET i WPF, jako niszowych, jak też JSP i Objective-C. Wypełniając lukę po Objective-C sugerowałbym skupić się na nauczaniu Swifta, gdyż takie są obecne rekomendacje Apple. Należałoby przemyśleć sprawę pozostawienia w podstawie programowej Javy, ponieważ aktualnie język Kotlin jest rekomendowany przez Googla, który jest odpowiedzialny za Androida. C# ma zastosowania podobne do wielu innych jezyków i nie jest też językiem bardzo popularnym. W związku z tym nasuwa się pytanie – czy tak jak przez długi czas uczyliśmy Pascala w kontekście matury z informatyki i na szczęście został zamieniony na Pythona – czy nie powinniśmy podobnie zrobić z C#? Angular, React i JQuery to frameworki, które można zastąpić jednym Vue, prostszym do zrozumienia dla uczniów i nauczycieli.

Jeśli mamy firmy, w których odbywają się praktyki, to warto z nimi ustalić jakich ludzi im brakuje i z jakimi technologiami. Na tyle, na ile to możliwe uczyć tego, co poszukiwane i powiązane z konkretnymi zadaniami:

- JavaScript praktycznie każdy front-end aplikacji webowej,
- Python zyskuje popularność w Artificial Intelligence (AI) i Machine Learning, ale jest to też język skryptowy do ogólnych zastosowań,
- Java rozwiązania Enterprise (dla korporacji takich jak banki, telecomy),
- C++ systemy operacyjne, bazy danych, rozwiązania wymagające dużej wydajności.

Kwestie związane z bazami danych zdecydowanie są w całości potrzebne w podstawie programowej, gdyż większość systemów informatycznych wykorzystuje jakąś formę bazy danych. W ostatnim czasie popularność zyskują rozwiązania NoSQL: MongoDB, Elastic Search, Hadoop (Big Data). Relacyjne bazy danych to podstawa, np. Oracle, czy PostgreSQL także oferują również rozwiązania NoSQL (JSON, grafy, text search, itp.).

Testowanie kodu i systemy zarządzania błędami, czyli BugZilla, JIRA to intuicyjne narzędzia i najlepiej nauczyć się ich przez praktykę. Można korzystać z nich prowadząc projekty z uczniami. Natomiast JIRA jest bardziej nowoczesna i ma więcej modułów. Jest bardziej "konfigurowalna", więc można się spotkać w swojej karierze z różnymi modułami/wyglądem JIRY.

Metodyki i narzędzia zarządzania projektami typu Agile, SCRUM, Lean, Kanban są jak najbardziej potrzebne, jednakże nie skupiałbym się na poznawaniu dogłębnie konkretnego narzędzia, raczej na zaznajomieniu się z filozofią i metodyką zarządzania projektami dzięki tym narzędziom. Wynika to z faktu, iż wiele firm ma własne frameworki "zwinne" bazujące na dobrych praktykach, wartościach, czy filozofii Agile.

Z wymienionych środowisk programistycznych w PPKZ: Visual Studio, IDE, RAD, Android Studio, XCode, Eclipse Jet Brain, skupiłbym się na jednym lub maksymalnie dwóch środowiskach, które oferują najszersze możliwości.

#### **A może specjalizacje?**

Zastanawiając się nad zawodem Technik Programista w głowie zaświtała mi myśl, a mianowicie realizacja specjalizacji z zakresu programowania. Jednak wskazanie, w jakim kontekście należy te specjalizacje opracować, już nie jest takie proste. Analizy zapotrzebowania na programistów o różnych specjalizacjach nie można prowadzić jednotorowo. W zależności od przyjętej perspektywy można by się skupić na podziale związanym z wykonywanymi zadaniami (back-end, frond-end, grafika, bazy danych) lub ukierunkować konkretnych uczniów pod wybrany język programowania (C/C++, Python, Java).

W moim odczuciu lepszym rozwiązaniem byłaby druga ścieżka, czyli umożliwienie pod koniec nauki w pięcioletnim technikum wybrania przez uczniów konkretnego języka, gdyż:

- C/C++ to języki dobre do nauki algorytmów i struktur danych (alokowanie pamięci, listy, sortowanie, itp.), można powiedzieć, że są językami niskopoziomowymi, a wytwarzanie oprogramowania nie będzie szybkie, są również uznawane za trudne,
- Java język obiektowy chętnie stosowany w korporacjach i do dużych projektów,

• Python, można go określić jako język "skryptowy", którego plusem jest szybkie wytwarzanie oprogramowania, zyskuje na popularność w Artificial Intelligence oraz Big Data, stosowany także w Machine Learningu.

Rynkowa analiza wskazuje, że największy popyt na programistów jest z zakresu Javy i Pythona, natomiast Python jest językiem, który "da efekty" w postaci działającego kodu szybciej od Javy. Rewolucja cyfrowa, zwana również czwartą rewolucją przemysłową, sprawia że na rynku tworzą się nowe miejsca pracy. Powiązane są one w głównej mierze z rozwojem nowoczesnych technologii. Jak podaje World Economic Forum – (międzynarodowa organizacja współpracy polityczno-prywatnej) – zapotrzebowanie na specjalistów od sztucznej inteligencji wzrosło w ostatnich pięciu latach aż o 75 procent. Jednym wśród najbardziej pożądanych przez rynek zawodów z branży IT są Data Scientist oraz Artificial Intelligence. Zaraz za nimi (a może nawet na tym samym poziomie) kluczową rolę odgrywają: Data Engineer, Big Data Developer oraz Data Analyst. Każdy z tych zawodów wiążą się z analizą i przetwarzaniem danych, które różne systemy informatyczne zbierają od użytkowników każdego dnia na całym świecie. Warto w tym momencie zauważyć, że praca z danymi wymaga m.in. umiejętności w zakresie uczenia maszynowego, deep learningu, sztucznej inteligencji oraz programowania w języku Python. Są to swego rodzaju narzędzia, którymi warto umieć się posługiwać.

#### **Podsumowanie**

Powyższe spostrzeżenia są moimi subiektywnymi odczuciami, które wynikają z analizy tendencji rozwoju otaczających nas technologii, jak też rynkowego zapotrzebowania na różnego typu programistów. Jednocześnie są oparte o doświadczenie wynikające z edukacji młodzieży w wieku 8-20 lat. W związku z tym skłaniam się ku refleksji, że podstawa programowa kształcenia w zawodzie na kierunku Technik Programista jest zbyt przeładowana rozmaitymi językami i technologiami, pomimo ewidentnego dążenia autorów do przekrojowego pokazania tychże rozwiązań. Poza tym w moim odczuciu byłoby zasadnym stworzenie przestrzeni w ramach programu nauczania do zawodu Technik Programista, która pozostawi dyrektorom szkół możliwość wskazania specjalizacji w ramach zawodu ukierunkowanej na potrzeby lokalnego rynku pracy. Powinny też powstać narzędzia, które ułatwią zaangażowanie pracodawców, czyli konkretnych firm, we współtworzenie takiego programu nauczania i jednocześnie wsparcie w zakresie nauczanych technologii, gdyż niestety niejednokrotnie nauczyciele, którzy mają uczyć najnowszych rozwiązań z przyczyn oczywistych nie są z nimi na bieżąco. Wynika to między innymi z tego, że technologie z zakresu szeroko rozumianego programowania ewoluują zdecydowanie najszybciej z całej branży IT, gdyż muszą sprostać poszerzającemu się w sposób geometryczny zapotrzebowaniu na nowe rozwiązania, czego przykładem są ostanie lata pracy i nauki zdalnej.

#### *Bartosz Kiszewski*

*Nauczyciel dyplomowany z zakresu IT i BHP w: ZS nr 4 im. Janusza Groszkowskiego w Tychach*

*ZSPM im. Armii Krajowej w Katowicach*

#### *Microsoft Innovative Educator (MIE) Expert 2020-2021 & MIE Trainer 2020-2021*

*Ekspert MEN z zakresu kształcenia zawodowego w charakterze opiniodawczo-doradczym w ramach PO WER | Ekspert KOMET@ - Sieć Edukacji Cyfrowej | Ekspert Cyfrowa Szkoła Domowa | Trener i Konsultant ORE | Egzaminator ECDL | Egzaminator OKE | Trener Wspomagania Oświaty | Autor modyfikacji PPKZ Technik Informatyk 2017 | Trener IT freelancer | Latarnik (edukator) w projekcie PCRS | Edukator w projekcie Cyfrowobezpieczni.pl | Trener w projekcie Eksperci Programowania | Posiada certyfikat ECDL EPP e-Nauczyciel*

### Warto wiedzieć. Kamera i smartfon

UODO, opracowanie Michał Grześlak

**URZAD OCHRONY DANYCH OSOBOWYCH** 

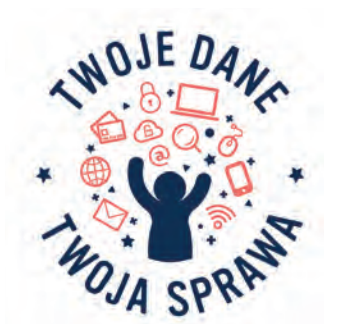

Od wielu lat Ośrodek Edukacji Informatycznej i Zastosowań Komputerów w Warszawie jest partnerem wspierającym w ogólnopolskim programie edukacyjnym "Twoje dane – twoja sprawa. Skuteczna ochrona danych osobowych. Inicjatywa edukacyjna skierowana do uczniów i nauczycieli" realizowanym przez Urząd Ochrony Danych Osobowych.

W ramach programu specjaliści UODO przygotowali cykl porad dotyczących bezpieczeństwa podczas korzystania z technologii informacyjno-komunikacyjnych pn. "Warto wiedzieć…", który będzie publikowany w odcinkach na łamach naszego kwartalnika. W tym numerze "W Cyfrowej Szkole" zapraszamy do zapoznania się z poradami dotyczącymi korzystania ze smartfonów oraz niezabezpieczonej kamery.

Zachęcamy również do dołączenia do programu. Wszelkie informacje na ten temat znajdą Państwo na stronie Urzędu Ochrony Danych Osobowych pod adresem **https://uodo.gov.pl/pl/21/32** 

#### **Użytkowanie smarfona a ochrona naszej prywatności**

Smartfon to przenośne urządzenie multimedialne łączące w sobie funkcje telefonu komórkowego i komputera przenośnego. Jest to często najbardziej osobiste urządzenie elektroniczne, którego używamy. Zabieramy go do szkoły, do pracy, na spotkania, a nawet jest tuż obok, gdy idziemy spać. Wykorzystując jego możliwości, używamy wielu aplikacji (akceptując przy tym regulaminy), przeglądamy Internet, wymieniamy wiadomości, korzystamy z serwisów społecznościowych, robimy zdjęcia, kręcimy filmiki, oraz pozwalamy na gromadzenie danych o naszym położeniu. Jednymi słowy, nasze urządzenie jest skarbnicą informacji o nas, naszych upodobaniach i stylu życia – "wie o nas" praktycznie wszystko.

Cyberprzestępcy dostrzegli ogrom możliwości, jakie dają smartfony, na nielegalne zdobycie naszych danych osobowych, poufnych informacji i innych ważnych treści, które przechowujemy w urządzeniach. Dlatego musimy być szczególnie czujni podczas używania swoich przenośnych urządzeń i jeszcze bardziej chronić własne dane osobowe, oraz szeroko pojętą prywatność.

#### **Dlatego warto wiedzieć, jak chronić dane…**

- **Blokuj ekran.** Ustawienie automatycznej blokady urządzenia i konieczność jego odblokowania za pomocą kodu PIN lub wzoru, ograniczy ryzyko dostępu do naszej prywatnej przestrzeni i możliwość kradzieży danych;
- **Systematycznie aktualizuj oprogramowanie urządzenia oraz korzystaj ze sprawdzonego programu antywirusowego.** Regularne skanowanie smartfona może wykryć zainfekowane pliki czy też niebezpieczne aplikacje;
- **Sprawdzaj uprawnienia aplikacji.** Przemyśl, czy określona aplikacja powinna mieć dostęp do zasobów takich jak galeria, kontakty, geolokalizacja, wiadomości, ale też czy godzisz się na dostęp do kamery i mikrofonu. Rozważ, czy ewentualny dostęp do zasobów smartfona ma być stały, czy jedynie na czas działania aplikacji;

- **Zastosuj tryb prywatny.** Umożliwia on przeglądanie stron WWW bez zapisywania historii, plików cookie i wyszukiwanych fraz. Pamiętaj, że nie gwarantuje on pełnej anonimowości w sieci, ale pozwala na zwiększenie poziomu prywatności;
- **Uważaj na ładowanie przez kabel USB.** Bądź ostrożny, podłączając smartfon do obcego komputera lub gniazdka USB – może być to niebezpieczne i narazić Cię na kradzież danych lub zainfekowanie urządzenia. Warto posiadać kabel, który pozwala wyłącznie na ładowanie urządzenia, ale nie na przesyłanie danych;
- **Rozważnie korzystaj z publicznych sieci bezprzewodowych Wi-Fi.** Pamiętaj, że nazwa sieci Wi-Fi może być ustalona dowolnie i celowo wprowadzać w błąd, sugerując, że należy np. do Twojej szkoły, a tak naprawdę być siecią uruchomioną w celach przestępczych. Dlatego staraj się korzystać wyłącznie z serwisów oraz usług z zaszyfrowanym ruchem, np. w przeglądarce będą to połączenia zabezpieczone za pomocą protokołu HTTPS. Możesz też rozważyć wykorzystanie sprawdzonej aplikacji VPN;
- **Pomyśl nad kupnem folii prywatyzującej.** Naklejenie tego typu filtru na ekran uniemożliwia osobom będącym w pobliżu podglądanie wyświetlanych w smartfonie treści. Oznacza to tyle, że osoba siedząca obok nas, np. w pociągu, w poczekalni, nie zobaczy co czytamy i jakie wykonujemy operacje na naszym urządzeniu;
- Systematyczne czyść urządzenie. Kasuj "śmieci systemowe" aplikacje i dane, z których już nie korzystasz. Pamiętaj również o kasowaniu historii przeglądania i zamykaniu zbyt wielu otwartych wcześniej kart (w niektórych nadal możemy być zalogowani do stron WWW). Zwiększy to bezpieczeństwo, jak również szybkość działania urządzenia;
- **Pamiętaj o wylogowaniu się z serwisów WWW.** Spowoduje to przerwanie uwierzytelnionego połączenia ze stroną, a nawet usunięcie danych logowania, np. w postaci plików cookie, zmniejszając przy tym możliwość kradzieży Twojej tożsamości;
- **Bądź przezorny.** Zabezpiecz się na wypadek zagubienia/kradzieży smartfona. Warto włączyć usługi lokalizujące urządzenie oraz umożliwiające zdalne usunięcie danych, czy też zresetowanie do fabrycznych ustawień;

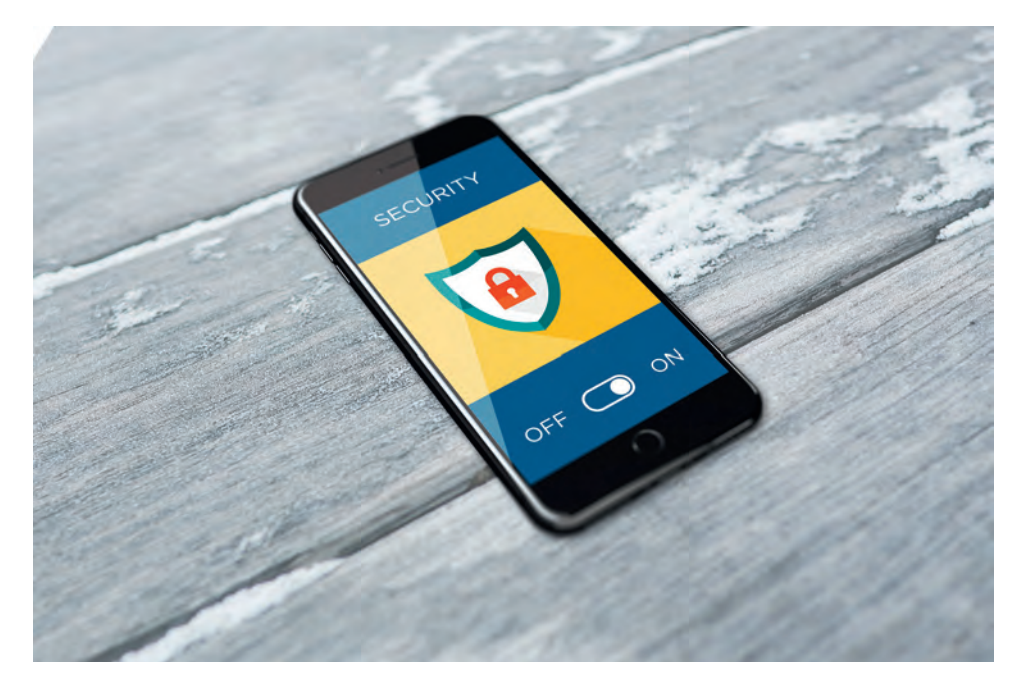

- **Zadbaj o kopię zapasową.** Twórz regularnie lokalną kopię danych lub korzystaj z backupu w chmurze. Dzięki temu szybko odzyskasz dostęp do ważnych danych w przypadku awarii, zgubienia lub kradzieży telefonu;
- **Gdy chcesz sprzedać/oddać telefon zwróć szczególną uwagę, aby Twoje poufne dane nie dostały się w ręce obcej osoby, a zwłaszcza cyberprzestępców.** Oprócz procesu przywrócenia ustawień fabrycznych urządzenia, warto włączyć opcję szyfrowania danych, znajdującą się w ustawieniach prywatności.

#### **Niezabezpieczona kamera i mikrofon co powinniśmy wiedzieć!**

Zarówno nauczyciele, jak i uczniowie spędzają obecnie wiele godzin przed ekranami komputerów, laptopów, tabletów, smartfonów, już nie tylko w ramach czasu przeznaczonego na rozrywkę, ale w dużej mierze na naukę i obowiązki szkolne czy zawodowe.

Pamiętajmy jednak, żeby świadomie i rozsądnie korzystać z usług społeczeństwa informacyjnego, biorąc szczególnie pod uwagę ochronę swojej prywatności i osób bliskich. Informacje w sieci bardzo szybko mogą zostać zapisane, utrwalone oraz przekazane, a więc przetwarzane przez innych użytkowników, np. w postaci nagrania audio-wideo.

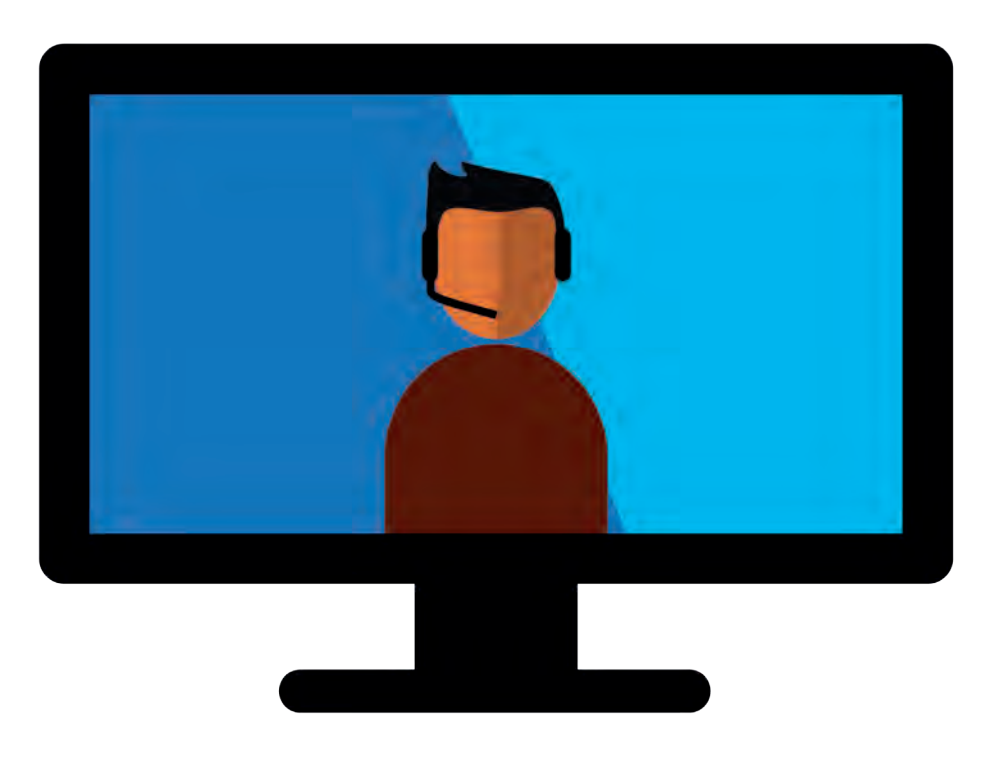

Nieuprawnione zdobycie dostępu do kamery internetowej badź mikrofonu nie jest wyjątkowo trudne, głównie z powodu podstawowych, standardowych zabezpieczeń (jak w przypadku większości urządzeń połączonych z siecią w domyślnych konfiguracjach producentów). Oznacza to, że przy niewielkim nakładzie pracy osoba niepożądana może w trybie ciągłym podglądać obraz z takiej kamery czy podsłuchiwać użytkownika danego sprzętu. W dalszej kolejności użytkownik ten może m.in. stać się ofiarą szantażu, ośmieszenia czy innych niezgodnych z prawem działań wykorzystujących jego tożsamość i informacje o nim.

Chrońmy swoje dane i prywatność poprzez świadome decyzje oraz działania w cyberprzestrzeni.

#### **Dlatego warto wiedzieć, że:**

- ważna jest ochrona komputera poprzez instalowanie programów zabezpieczających, systematyczną aktualizację wszystkich aplikacji oraz używanie silnych haseł;
- kamera powinna być ustawiona w taki sposób, aby nie obejmowała swoim zasięgiem niepożądanych osób trzecich i przestrzeni, której nie chcesz pokazywać rozmówcom;
- wystarczy chwila nieuwagi, by zainfekować komputer bądź telefon, a przy tym, dając cyberprzestępcy dostęp do Twojego urządzenia i wszystkich zgromadzonych danych, dlatego bądźmy ostrożni, otwierając linki bądź załączniki otrzymane od nieznanego nadawcy;
- nie zapominajmy też o coraz popularniejszych domowych urządzeniach, które są stale podłączone do Internetu i umożliwiają nam np. zdalne wykonywanie jakiś codziennych czynności, one także często mają wbudowane kamery i mikrofony.

#### **Zatem co zrobić z kamerką i mikrofonem…**

Jednym z rozwiązań chroniącym nasz wizerunek oraz prywatność jest dezaktywacja kamerki wraz z mikrofonem w menedżerze urządzeń. Należy wtedy pamiętać, aby je uruchamiać tylko wtedy, gdy będziemy chcieli z nich ponownie skorzystać.

Inną możliwością jest zasłonięcie kamerki internetowej w czasie, gdy nie potrzebujemy z niej korzystać. Możemy to zrobić za pomocą nieprzezroczystej taśmy klejącej, karteczki samoprzylepnej czy specjalnej osłonki. Bezpieczeństwo i

ന

ezpieczeństwo i prawo Bezpieczeństwo i prawo

### "Erasmus+" – jakie korzyści płyną z udziału w programie?

Kinga Karczmarczyk, Dominika Śliwińska

Świat wokół nas zmienia się bardzo szybko. Codziennie coraz bardziej odczuwamy znaczący wpływ nowych technologii, wzrost globalizacji i migracji społecznych, które stwarzają zarówno nowe możliwości, jak i wyzwania. Innowacyjne zmiany w systemie nauczania mogą dać szanse naszym uczniom na sprostanie tym ostatnim. Wielu dyrektorów zastanawia się, jak podołać wyzwaniom stawianym obecnie systemowi edukacji. Odpowiedź jest prosta i jest nią Program Erasmus+, który pomaga dyrektorom szkół tworzyć nowe możliwości rozwoju dla nauczycieli oraz uczniów, stawiając na doskonalenie umiejętności lingwistycznych. Znajomość języków obcych odgrywa bowiem kluczową rolę wśród umiejętności, które stanowią podstawę przyszłego sukcesu zawodowego i społecznego w Europie.

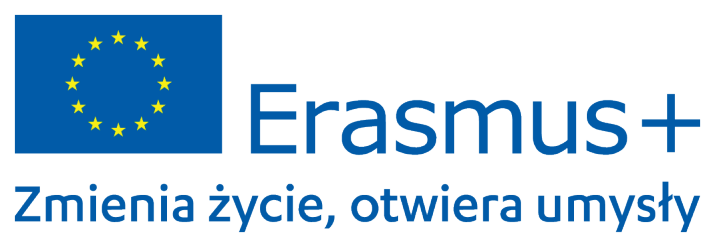

Szkolenia organizowane w ramach programu Erasmus+ służą szybkiemu podniesieniu kompetencji komunikacyjnych uczestników. Uczestnicy zyskują: cenne doświadczenie międzynarodowe, umiejętność swobodnego komunikowania się w języku obcym i poszerzenie słownictwa przydatnego w pracy.

Kadra Dwujęzycznej Niepublicznej Szkoły Podstawowej Gaudeamus w Warszawie wzięła udział w szkoleniach w Hiszpanii, a ich głównym celem było rozwijanie kompetencji w zakresie nauczania dwujęzycznego. Zostały one dopasowane do potrzeb nauczycieli. Bazowały na innowacyjnych technikach oraz metodach nauczania, międzykulturowości i rozwoju umiejętności praktycznego posługiwania się językiem angielskim. Uczestnicy programu byli uprawnieni do otrzymania dofinansowania pokrywającego wszystkie koszty związane z podróżą, wyżywieniem, zakwaterowaniem i opłatami za udział w szkoleniu.

Każdy nauczyciel, niezależnie od tego, czy znał język na poziomie początkującym czy też zaawansowanym, miał możliwość uczestnictwa w szkoleniu. Podczas lipcowych szkoleń w Madrycie nauczyciele Dwujęzycznej Niepublicznej Szkoły Podstawowej Gaudeamus mogli doskonalić kompetencje lingwistyczne w życiu codziennym. Praktycznie zdobyta wiedza znajduje zastosowanie w rzeczywistym kontekście i procesie nauczania.

Szkolenia były bardzo rozbudowane merytorycznie – skupiały się na aktywnej nauce, jak również na interakcji pomiędzy prowadzącym i uczestnikami, a także pomiędzy samymi uczestnikami. Udział w nich zapewnił możliwość rozwoju nowych kompetencji pod okiem europejskich dydaktyków. Zastosowana metodologia nauczania opierała się na bezpośrednim doświadczeniu, aktywnościach grupowych, wspólnej nauce, wymianie międzynarodowych dobrych praktyk. Kursy obejmowały wiele aspektów: rozwój słownictwa tematycznego, wgląd w kwestie międzykulturowe, omówienie metodologii nauczania języka obcego, kluczowe pojęcia i teorie w metodologii CLIL, przygotowanie materiałów do wykorzystania do pracy z uczniem oraz pracę dwujęzyczną.

Podczas 14-dniowego pobytu za granicą uczestnicy mieli możliwość zapoznania z hiszpańską kulturą, nawiązywania nowych kontaktów i wchodzenia w interakcje społeczne, co w przyszłości z pewnością będzie owocowało nawiązaniem współpracy w realizacji wspólnych międzynarodowych projektów. Brali udział w wycieczkach, smakowali specjały madryckiej kuchni i odkryli w czasie przeprowadzonej przez organizatora szkolenia gry terenowej historię hiszpańskiej stolicy, którą pogłębiali z każdym stawianym w Madrycie krokiem. Bogactwo i różnorodność doświadczeń związanych z wyjazdem jest bezcennym doświadczeniem każdego uczestnika.

Po zakończonych mobilnościach nauczyciele realizujący program Erasmus+ przystąpili do drugiego etapu, czyli wykorzystania nabytych w trakcie szkoleń wiadomości i umiejętności oraz upowszechniania ich wśród społeczności szkolnej i lokalnej. Dzielą się wiedzą nie tylko z nauczycielami swojej szkoły, uczniami czy rodzicami poprzez zorganizowanie zebrań i konferencji, wystaw na terenie szkoły, ale również przekazują swoje doświadczenia nauczycielom pracującym w innych placówkach.

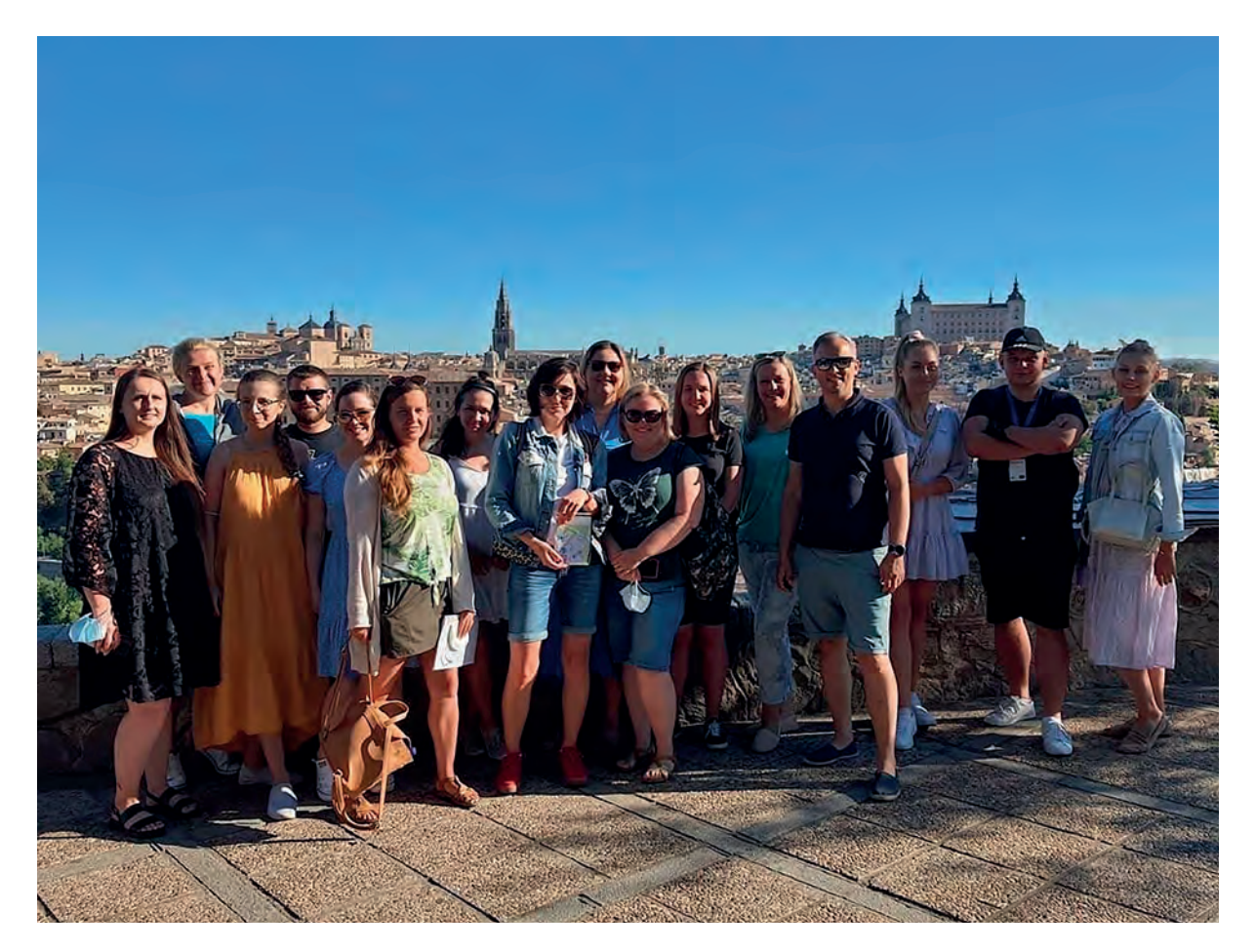

Kadra Niepublicznej Szkoły Podstawowej Gaudeamus w Warszawie (zdjęcie z Toledo)

Jeżeli więc pragniesz, by Twoja placówka nawiązała międzynarodowe relacje, a kadra miała możliwość podniesienia kompetencji językowych i dzielenia się niezwykłymi doświadczeniami z uczniami – nie czekaj i już dziś złóż swój wniosek do programu Erasmus+.

Aby stać się beneficjentem programu Erasmus+ szkoła wnioskująca zobligowana jest do przygotowania projektu dotyczącego mobilności kadry, podpisania umowy finansowej oraz przedstawienia efektów uzyskanych z realizacji projektu.

Wnioski można składać wyłącznie poprzez formularz online**<sup>1</sup>** . Wybór rodzaju wniosku jest uzależniony obecnie od tego, czy szkoła posiada akredytację programu Erasmus+. Jeżeli placówka dopiero stawia pierwsze kroki w programie, dyrektor szkoły powinien założyć konto w systemie EU\_LOGIN. Zaleca się, aby przed złożeniem wniosku wnioskodawcy dokonali wyboru akcji, w ramach której zamierzają ubiegać się o wsparcie:

- Mobilność edukacyjna to działanie wspiera mobilność osób uczących się i kadry w celu podjęcia nauki i/lub doświadczenia zawodowego w innym kraju.
- Partnerstwa na rzecz współpracy i wymiany praktyk umożliwiają uczestniczącym organizacjom zdobycie doświadczenia we współpracy międzynarodowej i wzmocnienie ich potencjału.

W celu ubiegania się o dofinansowanie UE w ramach programu Erasmus+ wnioskodawcy muszą użyć właściwych dla każdej akcji formularzy, które są dostępne na stronach internetowych Komisji Europejskiej lub Agencji Narodowych**<sup>2</sup>** .

Strefa dyrektora

Strefa dyrektora Strefa dyrektora

<sup>1</sup> https://webgate.ec.europa.eu/erasmus-esc

<sup>2</sup> https://ec.europa.eu/programmes/erasmus-plus/contact\_pl

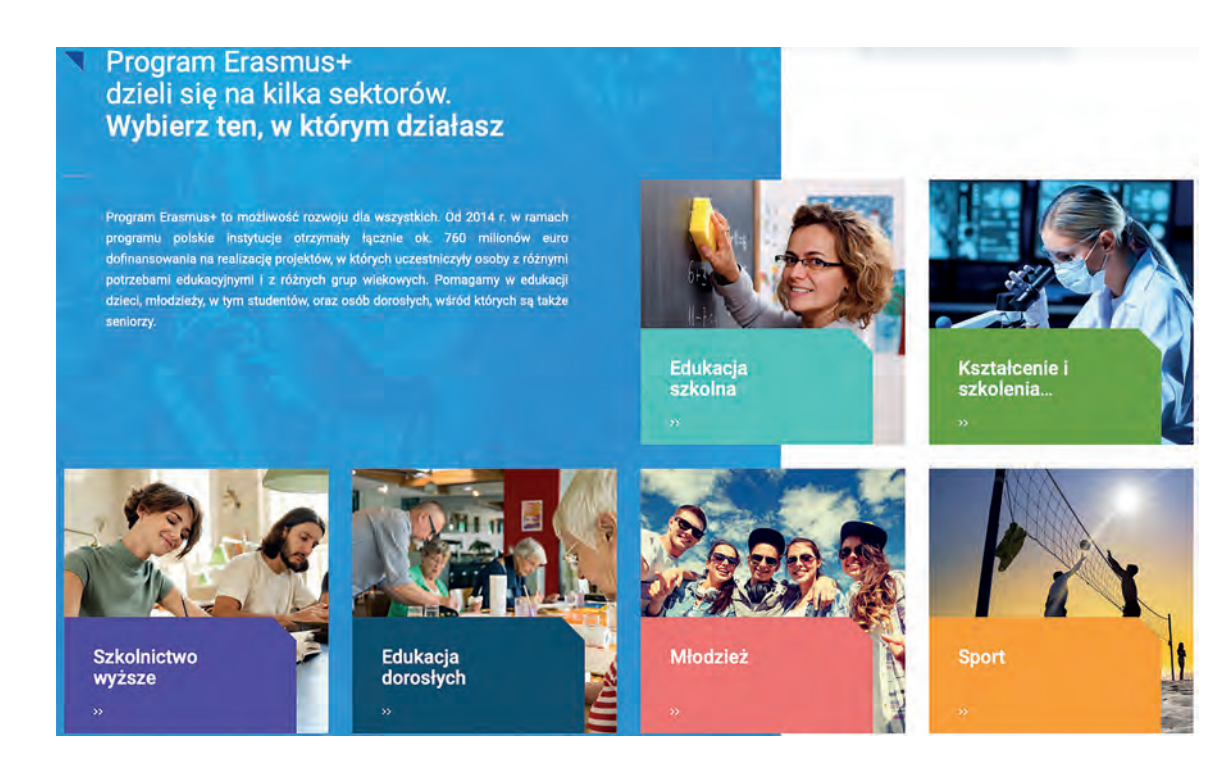

Wszystkie wnioski otrzymane przez Agencje Narodowe lub przez Agencję Wykonawczą poddawane są procedurze oceny, która obejmuje kontrolę w celu sprawdzenia:

- czy wniosek spełnia wymogi dopuszczalności,
- czy wnioskodawca i proponowane działania spełniają kryteria kwalifikowalności,
- czy wnioskodawca spełnia kryteria wykluczające i wyboru.

#### A także:

- ocenę jakości w celu zbadania, w jakim stopniu wniosek spełnia kryteria przyznawania dofinansowania,
- weryfikację czy wniosek dotyczący projektu nie jest związany z ryzykiem podwójnego finansowania.

Na koniec procedury oceny Agencja Narodowa lub Agencja Wykonawcza, na podstawie listy rankingowej zarekomendowanej przez komitet ewaluacyjny oraz budżetu dostępnego dla danej akcji podejmuje decyzję, na które projekty przyznane zostanie dofinansowanie.

#### *Kinga Karczmarczyk jest kierownikiem świetlicy*

*w Niepublicznej Szkole Podstawowej Gaudeamus w Warszawie.*

*Dominika Śliwińska jest wicedyrektorem*

*w Niepublicznej Szkole Podstawowej Gaudeamus w Warszawie.*

## Konferencja online "Grupowo-Rozwojowo-Atrakcyjnie: GRA w edukacji"

Zespół OEIiZK

W listopadzie 2021 roku nauczyciele konsultanci naszego Ośrodka zorganizowali nietypową konferencję "Grupowo-Rozwojowo-Atrakcyjnie: GRA w edukacji". Ze względu na panującą pandemię konferencja odbyła się w formie zdalnej. Jej głównym celem było przedstawienie możliwości i korzyści, jakie przynosi nauczycielom i uczniom wykorzystanie narzędzi cyfrowych i aktywnych metod nauczania w praktyce szkolnej, ze szczególnym uwzględnieniem nauczania wspartego grami. Program konferencji zawierał wiele ciekawych wykładów i warsztatów, a ponieważ dotyczyła ona wykorzystania gier w edukacji, była tak zorganizowana, by stać się grą.

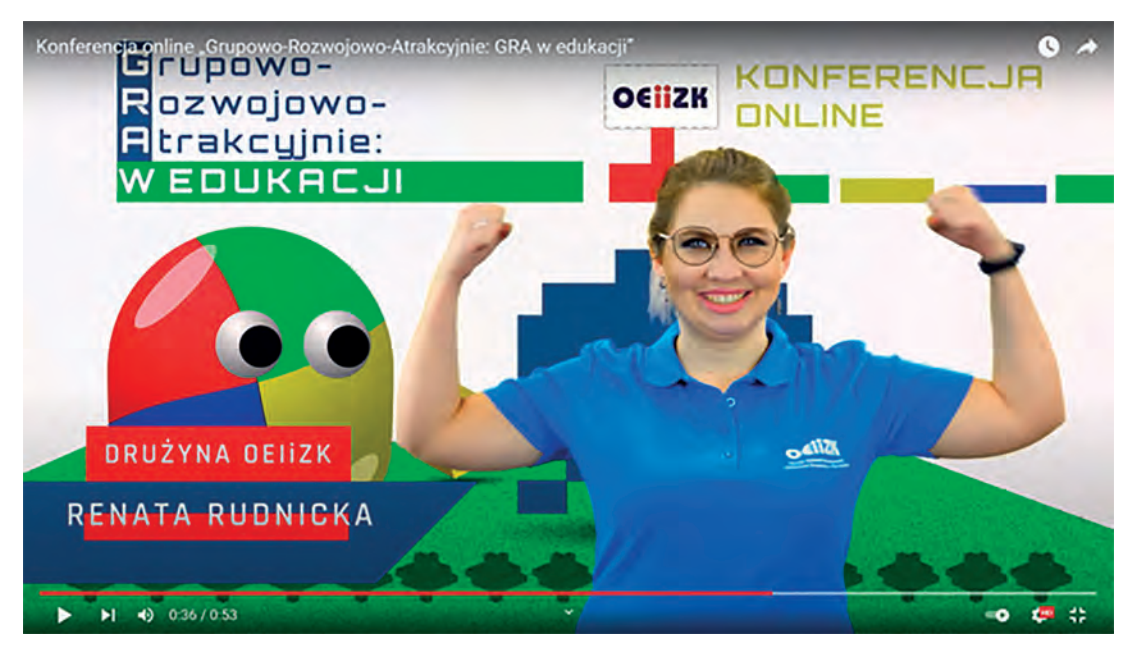

Rysunek 1. Drużyna OEIIZK

Przed konferencją został stworzony zespół, który przygotował całą rywalizację. Aby zachęcić nauczycieli do wzięcia udziału w wydarzeniu, przygotowany został promujący je film, który nie przedstawiał poszczególnych prelegentów konferencji, ale "drużynę OEIiZK"<sup>1</sup>.

Zasady gry były proste – uczestnicy szukali odpowiedzi na pytania ukryte pod prezentowanymi kodami QR. Zadania dotyczyły zagadnień poruszanych podczas poszczególnych wystąpień wykładowców, czyli "zawodników" z OEIIZK. Celem gry było podtrzymanie zainteresowania słuchaczy, zwrócenie uwagi na ważne zagadnienia i ułatwienie zapamiętywania najważniejszych kwestii, poruszanych w czasie jej trwania. Było to możliwe, ponieważ stawialiśmy na wywołanie potrzeby udziału w grze, zdobywania kolejnych jej etapów. Żeby dostać się do kolejnego zadania należało podać hasło, które było odpowiedzią na wcześniej zadane pytanie. Sądząc po liczbie osób, które wzięły w niej udział i ją ukończyły oraz po wypowiedziach uczestników – spełniła swoje zadanie.

<sup>1</sup> Film dostępny pod adresem https://youtu.be/UfS\_4wVyJAc

Sama gra bazowała na mechanizmie opisanym przez Michała Grześlaka w artykule "Zgaduj zgadula, w której ręce złota kula...", opublikowanym w kwartalniku "W cyfrowej Szkole.<sup>2</sup> Wszystko, co dotyczyło gry – nazewnictwo, przedstawianie drużyny, zasady itd., miało wprowadzić odbiorców w odpowiedni nastrój, zwrócić uwagę na elementy gier sprzyjające nauczaniu oraz zainspirować do przygotowywania podobnych aktywności dla własnych uczniów.

Oprócz gry, która stanowiła osnowę konferencji, także wystąpienia świetnie wpisywały się w konwencję gier. W wykładzie wprowadzającym "Nauczanie wsparte grami, gamifikacja a może zabawa?" wygłoszonym przez Dorotę Janczak, uczestnicy "przenieśli się" do świata gier uczestnicząc w swoistym streamingu – spacerze po świecie wirtualnym, który na potrzeby wystąpienia został stworzony w bardzo ciekawej aplikacji m33t**<sup>3</sup>** . W bajkowej scenerii kamiennego kręgu, a potem zamku, wykład wyjaśniał ważne różnice dotyczące terminologii – czym różni się gra od zabawy czy też gamifikacja od nauczania wspartego grami.

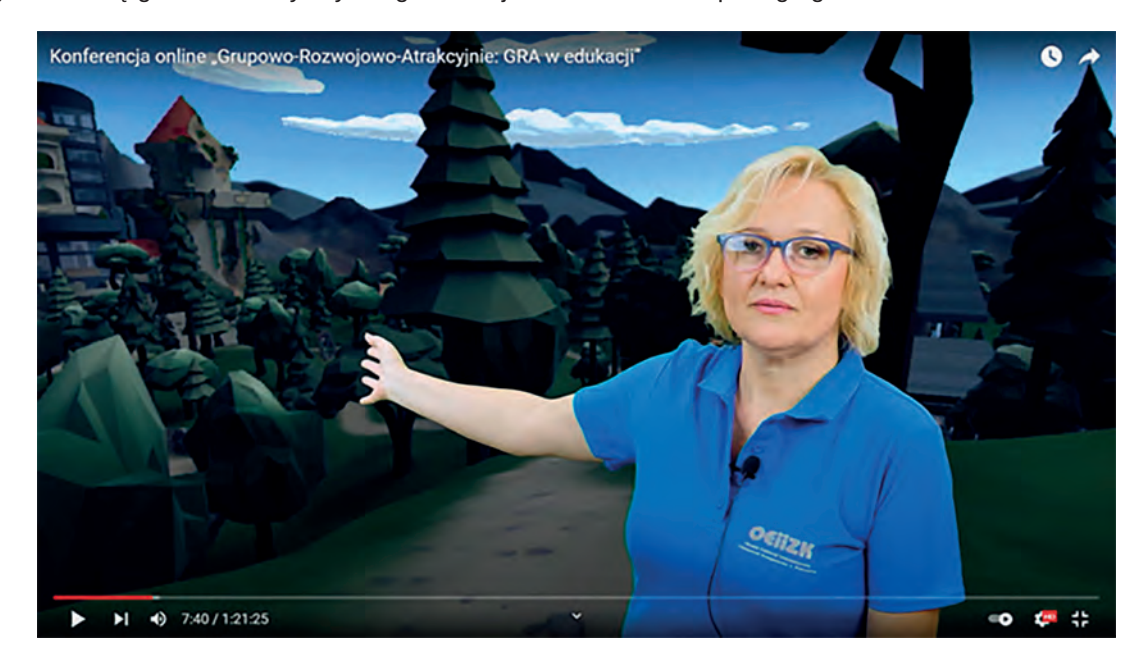

Rysunek 2. Wprowadzenie do świata gier

Różnica między zabawą a grą jest prosta – zabawa to działalność wykonywana dla przyjemności, a gra jest jej odmianą, w której ważne jest ścisłe respektowanie ustalonych zasad, włączenie elementów rywalizacji, dążenie do rozstrzygnięcia. Rozróżnienie gamifikacji (grywalizacji) od nauczania wspartego grami czasem nie jest już takie proste. To pierwsze, to wykorzystanie elementów i mechanizmów z gier w kontekście edukacyjnym, aby motywować, zwiększać zaangażowanie, mobilizować do żmudnych działań. Drugie jest zaś prostym wykorzystaniem samych gier do uczenia się – czy to poprzez granie w nie, czy też przez tworzenie ich. Kolejne zagadnienia przedstawiane w wykładzie to powody, dlaczego warto wykorzystywać gry w edukacji oraz zasady ich wprowadzania. Gorąco zachęcamy do zapoznania się z całym wykładem**<sup>4</sup>** .

W kolejnym wykładzie, przygotowanym przez Hannę Basaj "Gry na lekcjach matematyki", prelegentka skupiła się na wyjaśnieniu, w jaki sposób wprowadzenie pewnych pojęć matematycznych za pomocą gier może dać lepsze wyniki niż stosowanie metod tradycyjnych.

Matematyczne gry dydaktyczne można stosować na każdym poziomie nauczania na zajęciach stacjonarnych i online, wprowadzając nowy materiał lub utrwalając zagadnienia już zrealizowane. Podczas wykładu zwrócono uwagę na to, o czym należy pamiętać planując wykorzystanie gry na lekcji. Przykłady zaprezentowanych gier podzielono na dwie kategorie: gry bez wykorzystania komputera oraz gry komputerowe. W kategorii gier bez wykorzystania komputera nauczyciele byli zachęcani do stosowania gier planszowych, które rozwijają logiczne myślenie, postrzeganie przestrzenne, koncentrację i wyobraźnię. Uczniowie mogą grać w gry przygotowane przez nauczyciela, mogą również sami przygotowywać gry. W tym wątku wykładu zostały omówione kolejne czynności, jakie należy wykonać podczas tworzenia gry planszowej własnego pomysłu. Podano również linki do stron WWW, na których można znaleźć gotowe plansze do wykorzystania podczas pracy nad stworzeniem własnej gry. Podczas wykładu można było zapoznać się z przykładami gier bez wykorzystania komputera: Liczby rzymskie, Labirynt, Domino ułamkowe, Bingo matematyczne dotyczące obliczania procentu danej liczby.

3 https://m33t.ch

<sup>2</sup> M. Grześlak, Zgaduj zgadula, w której ręce złota kula…. W cyfrowej szkole 2/2020, s. 30-32, https://bit.ly/3gssKxs

<sup>4</sup> https://youtu.be/xu8Flnl6zxQ?t=447

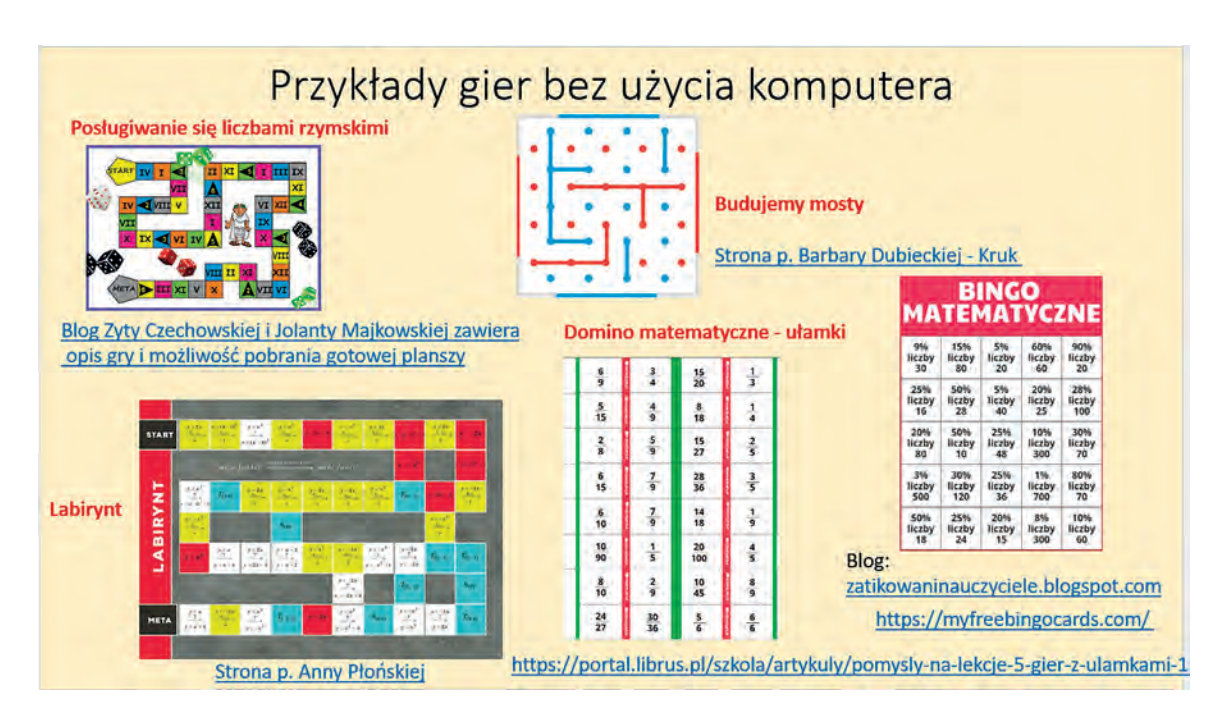

Rysunek 3. Gry planszowe tworzone przy komputerze

W części wystąpienia o grach komputerowych podane zostały przykłady platform i aplikacji, w których można przygotować gry edukacyjne własnego pomysłu: szablony *Szacowanie*, *Wyścigi konne* i *Gdzie to jest* na platformach LearningApps, Quizizz i Kahoot do przygotowywania quizów. Uczeń może tam rozwiązywać quizy rywalizując indywidualnie z innymi uczniami lub może być członkiem zespołu, który rywalizuje z innym zespołem. Ponadto przedstawiono szablony aplikacji Genial.ly, które można wykorzystać do stworzenia gier planszowych. Omówione zostały narzędzia ze strony SuperTeacherTools, w których można przygotować grę *Kto chce zostać milionerem* oraz grę typu *Jeopardy*. Podane zostały także przykłady platform i stron WWW z gotowymi grami, które można wykorzystać na lekcjach matematyki: Math Playground czyli matematyczny plac zabaw z grami dla I i II poziomu edukacyjnego, Gry matematyczne**<sup>5</sup>** , strona Mr Nussbaum Learning + Fun zawierająca ponad 17 tys. bezpłatnych aktywności (gier, ćwiczeń i zadań matematycznych) dostępnych online oraz do wydrukowania, strona Education.com z ćwiczeniami i grami matematycznymi od poziomu przedszkola do klasy 8.

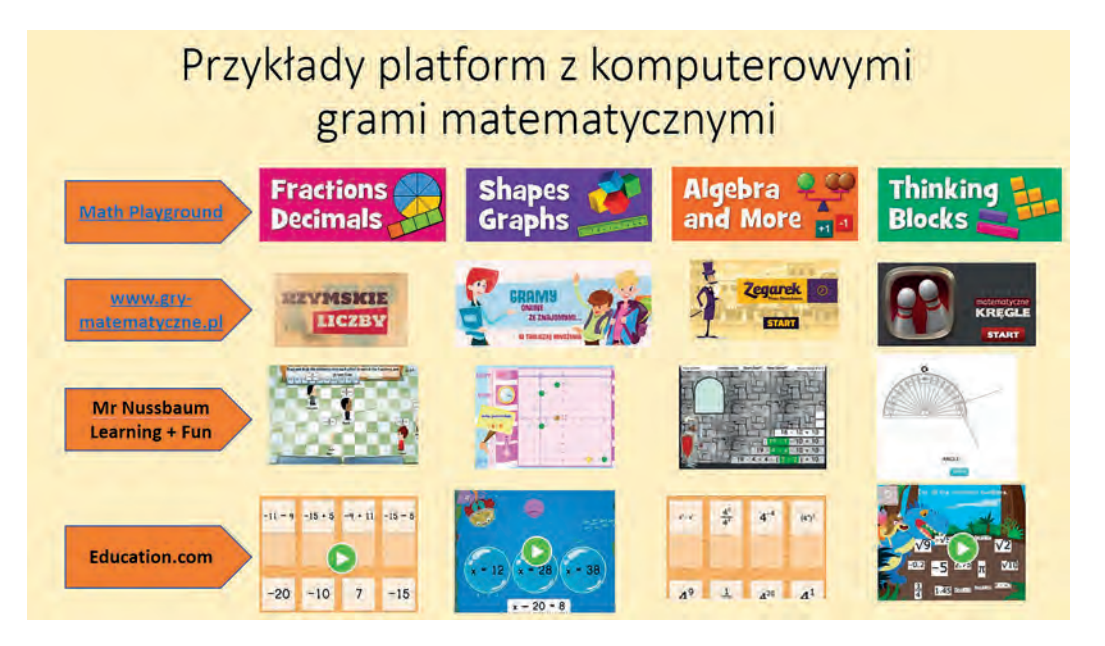

Rysunek 4. Przykłady platform z grami matematycznymi

Wykład zakończyła konkluzja, dlaczego warto stosować gry na lekcjach matematyki. Wszystkich, którzy chcą poznać szczegóły wystąpienia, zachęcamy do jego obejrzenia**<sup>6</sup>** .

5 https://www.gry-matematyczne.pl

6 https://youtu.be/xu8Flnl6zxQ?t=1348

Na trzecim wykładzie – "Gramy i powtarzamy – utrwalanie nie musi być nudne" została pokazana gra od zaplecza. Uczestnicy wraz z prowadzącą Renatą Rudnicką przenieśli się do jednej z warszawskich szkół, gdzie odbyła się planowana gra z elementami powtórzenia częściowych wiadomości z pierwszych miesięcy nauki w klasie 1. Do przeprowadzenia gry wykorzystano różne narzędzia i urządzenia TIK, które zaprezentowane zostały podczas wykładu.

Cała gra oparta była na fabule, w której pewien głodny Mól Książkowy zaczął zjadać literki poznane przez dzieci. Zadaniem uczniów było zdobyć hasło, które powstrzyma głodomora przed pożarciem alfabetu.

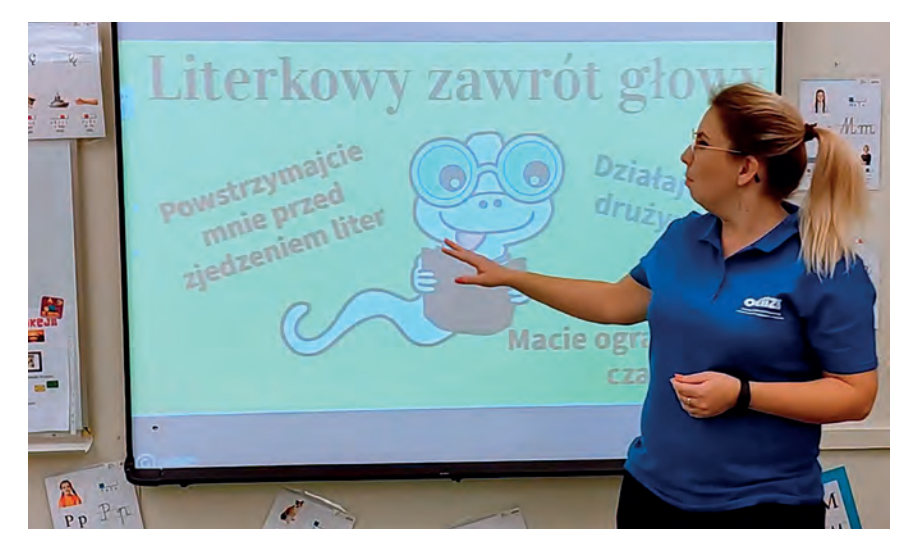

Rysunek 5. Wprowadzenie do gry dla uczniów klasy 1

Uczestnicy gry zostali podzieleni na kolorowe zespoły. Każdy uczestnik danego zespołu otrzymał pewne umiejętności (przypisane za pomocą identyfikatora), które mógł wykorzystać podczas rozgrywki.

Następnie uczniowie drużynami przechodzili przez punkty porozmieszczane w klasie i na najbliższym korytarzu szkolnym, w których ćwiczyli rozpoznawanie poznanych liter, dzielenie na sylaby, głoski, wyrazy, zdania itp. Przy każdym stoisku znajdowała się ilustrowana instrukcja.

Uczestnicy konferencji mieli okazję zobaczyć pomysły na rozmieszczenie, wykorzystanie TIK i efekty wizualne przeprowadzonej gry, dowiedzieć się, w jaki sposób połączyć technologię z innymi analogicznymi pomysłami na zadania, aby zajęcia były atrakcyjne i ciekawe. Wszystkich zainteresowanych tym przykładem wykorzystania gier w edukacji zachęcamy do obejrzenia wykładu**<sup>7</sup>** .

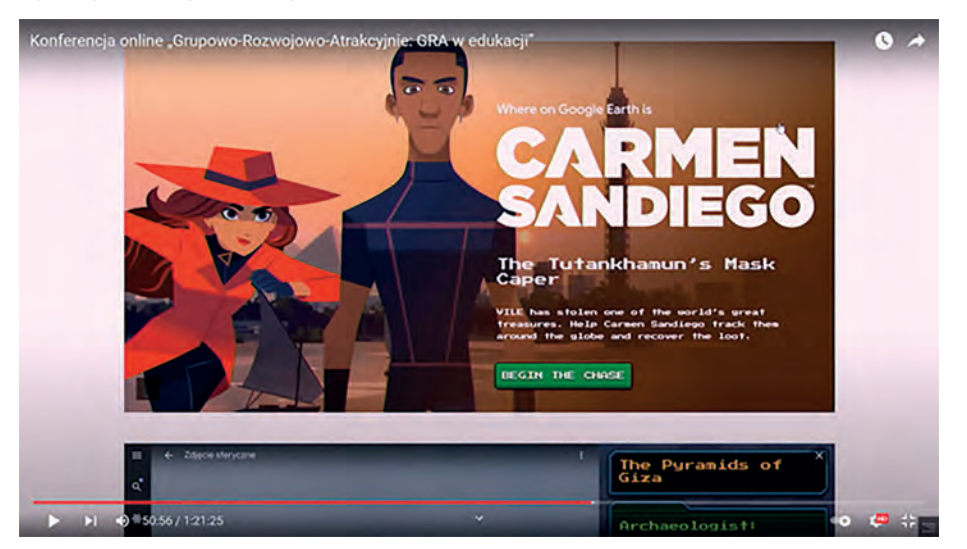

Rysunek 6. Carmen Sandiego – bohaterka gier dotyczących kultury

W kolejnym wystąpieniu zatytułowanym "Gry o dziedzictwie kulturowym", Elżbieta Pryłowska-Nowak przedstawiła kilka interesujących miejsc w sieci Internet, które zawierają gry online dotyczące sztuki, kultury,

<sup>7</sup> https://youtu.be/xu8Flnl6zxQ?t=2252

historii, będące jednocześnie także doskonałym materiałem do doskonalenia umiejętności posługiwania się językiem angielskim.

Na początku przedstawiono Carmen Sandiego, bohaterkę gier wideo, w których pomaga ona odzyskać skradzione dzieła sztuki. W swojej obecnej misji realizowanej w Google Earth ściga przestępców, jednocześnie w tle wprowadza uczestników gry w świat piramid, faraonów i geografii świata. Na tej grze wystąpienie się nie zakończyło. Zaprezentowano także inne gry, przedstawiające informacje o zróżnicowaniu kulturowym świata w perspektywie lokalizacji na kuli ziemskiej, które potrafią zaangażować i inspirować, pozwalają w urozmaicony sposób odkrywać sztukę i kulturę. Cały wykład zachęcał do stosowania gier jako narzędzia retorycznego w kontakcie edukacyjnym dzieci i młodzieży**<sup>8</sup>** .

Na zakończenie części wykładowej w wystąpieniu "Tworzenie gier przez uczniów" Bartłomiej Krowiak zaprezentował bezpłatne środowisko do tworzenia gier 3D – Kodu Game Lab, stworzone przez firmę Microsoft FUSE Labs. Oprogramowanie to, poprzez szereg funkcjonalności takich jak: tworzenie i modyfikowanie mapy, dodawanie ustawień świata oraz postaci, a także programowanie ich sterowania i zachowania, pozwala na stworzenie od podstaw całej rozgrywki, zarówno przez uczniów młodszych, jak i tych starszych.

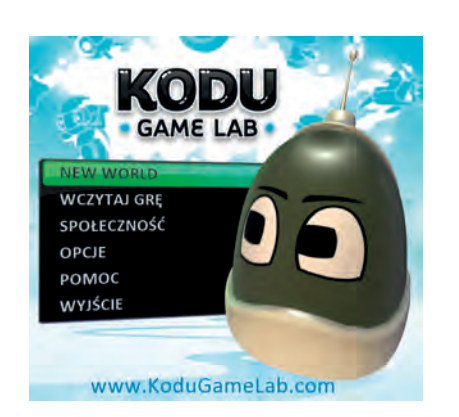

Rysunek 7. Interfejs środowiska Kodu Game Lab

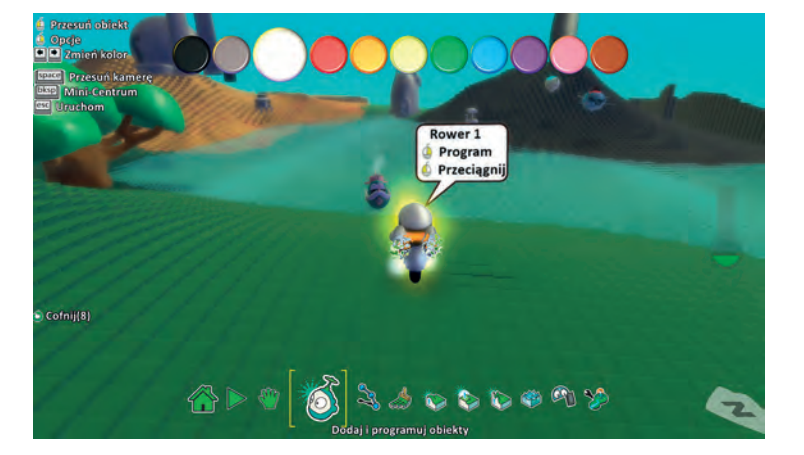

Rysunek 8. Proces modyfikowania mapy w Kodu Game Lab

W czasie wystąpienia przekonywano, że praca w Kodu Game Lab, oprócz walorów edukacyjnych związanych z pracą w środowisku trójwymiarowym, umożliwia rozwijanie umiejętności związanych z programowaniem poszczególnych zachowań postaci oraz elementów otoczenia.

Skrypty gry układa się w bardzo przyjemny i intuicyjny sposób, uczniowie zazwyczaj nie mają żadnych problemów z szybkim oswojeniem się z tym środowiskiem. Wszystkich zainteresowanych tworzeniem gier wraz ze swoimi uczniami zapraszamy do obejrzenia całego wykładu**<sup>9</sup>** .

Uczestnicy konferencji mogli wziąć udział także w warsztatach, w czasie których w aktywny sposób zapoznawali się z możliwościami wykorzystania gier w edukacji:

- *Tworzenie gier w zintegrowanym środowisku Kodu Game Lab* Bartłomiej Krowiak
- *Edukacyjne łamigłówki na przedmiotach przyrodniczych* Justyna Kamińska, Renata Sidoruk-Sołoducha
- *Podróż na Księżyc gra planszowa na informatyce* Agnieszka Samulska, Anna Grzybowska
- *Gra terenowa jak najbardziej na czasie*  Dariusz Brzuska, Małgorzata Witecka
- *Baw się sztuką i kulturą*  Elżbieta Pryłowska-Nowak
- *Edukacyjny pokój zagadek* Marta Wnukowicz

Na zakończenie konferencji z grona osób, które przesłały poprawne rozwiązanie gry będącej osnową całego wydarzenia (a było ich ponad 60) wylosowano 10 osób i wysłano do nich upominki związane z Ośrodkiem oraz naszym świętem – trzydziestoleciem działalności placówki.

Wydarzenia i rela

Mydarzenia i relacje Wydarzenia i relacje

<sup>8</sup> https://youtu.be/xu8Flnl6zxQ?t=2948

<sup>9</sup> https://youtu.be/xu8Flnl6zxQ?t=3608

### Konferencja ESA Teach in Space 2021

Elżbieta Kawecka

#### **Wstęp**

Europejska Agencja Kosmiczna (ESA – *European Space Agency*), organizacja mająca na celu eksplorację i wykorzystanie przestrzeni kosmicznej, prowadzi wiele działań edukacyjnych w ramach różnych projektów, np. ESERO. Zachęca nauczycieli do włączenia tematyki kosmicznej na lekcje przedmiotów matematycznoprzyrodniczych. Bieżące informacje na ten temat oraz ciekawe materiały znajdują się na stronie ESA<sup>1</sup> oraz na stronie Centrum Nauki Kopernik – koordynatora projektu ESERO w Polsce**<sup>2</sup>** .

W roku szkolnym 2021/2022 organizowane są międzynarodowe konkursy dla uczniów: *CanSat*, *Moon Camp*, *Climate Detectives*, *Astro Pi*, *Mission X*. Warto wspomnieć, że polscy uczniowie zdobyli już wiele nagród w poprzednich edycjach niektórych konkursów. W ubiegłym roku szkolnym polski zespół OSATeam zdobył pierwszą nagrodę w konkursie *CanSat*. Ceremonia rozdania nagród odbyła się 12 października 2021 roku w formie online i można ją obejrzeć pod adresem **https://youtu.be/ZhzKNpaicIA**.

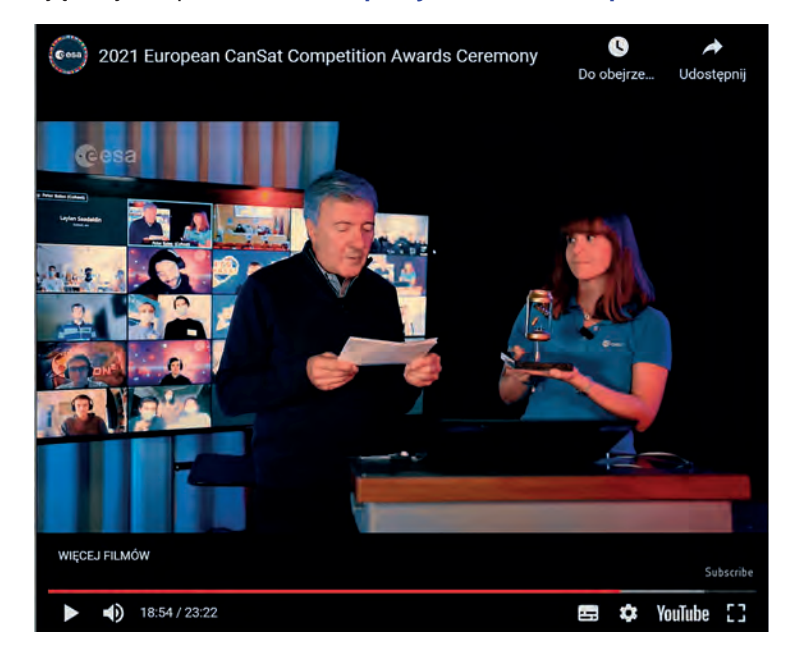

Rysunek 1. Fragment ceremonii wręczenia nagród w konkursie *CanSat*

#### **Konferencja** *ESA Teach with Space w pigułce*

W dniach 6 – 8 lipca odbyła się międzynarodowa konferencja dla nauczycieli ESA Teach with Space Online Conference 2021. Konferencja była bezpłatna, wymagane były wcześniejsze zapisy i znajomość języka angielskiego. Uczestnicy mieli możliwość uczestniczenia każdego dnia w sesjach plenarnych i wybranych przez siebie warsztatach (powiązanych z tematyką wystąpień plenarnych), wysłuchać dyskusji panelowej wybitnych specjalistów oraz wykonać eksperyment dnia. Do ciekawych punktów programu należy też zaliczyć prezentacje projektów zgłoszonych przez nauczycieli oraz wirtualną wycieczkę po obiektach ESTEC (Europejskie Centrum

<sup>1</sup> https://www.esa.int/Education

<sup>2</sup> https://esero.kopernik.org.pl

Badań i Technologii Kosmicznych ESA) w Noordwijk (Holandia). Tradycyjne przerwy kawowe zastąpiono tzw. sieciową karuzelą (*networing carousel*), podczas której uczestnicy konferencji spotykali się w losowo dobranych parach. Wszystkie sesje były nagrywane. Po zakończeniu konferencji uczestnicy otrzymali dostęp do nagrań i prezentacje oraz certyfikaty uczestnictwa.

#### **Przebieg konferencji**

Pierwsze wystąpienie plenarne (*Introduction to ESA and its education programme*) miało na celu przybliżenie działań edukacyjnych ESA i zachęcenie nauczycieli do korzystania z opracowanych zasobów oraz udziału w konkursach i szkoleniach. Podkreślono, że adresatem działań edukacyjnych ESA są nie tylko nauczyciele, ale też dzieci i młodzież różnych grup wiekowych, studenci i doktoranci. Najmłodsi (w wieku 3 – 10 lat) mają do dyspozycji ciekawe animacje, filmy i gry edukacyjne (Rys. 2), a studenci studiów licencjackich, magisterskich i doktoranckich w ramach programu *Ortbit Your Thesis!* mogą zaprojektować, przetestować i przeprowadzić własny eksperyment na pokładzie Międzynarodowej Stacji Kosmicznej.

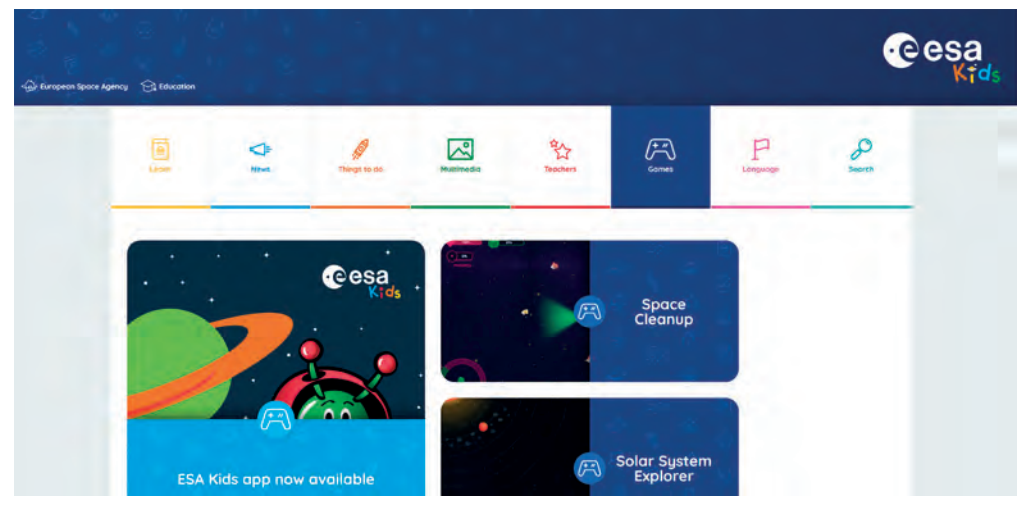

Rysunek 2. Fragment strony ESA Kids przeznaczonej dla najmłodszych użytkowników**<sup>3</sup>**

Bardzo podobało mi się stwierdzenie podkreślające ogromną rolę nauczycieli w społeczeństwie: *Engineers make bridges. Artists make paintings. Scientists make rockets. But teachers make them all.* 

Tematyka wykładów plenarnych dotyczyła różnych zagadnień, którymi zajmują się poszczególne grupy ekspertów ESA. W wystąpieniu *Climate from Space* przedstawione zostały m.in. wyniki obserwacji satelitarnych, dostarczające wielu informacji na temat zmian klimatycznych. Opracowane pakiety edukacyjne dla uczniów różnych grup wiekowych**<sup>4</sup>** składają się z przewodnika dla nauczyciela, kart pracy dla uczniów i linków do zasobów internetowych. Aplikacja internetowa *Climate from Space* zawiera prezentacje wprowadzające w tematykę danego pakietu (Rys. 3) oraz bazę danych satelitarnych pozwalającą na obserwację zmian różnych czynników wpływających na klimat (Rys. 4).

Rozszerzeniem wykładu były sesje warsztatowe: *Weather and climate in the classroom* (dla nauczycieli szkół podstawowych) oraz *EO browser – do it yourself earth observation* (dla nauczycieli szkół ponadpodstawowych). Uczestnicy drugiego warsztatu mieli okazję poznać możliwości aplikacji *EO Browser***<sup>5</sup>** i zastosować ją do porównania zdjęć satelitarnych topniejącego lodowca na Islandii z lat 2000 i 2020 oraz utworzenia animacji poklatkowej.

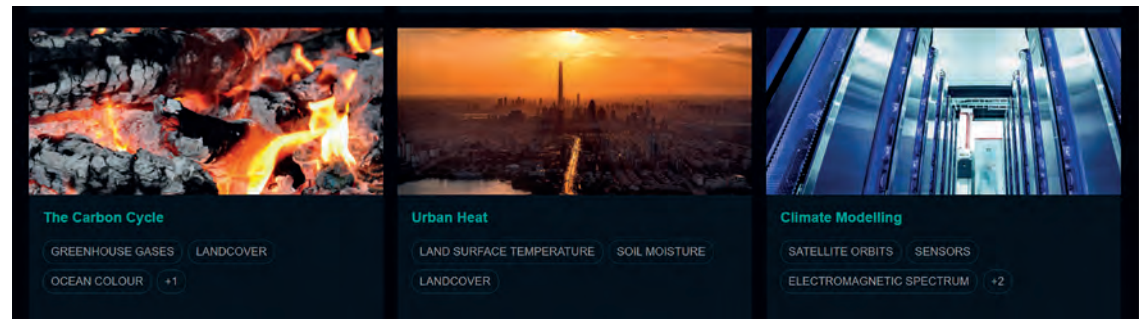

Rysunek 3. Przykładowe materiały w aplikacji *Climate from Space***<sup>6</sup>**

Wydarzenia i rela

Wydarzenia i relacje

Wydarzenia i relacj

<sup>3</sup> Źródło: https://www.esa.int/kids/en/Games

<sup>4</sup> https://climate.esa.int/en/educate/climate-for-schools

<sup>5</sup> https://apps.sentinel-hub.com/eo-browser

<sup>6</sup> Źródło: https://cfs.climate.esa.int

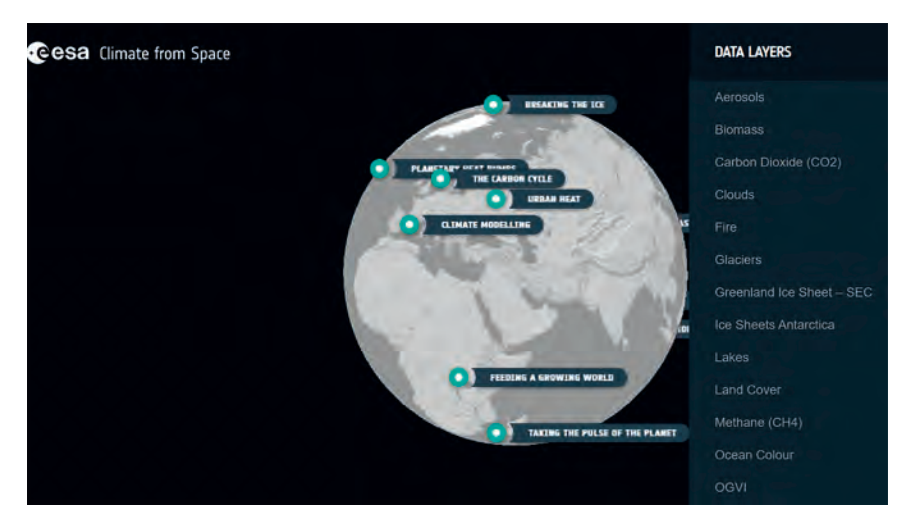

Rysunek 4. Wybór warstwy danych w aplikacji *Climate from Space* pozwala na obserwację zmian wybranego czynnika w przedziale kilkunastu lat**<sup>7</sup>**

Tematem kolejnego wykładu był problem zanieczyszczenia przestrzeni kosmicznej i działania ESA w kierunku ograniczenia liczby kosmicznych śmieci. Uczestnicy warsztatu *Cleaning up space debris* poznali zestawy ciekawych ćwiczeń i eksperymentów dla młodszych uczniów, takich jak: symulacja zderzeń przy różnej liczbie satelitów na orbicie Ziemi i tworzenia kosmicznych śmieci (Rys. 5), projektowanie urządzenia do ich "sprzątania", symulacja bezpiecznego powrotu na Ziemię przez badanie wpływu wielkości pola powierzchni na siłę oporu latającego śmigła.

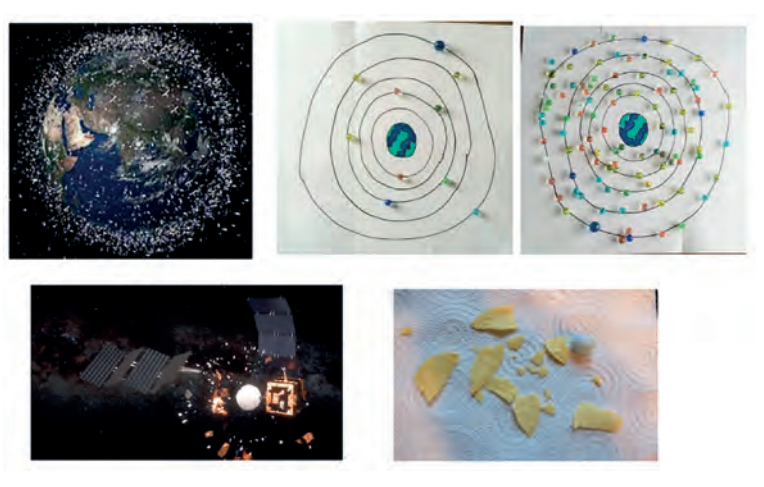

Rysunek 5. Ilustracje ćwiczeń z warsztatu *Cleaning up space debris***<sup>8</sup>** – po prawej symulacja zderzeń kulek przy różnej liczbie satelitów na orbicie Ziemi oraz symulacja tworzenia kosmicznych śmieci podczas zderzeń kulki i chipsów

Pozostałe wykłady plenarne dotyczyły m.in. problematyki eksploracji przestrzeni kosmicznej i zrównoważonego rozwoju, robotyki (misja na Marsa) oraz ekstremalnych warunków na Ziemi.

Niektóre sesje warsztatowe były powiązane z tematyką konkursów dla uczniów. Zaciekawiła mnie tematyka prezentowana na warsztacie *Introduction to Astro PI*. Komputer Astro Pi to komputer Raspberry Pi wyposażony w różne czujniki i umieszczony w specjalnej obudowie. Nazwa Astro Pi została nadana komputerom przystosowanym do celów edukacyjnych, które od kilku lat znajdują się na pokładzie Międzynarodowej Stacji Kosmicznej (ISS). Zadaniem uczestników konkursu Astro Pi jest napisanie programu komputerowego (w języku Python), który zostanie uruchomiony na komputerach znajdujących się na ISS w celu przeprowadzenia badań w warunkach mikrograwitacji. Wyzwanie jest podzielone na dwa poziomy: dla początkujących (Misja Zero) i zaawansowanych programistów (Misja Laboratorium Kosmiczne). Szczegółowe informacje na temat konkursu Astro Pi 2021/22 i wiele materiałów instruktażowych znajdują się na się na stronie koordynatora projektu Esero w Polsce**<sup>9</sup>** .

Na sesji *Experimenting with sensor made easy* przedstawiono ćwiczenia z robotyki oparte na stacjonarnych warsztatach ESA dla nauczycieli szkół średnich w *E-technology lab*, podczas których używano zestawów

8 Źródło: prezentacja z warsztatu

<sup>7</sup> Tamże

<sup>9</sup> https://esero.kopernik.org.pl/astro-pi oraz na stronie https://astro-pi.org

edukacyjnych *LEGO Mindstorms EV3* i oprogramowania *EV3 Lab*. Zaprezentowano filmy instruktażowe dotyczące kolejnych etapów warsztatów: budowy łazika do eksploracji Marsa, pomiaru prędkości z wykorzystaniem ultradźwiękowego czujnika ruchu, zastosowanie czujnika temperatury do poszukiwania wody na Marsie oraz przesyłanie zakodowanej wiadomości.

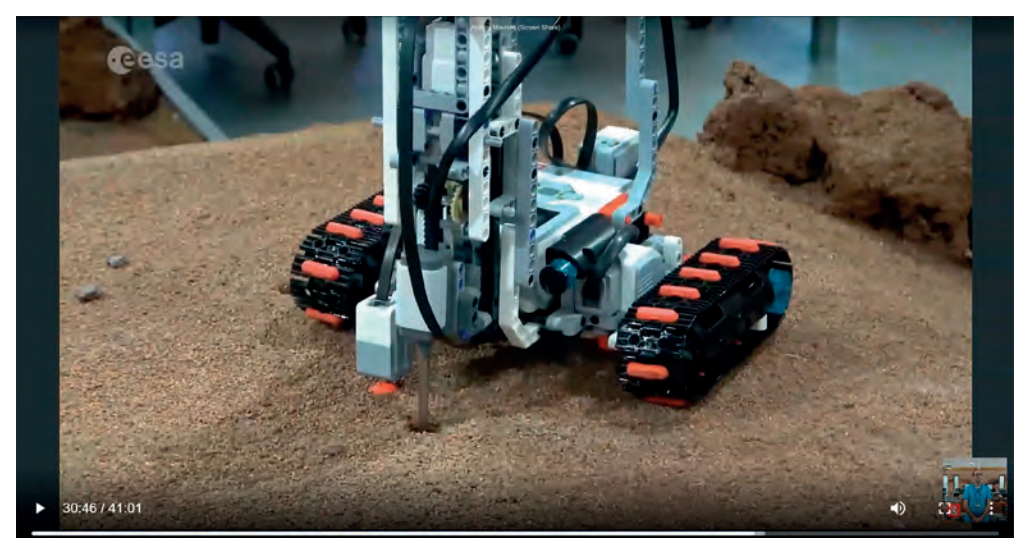

Rysunek 6. Fragment prezentowanego filmu ESA – robot wyposażony w czujnik temperatury

Doskonałym urozmaiceniem konferencji były tzw. eksperymenty dnia – proste doświadczenia, które wykonywali uczestnicy pod kierunkiem prowadzących. To były krótkie, 15-minutowe sesje.

Pierwszy eksperyment, polecany nie tylko dla młodszych uczniów, polegał na narysowaniu na kartce papieru obiektów wchodzących w skład Układu Słonecznego z zachowaniem skali odległości. Było to ciekawe wyzwanie, gdyż zwykle spotyka się ilustracje, jak na rysunku 7.

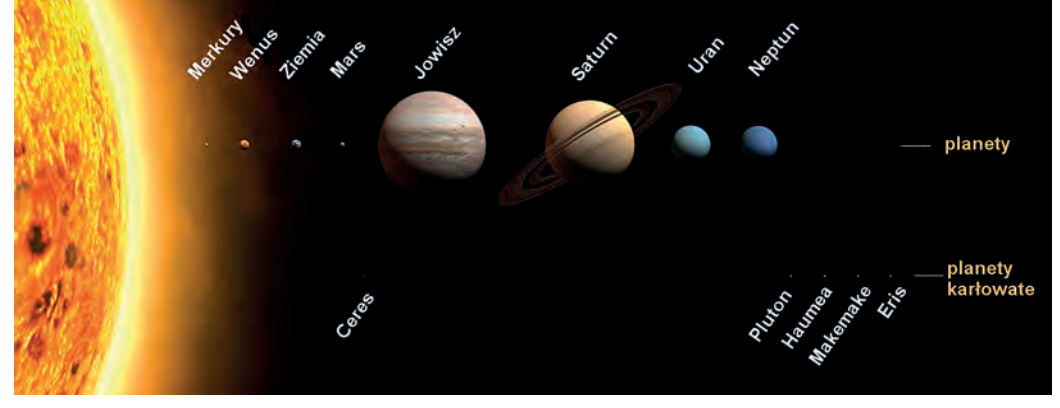

Rysunek 7. Słońce, planety i planety karłowate Układu Słonecznego; zachowana skala wielkości obiektów, niezachowana skala odległości**<sup>10</sup>**

Aby ułatwić uczniom wykonanie rysunku zaproponowano wykorzystanie tabeli 1, w której przybliżone odległości obiektów od Słońca wyrażono w postaci ułamków zwykłych, stanowiących odpowiednią część odległości Plutona od Słońca.

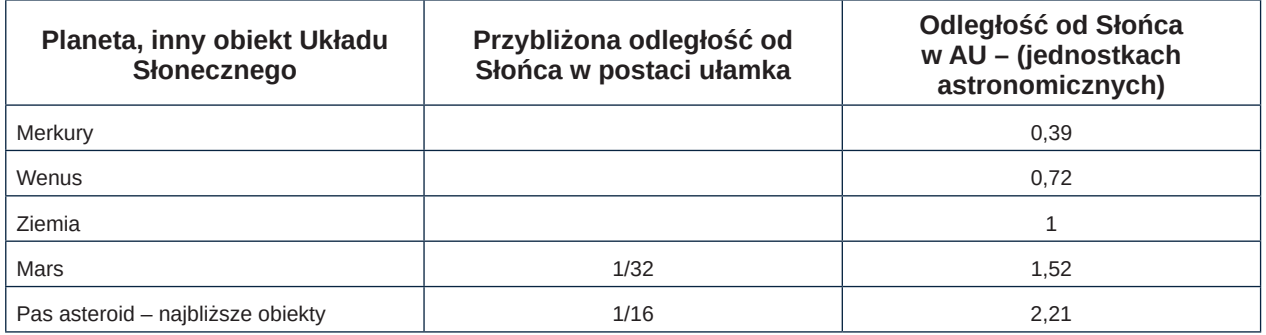

10 Źródło: Wikimedia Commons, https://cutt.ly/iTLmT2e

Wydarzenia i rela

Wydarzenia i relacje Wydarzenia i relacje

| Planeta, inny obiekt Układu<br>Słonecznego | Przybliżona odległość od<br>Słońca w postaci ułamka | Odległość od Słońca<br>w AU - (jednostkach<br>astronomicznych) |
|--------------------------------------------|-----------------------------------------------------|----------------------------------------------------------------|
| Pas asteroid - najdalsze objekty           |                                                     | 3,34                                                           |
| Jowisz                                     | 1/8                                                 | 5,20                                                           |
| Saturn                                     | 1/4                                                 | 9,94                                                           |
| Uran                                       | 1/2                                                 | 19.18                                                          |
| Neptun                                     | 3/4                                                 | 30.07                                                          |
| Pluton                                     |                                                     | 39,48                                                          |

Tabela 1. Odległości obiektów Układu Słonecznego od Słońca

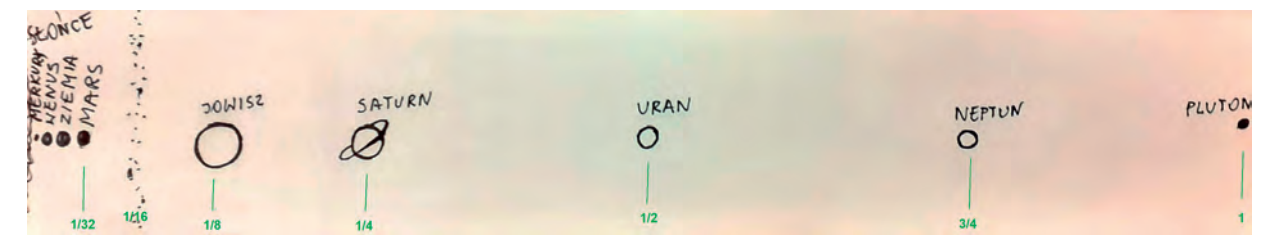

Rysunek 8. Rysunek Układu Słonecznego z uwzględnieniem skali odległości

Drugiego dnia zaproponowano wykonanie eksperymentu *Tea bag ballon*, który polegał na zrobieniu "balonu" z torebki herbaty. Pustą torebkę po herbacie ustawiono pionowo na tacy i podpalono jej górną część (Rys. 9). Pod koniec spalania resztki płonącej bibułki wznosiły się do góry jak balon, gdyż ogrzane powietrze wewnątrz cylindra ma mniejszą gęstość niż chłodniejsze na zewnątrz. Doświadczenie to ilustruje zjawisko konwekcji i może być wykorzystane na różnych poziomach nauczania. Ze względów bezpieczeństwa powinno być wykonywane przez nauczyciela w formie pokazu.

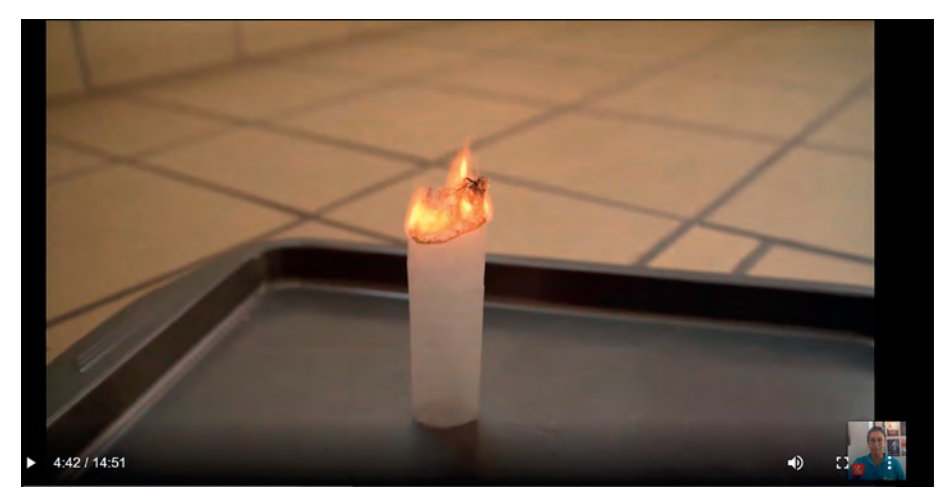

Rysunek 9. Fragment filmu z eksperymentu *Tea bag ballon*. Zapalona torebka po herbacie pod koniec spalania unosi się do góry

Do wykonania trzeciego eksperymentu (*Seeing the invisible*) uczestnicy konferencji potrzebowali pilota zdalnego sterowania i kamery smartfona lub laptopa. Sprawdzili, że kamera smartfona lub laptopa widzi niewidoczne dla oka promieniowanie podczerwone. Eksperyment ten może być stosowany jako wprowadzenie do lekcji fizyki dotyczącej promieniowania podczerwonego, wykorzystywanego m.in. do obserwacji satelitarnych.

#### **Podsumowanie**

Podane przykłady wykładów plenarnych, warsztatów i eksperymentów zostały wybrane w celu zilustrowania różnorodnych zagadnień, które mogą być nauczane w oparciu o materiały edukacyjne opracowane przez ESA. Kontekstowe nauczanie przedmiotów matematyczno-przyrodniczych w oparciu o tematykę kosmiczną oraz stosowanie aktywnych form nauczania to nie tylko uatrakcyjnienie zajęć. Jest to też metoda zachęcenia uczniów do rozwijania zainteresowań matematyczno-przyrodniczych oraz podjęcia studiów na kierunkach ścisłych. Być może niektórzy z nich podejmą wyzwania związane z pracą w sektorze kosmicznym.

# Znajdź szkolenie i zapisz się

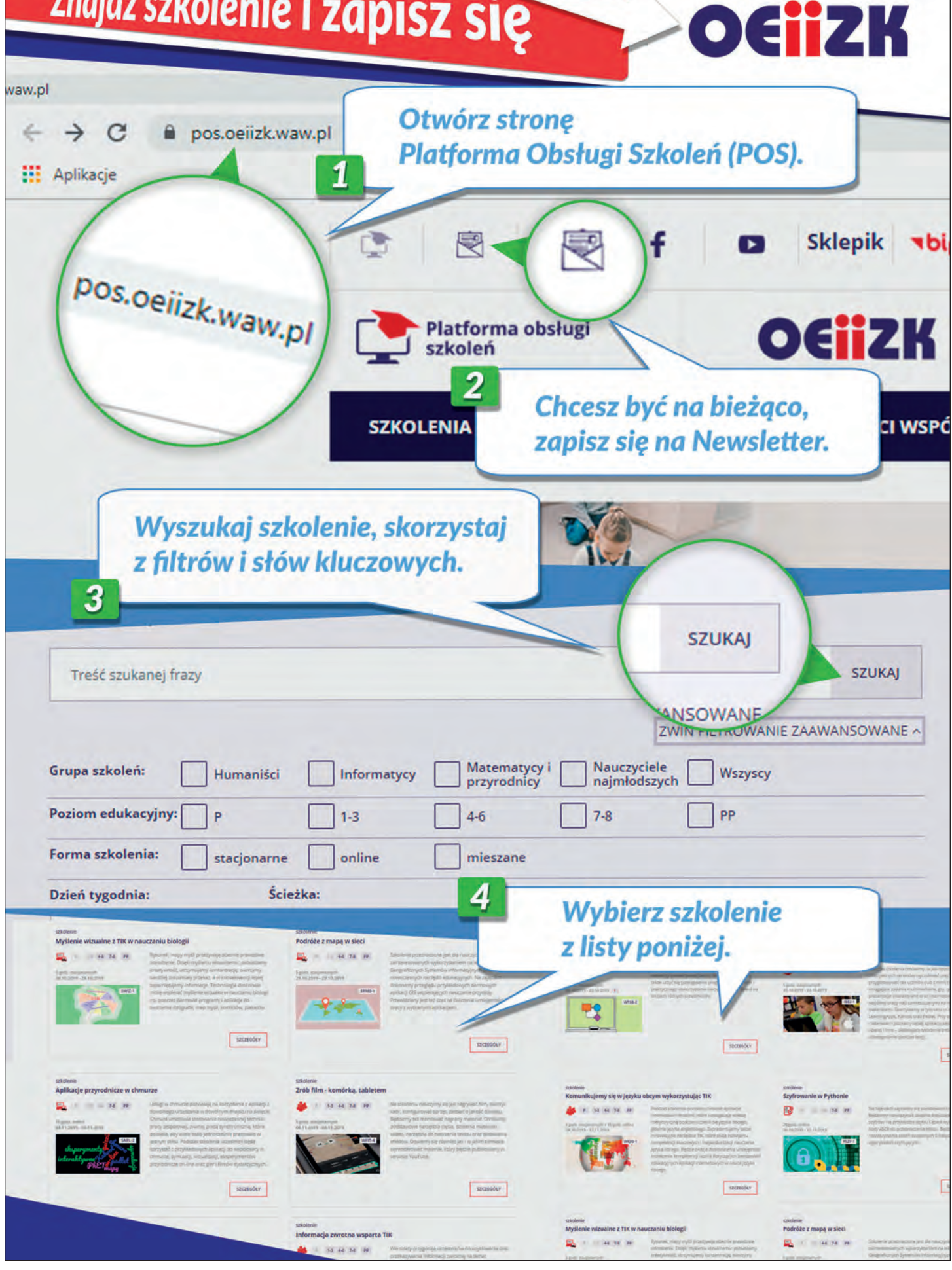

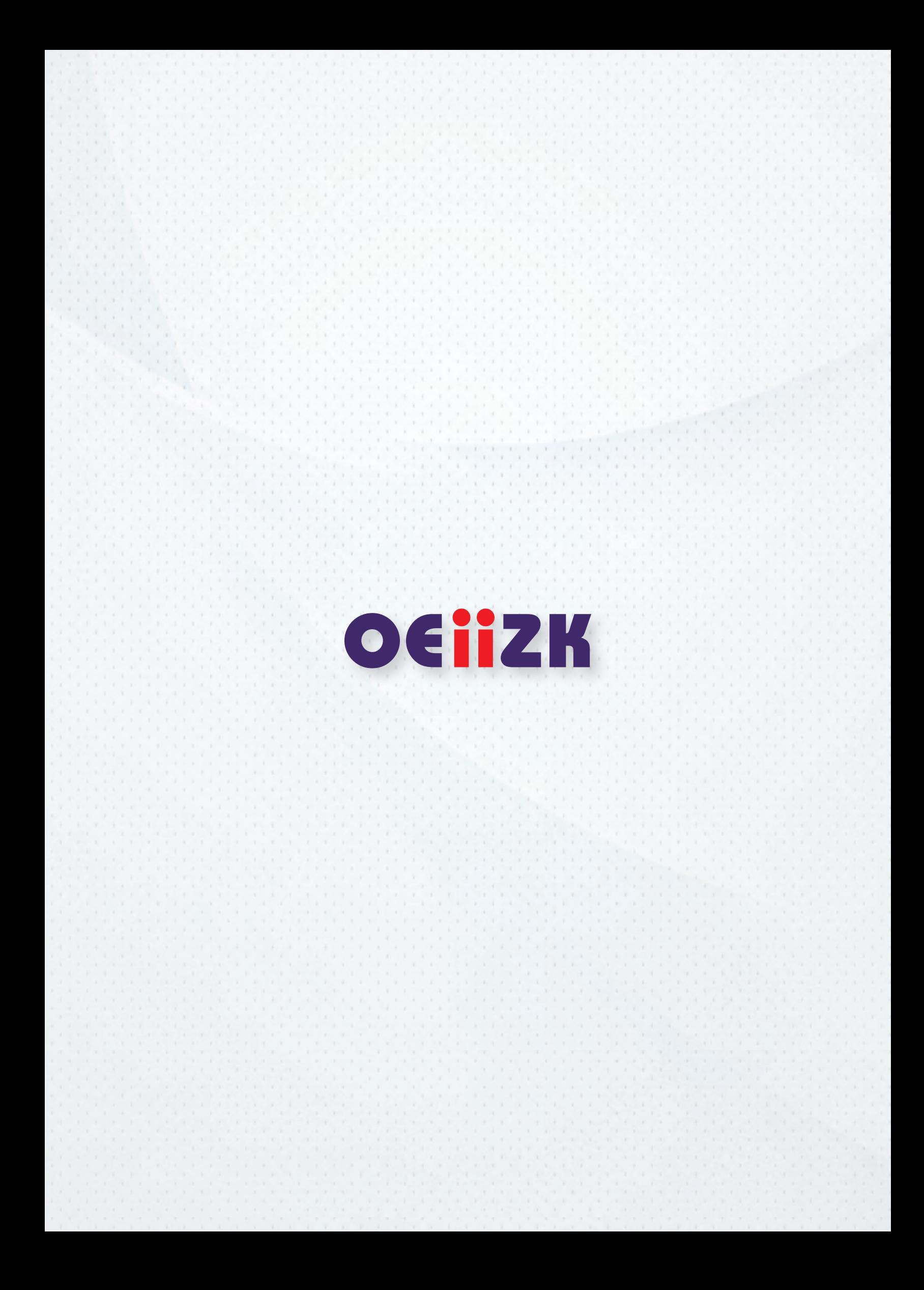